# MANUAL DE VALIDACIÓN MCS 2015

## Presentación

El propósito del presente, es brindar una guía sobre el proceso de validación estatal del Módulo de Condiciones Socioeconómicas 2015 a los responsables de éste y con ello proporcionar las herramientas suficientes para llevar a cabo su labor en el proyecto. Las figuras implicadas en este proceso serán el Responsable de Captura y Validación, Instructor Supervisor Estatal y Analista.

A continuación se explicará cómo hacer uso de la plataforma IKTAN para la parte referente a validación, la descripción de cada uno de los criterios y cuál es la instrucción a seguir para resolver cada inconsistencia tanto para el Analista como para el ISE.

# **Contenido**

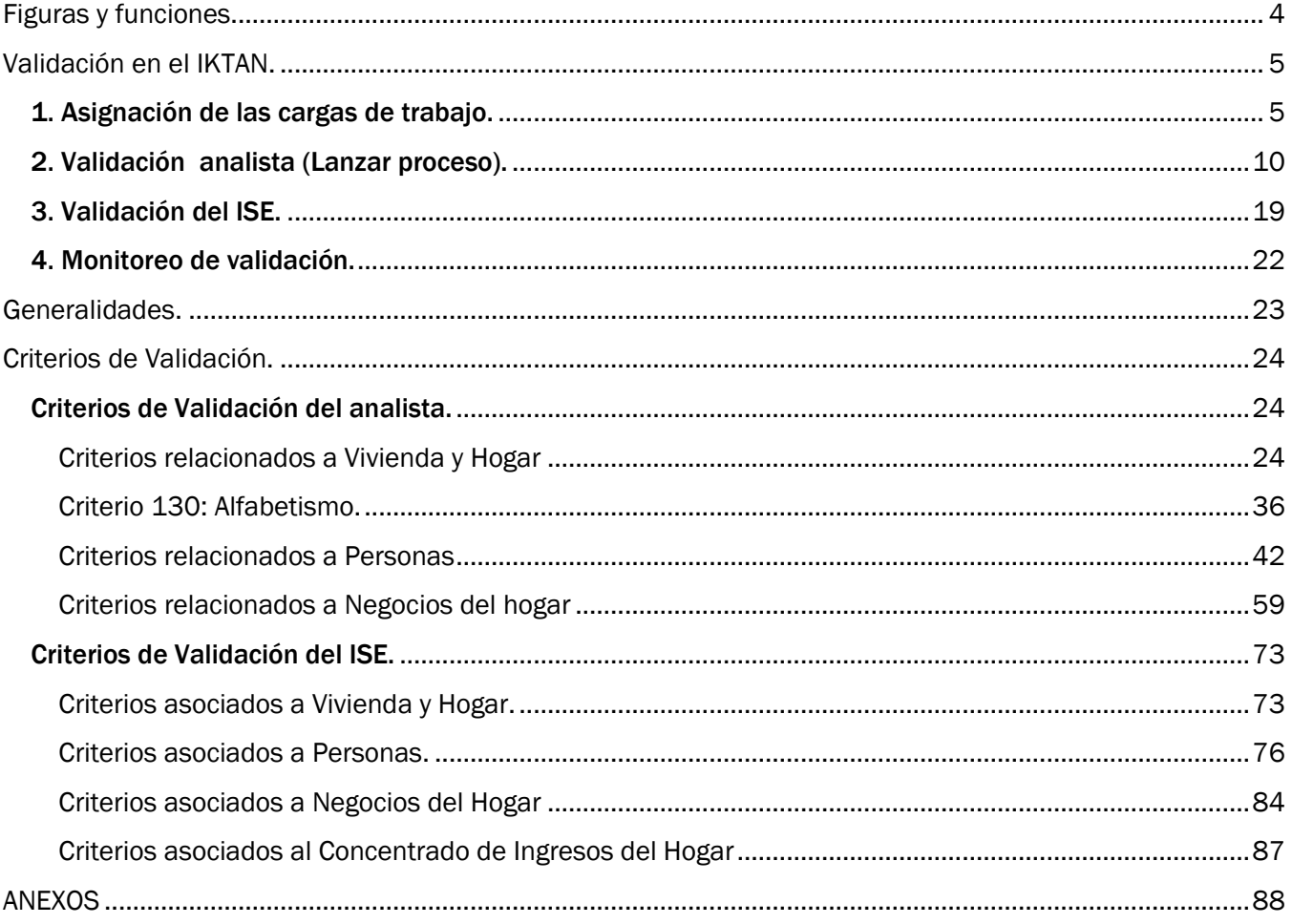

# <span id="page-3-0"></span>Figuras y funciones.

Las figuras implicadas en este proceso son el RCV, ISE y Analista, las funciones de cada uno serán las siguientes:

## Responsable de Captura y Validación (RCV).

El será el encargado de vigilar el proceso de validación en el IKTAN, sus funciones será resolver los problemas relacionados al sistema, asignación de las cargas de trabajo al analista, monitoreo del proceso, a su vez apoyará con los problemas o dudas existentes con los depuradores. Otra función será el resguardo de los paquetes de cuestionarios durante el proceso de validación y entregarlos a las figuras que participan en él. En caso de ser necesario deberá apoyar al Analista con la validación.

## Instructor Supervisor Estatal (ISE).

Es el responsable conceptual, encargado de resolver las dudas conceptuales del analista y de llevar a cabo su parte de la validación, así mismo como de marcar los retornos a campo.

## Analista:

Responsable de llevar decena con decena su parte en el proceso de validación y cumplir en tiempo y forma.

## <span id="page-4-0"></span>Validación en el IKTAN.

Una vez dentro del sistema, aparecerá una interfaz que cambiará de acuerdo al perfil del usuario, para poder ingresar a Validación desde cualquier perfil se deberá seleccionar el menú de "*Validación"*.

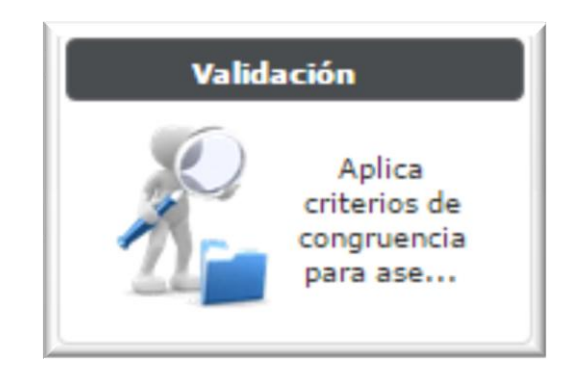

Una vez que se ha ingresado a la opción de "*Validación"*, el orden para llevar el proceso de validación es el siguiente:

- 1. Asignación de cargas de trabajo
- 2. Validación Analista (Lanzar proceso)
- 3. Validación del ISE
- 4. Monitoreo de Validación

## <span id="page-4-1"></span>1. Asignación de las cargas de trabajo.

La primera acción a realizar en el proceso será asignar las cargas de trabajo al Analista (la asignación será por vivienda, en el menú aparecerá el folio y el dígito del primer hogar 0100010103-1), dicha tarea es responsabilidad del RCV, por lo que deberá ingresar a la opción de "*Cargas de trabajo…"* en validación.

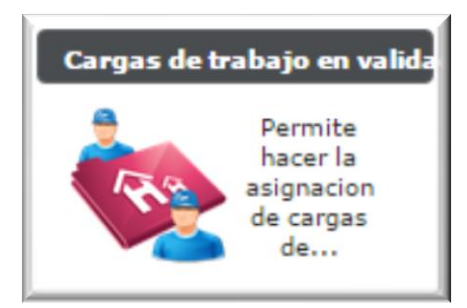

Se ingresará a la siguiente pantalla:

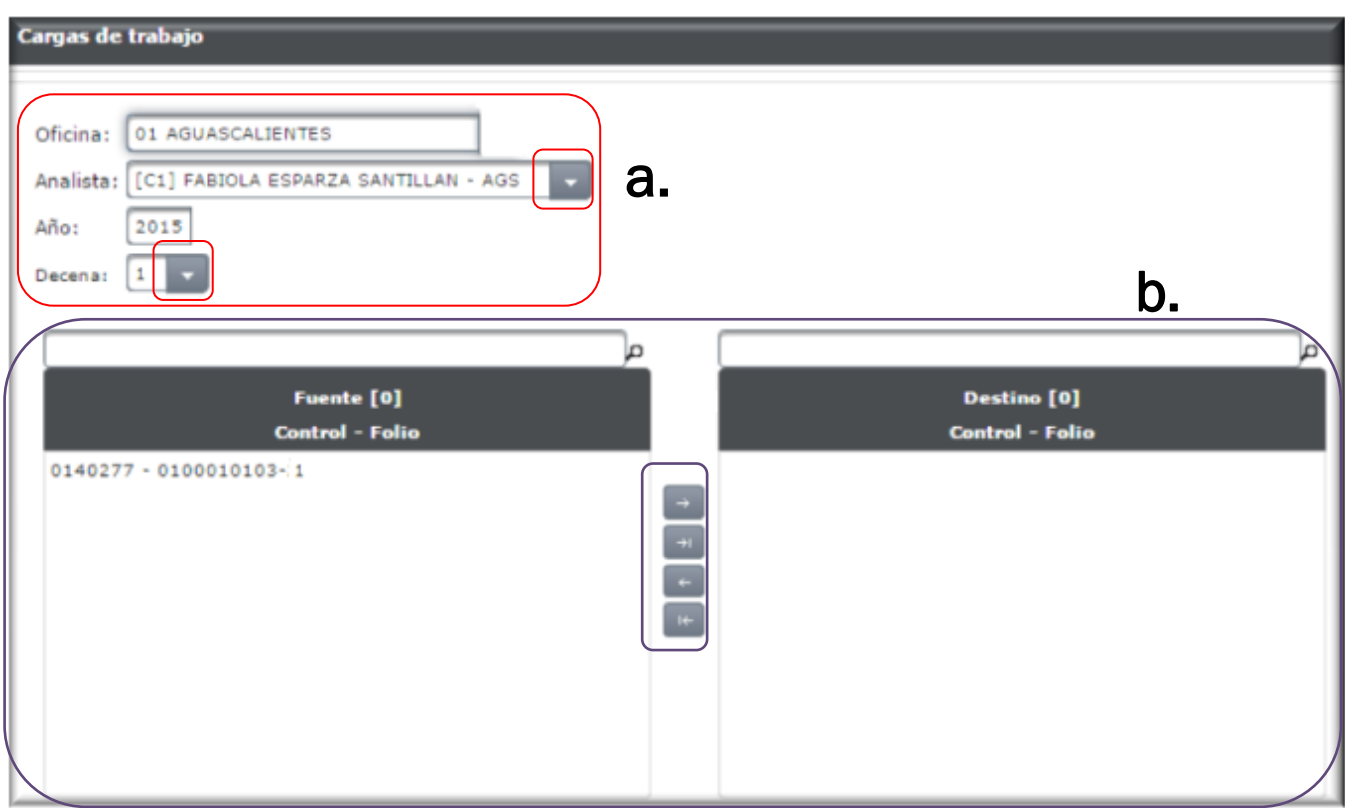

La cual está integrada por los campos:

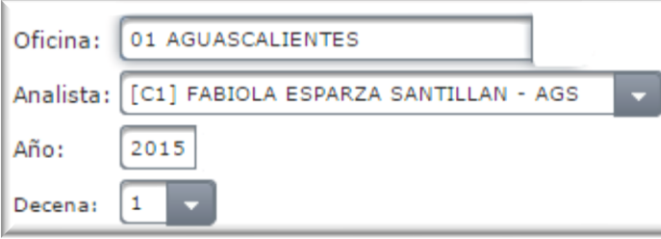

Oficina: Campo fijo. Analista: Con opción a desplegar al analista que trabajará con la validación. Año: Campo fijo. Decena: Campo con opción a desplegar la decena a trabajar.

Este campo sirve para buscar un folio en específico o un grupo de folios (capturando los primero 5 dígitos).

Recuadro Fuente: Folios disponibles para asignar

Recuadro Destino: Folios ya asignados al Analista en la decena seleccionada

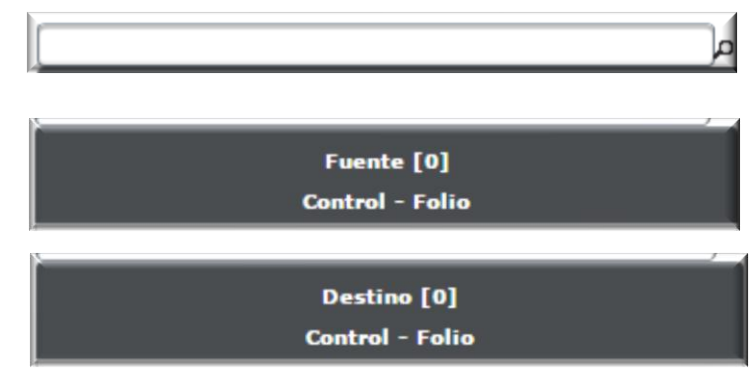

Después de identificar para que sirve cada campo, se podrá proceder con la asignación de cargas, los siguientes pasos servirán para llevarla cambo.

- a. Seleccionar al Analista y la decena a validar, aparecerán el recuadro Fuente la lista de folios disponibles para asignar al proceso de validación.
- b. Arrastrar los folios al recuadro Destino, lo cual se puede realizar de dos maneras; una es seleccionar el o los folios con el botón derecho del mouse (sabrás que están seleccionados por la sombra que se genere) una vez seleccionado, y sin soltarlo, arrastrarlo (s) al recuadro Destino. La otra manera es seleccionando los siguientes botones:

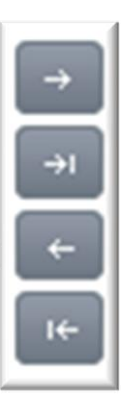

Este icono sirve para llevar un solo folio del recuadro Fuente al Destino

Este icono sirve para llevar un solo folio del recuadro Destino al Fuente

Este icono sirve para llevar un grupo de folios del recuadro Fuente al Destino

Este icono sirve para llevar un grupo de folios del recuadro Destino al Fuente

Como resultado de la asignación, la pantalla quedará de la siguiente manera:

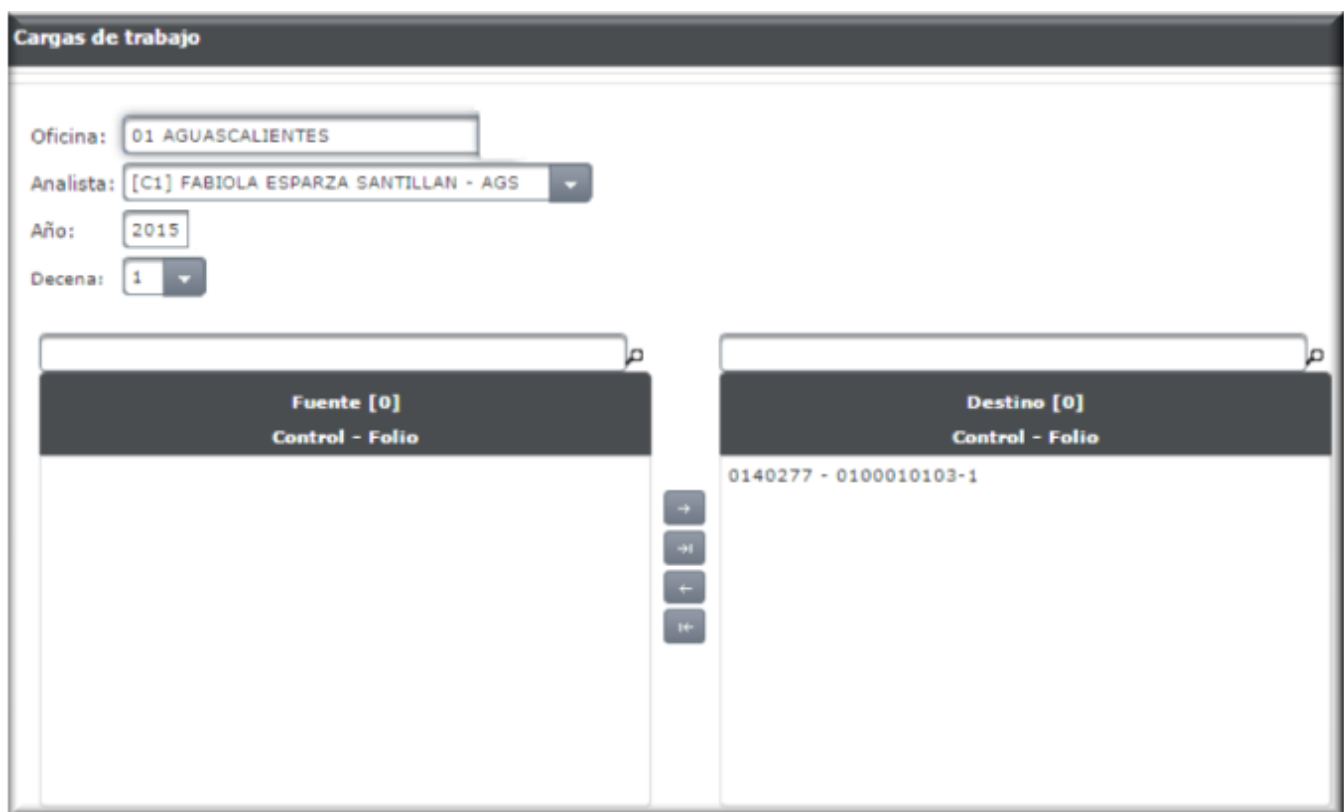

Será necesario realizar cargas de trabajo balanceadas por cada analista, para con ello agilizar el proceso de validación. !

Una forma de verificar que los folios fueron asignados al analista, será entrando a la opción de *"Lanzar proceso"*, la cual mostrará la pantalla de Folios disponibles para lanzar el proceso de validación para analista, ahí se mostrará una columna denominada Analista, en ella deberá aparecer el nombre del analista al cual se le asignó el folio, de no existir un Analista asociado a un folio, querrá decir que ese folio aún no ha sido "asignado". Como se muestra a continuación:

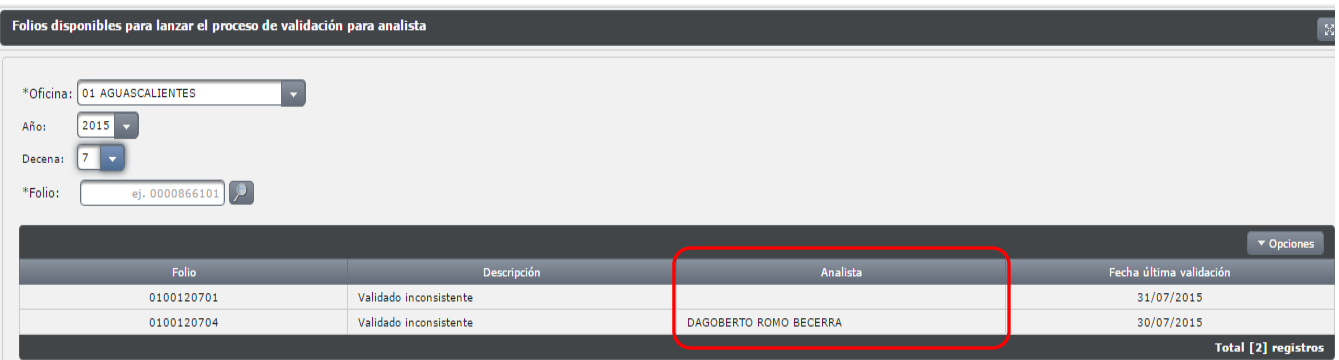

Una vez realizada la asignación de cargas, se procederá a realizar la validación del Analista y de ISE.

# <span id="page-9-0"></span>2. Validación analista (Lanzar proceso).

Ya que se asignaron las cargas de trabajo al Analista, él iniciará con el proceso de validación, por lo que en el menú principal de su sesión, dará clic en la opción *"Criterios"*:

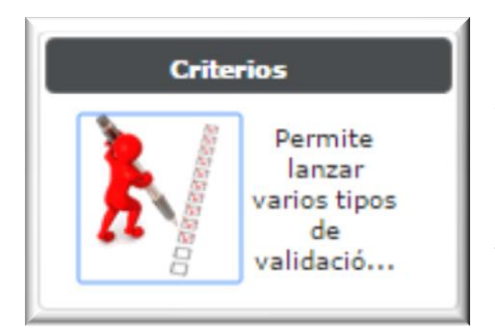

Al seleccionar esta opción, se abrirá una nueva pantalla que contiene

la opción *"Lanzar proceso", e*sta deberá seleccionarse para poder ingresar a la pantalla con la lista de folios a validar.

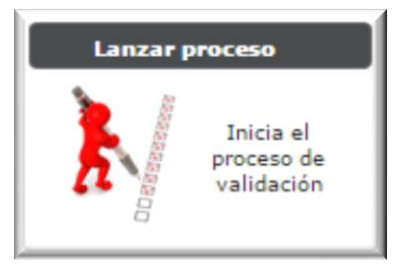

En la pantalla de *Folios disponibles para lanzar a validación*, se mostrarán todos aquellos folios que una vez liberados de captura arrojen al menos una incongruencia entre variables. Esta pantalla se encuentra estructurada de la siguiente forma:

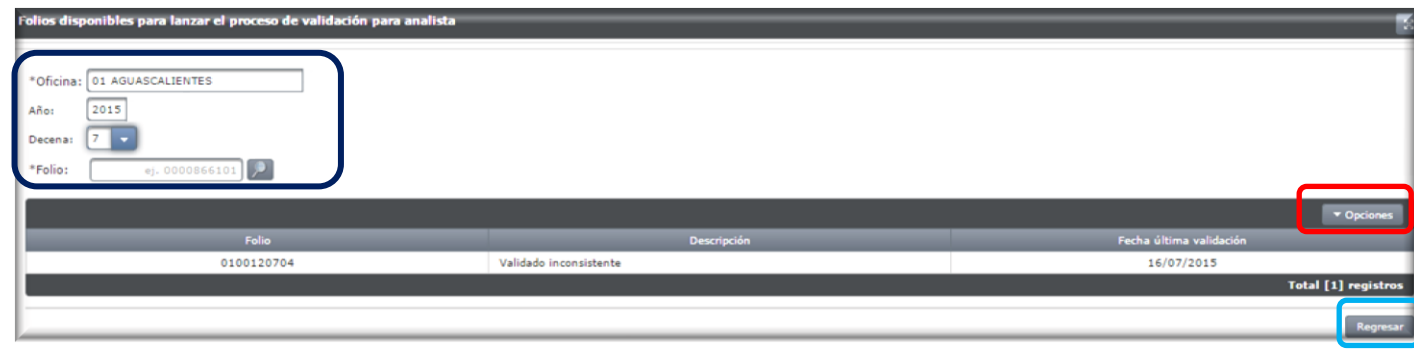

El botón **La Regresar** , retorna a la pantalla anterior.

En el identificador se mostrarán los siguientes campos:

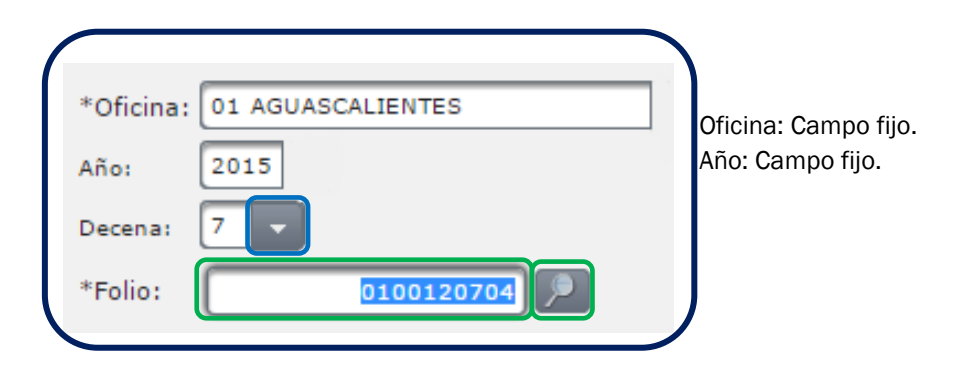

Decena: Campo con opción a desplegar **la decena a trabajar.** 

Folio: en el recuadro de la derecha **se el proceso de la contrarce de la derecha** se ingresarán ya sea los primeros 6 dígitos para identificar un grupo de folios, o los 10 dígitos para un folio en específico, al dar clic en

mostrará el o los folios resultantes, para su revisión.

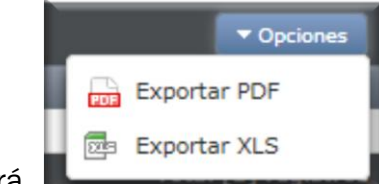

El botón de **de la componenta de , desplegará** de **la componenta de la componenta de la cuales** 

permiten generar documentos en formato PDF o XLS, con el grupo de folios a validar en la semana correspondiente, como se muestra a continuación:

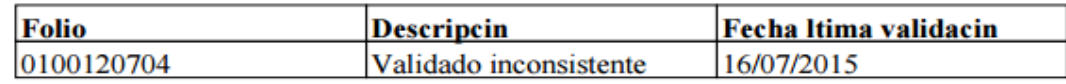

Continuando con la pantalla de folios disponibles, existen tres columnas en donde se muestra el desplegado de los folios:

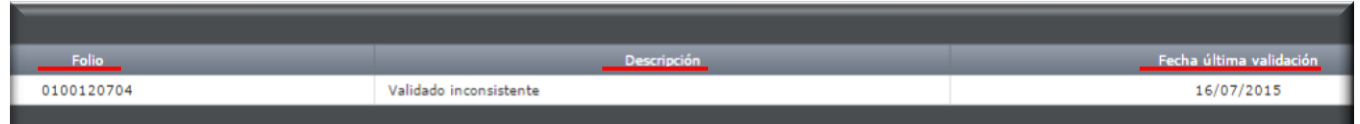

FOLIO: En donde se enlistarán todos los folios que se hayan liberado de captura.

DESCRIPCIÓN Indica el estatus en el que se encuentra el folio en validación, aparecerá la leyenda: *Validado inconsistente,* lo cual indica que existen inconsistencias en el folio.

FECHA DE ÚLTIMA VALIDACIÓN: Hace referencia a la última vez que se validó el folio.

Al seleccionar el folio y dar clic con botón derecho del mouse, aparecerán las opciones "*Validar"* y *"Ver detalle"*, como se muestran a continuación:

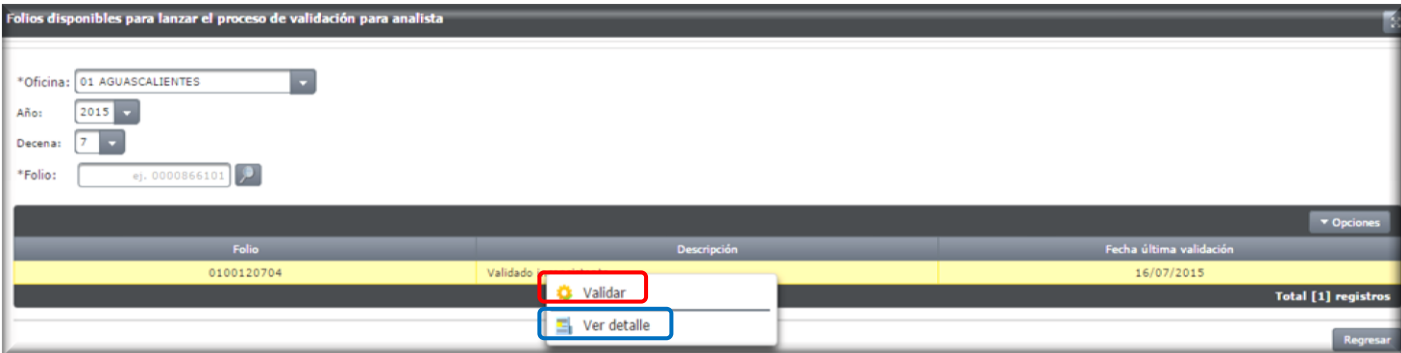

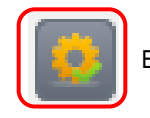

Botón "Validar" es el que lanza el proceso de validación para el folio seleccionado.

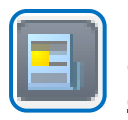

Botón "Ver detalle" que despliega los errores identificados del folio seleccionado. Al dar clic en este botón, se desplegará la siguiente pantalla donde se registran todos los errores encontrados en el folio:

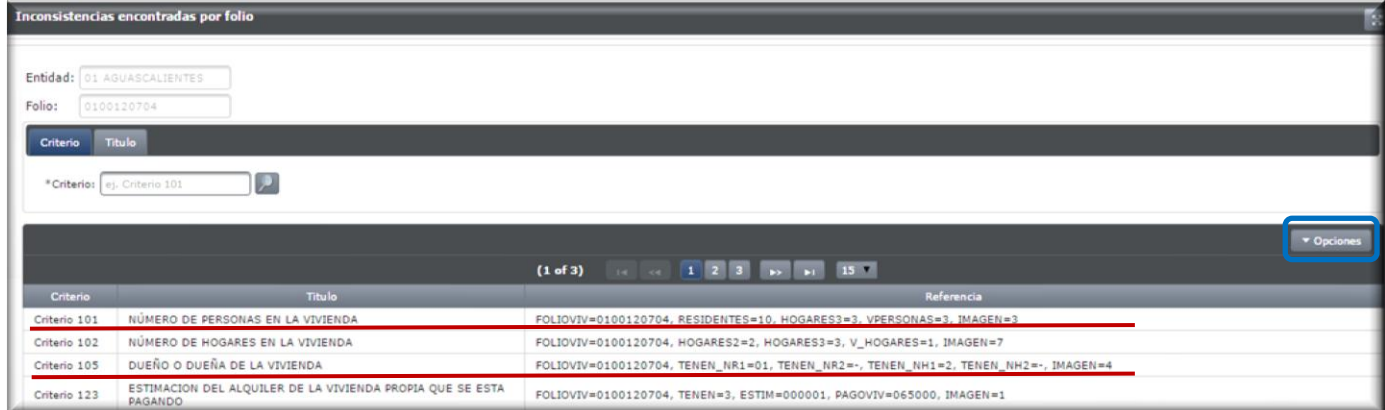

Las columnas que integran a la pantalla de Inconsistencias encontradas por folio son:

CRITERIO: Indica el número de criterio a verificar.

TÍTULO: Indica la variable a la cual hace referencia el criterio.

REFERENCIA: Indica las variables que intervienen en la identificación del error.

Al dar clic (con el botón derecho del mouse) sobre la línea del criterio se despliegan las opciones:

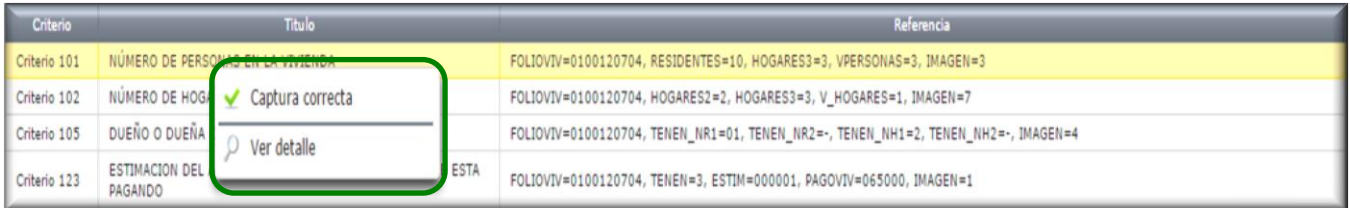

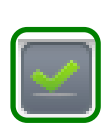

Botón de "Captura correcta", valida que el dato capturado sea el mismo que en el cuestionario físico, al seleccionar captura correcta te desplegará un aviso donde seleccionará botón de aceptar o cancelar según sea el caso. Al dar aceptar, el criterio desaparecerá de la lista de inconsistencias.

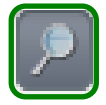

Botón de "Ver detalle" permitirá ver de manera individual la descripción del error de cada criterio, generando la siguiente pantalla:

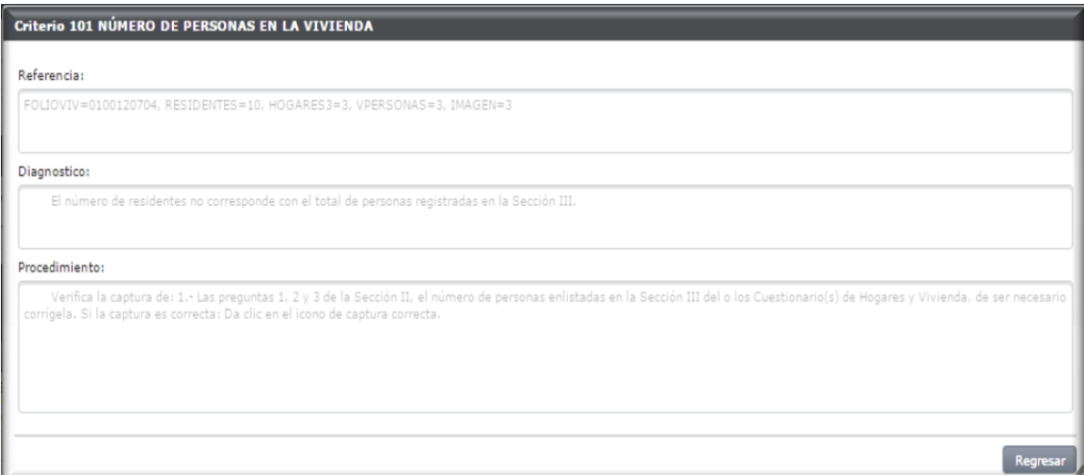

Regresando a la pantalla de Inconsistencias encontradas por folio, OPCIONES, desplegará:

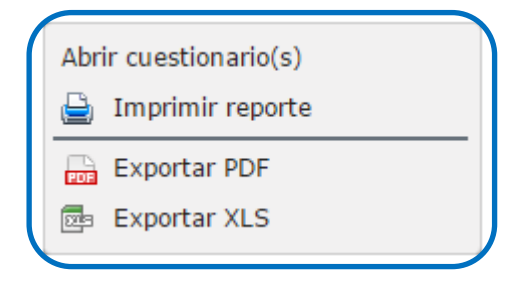

Las opciones de Exportar PDF y Exportar XLS, sirven para generar un documento en cualquiera de los dos formatos, con la lista de criterios del folio. El resto de las opciones son:

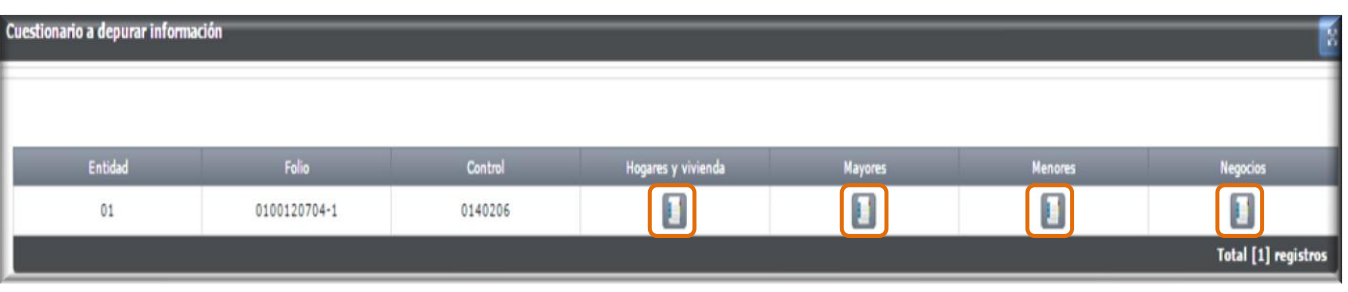

*Abrir cuestionarios*: Al seleccionar esta opción generará la siguiente pantalla.

En la cual se despliegan los cuestionarios para entrar al "depurador" y corregir las inconsistencias identificadas en el proceso de validación. Una forma rápida de identificar si dichas inconsistencias pueden ser generadas por posibles errores de captura, es realizando la confronta de los datos tanto en el *reporte de inconsistencias* como en los cuestionarios físicos.

Para ingresar a cada cuestionario, solo se deberá dar clic en el icono

Solo se podrán ingresar a los cuestionarios que tengan criterios asociados, en caso de no existir se encontrarán bloqueados.

Este abrirá el cuestionario seleccionado.

Cuestionario de Hogares y Vivienda abrirá la siguiente pantalla de inicio:

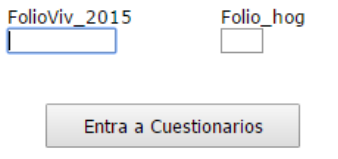

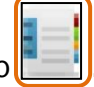

Según el cuestionario que se seleccione, se pedirá la captura de los datos siguientes:

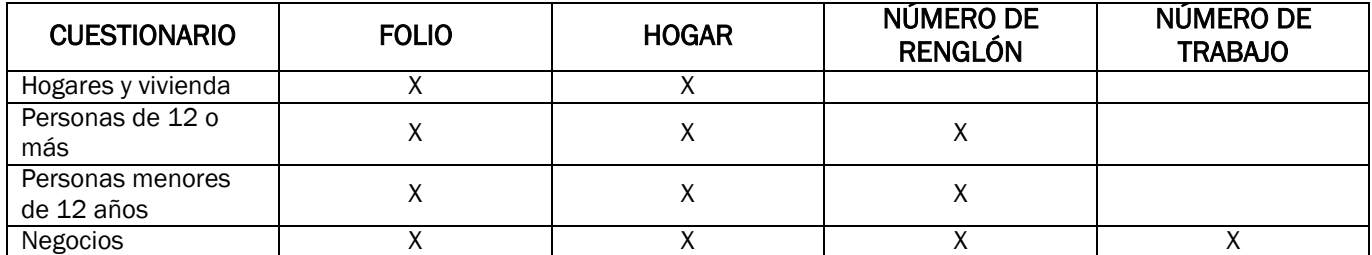

Una vez capturados los datos se dará clic en el botón **Entra a Cuestionarios**, y aparecerá la carátula del cuestionario.

- La forma de desplazarse en los cuestionarios, será dando página siguiente o página anterior dentro del cuestionario (favor de no utilizar los botones del navegador), para el caso Cuestionarios de Menores y Mayores también se podrá navegar mediante el menú situado en el lado izquierdo.
- Siempre se deberá dar clic en el botón *"Terminar Cuestionario", aún cuando no se hayan realizado correcciones.*

Se deberá tener cuidado cuando se modifique un dato, ya que dicho cambio podría incurrir en una modificación de la secuencia de captura.

Cualquier problema o duda referente a los depuradores, se deberá pedir apoyo al RCV.

!

*Imprimir reporte*: En el cual se encuentran concentradas todas las inconsistencias encontradas para el folio en específico, al seleccionar esta opción se desplegará la siguiente pantalla:

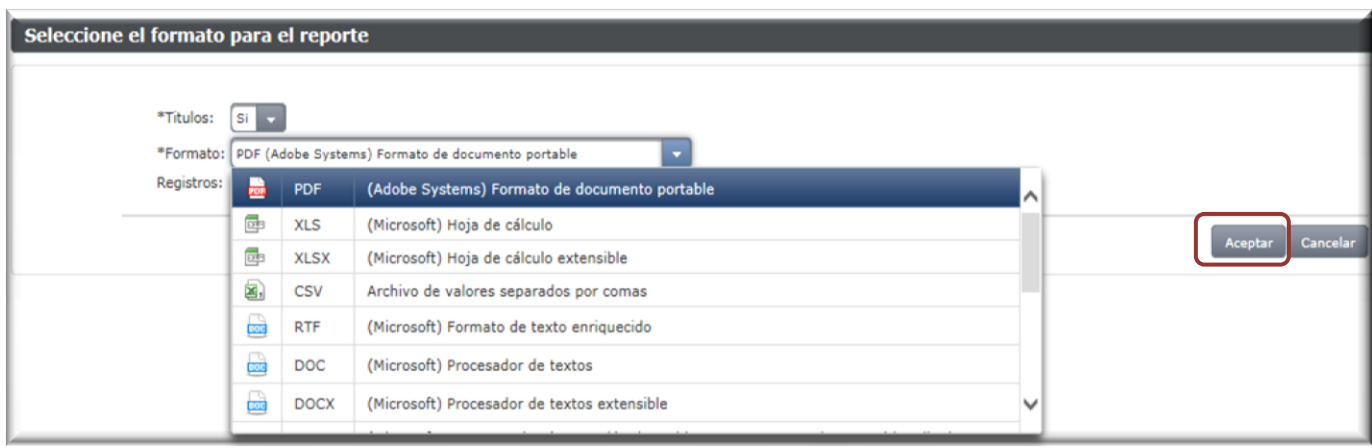

Al desplegarse el cuadro de formato, se enlistan una serie de opciones para la descarga. Al seleccionar el tipo de formato deseado, se deberá dar clic en el botón **de alguna de formato de la para** que genere el cuadro con el archivo de reporte de inconsistencias.

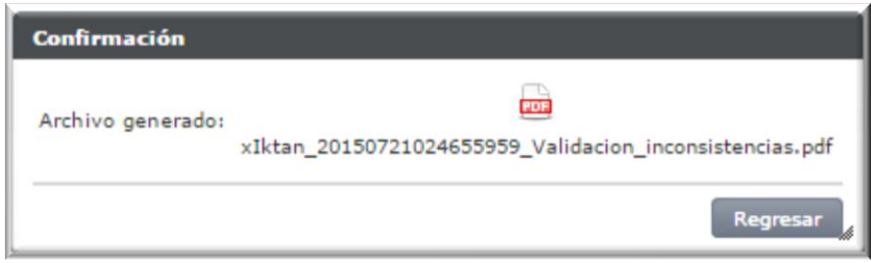

Este reporte se podrá guardar en la computadora, o imprimir, dependiendo de las necesidades.

Al descargar, se obtendrá lo siguiente:

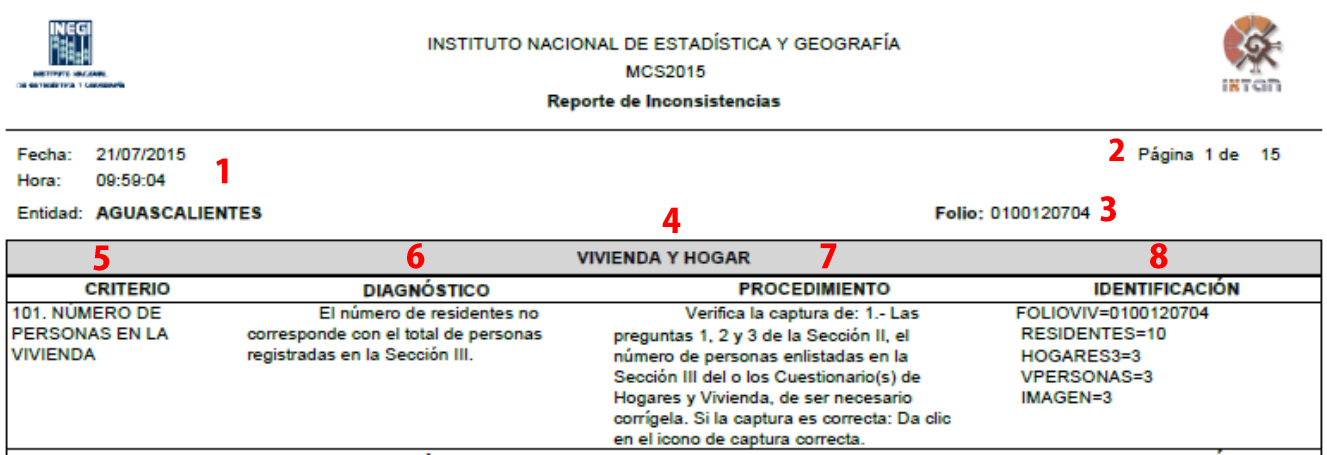

- 1. Fecha y hora de creación del reporte con el fin asegurar que se trabaje con la última versión.
- 2. Es el número de página que integrará el reporte.
- 3. Aparecerá el folio de la vivienda a la cual corresponde el reporte, es decir los nueve dígitos, el número de hogar se localizará en la parte de Identificación.
- 4. Se mostrará en forma de título, a que cuestionario se asocia el error encontrado. Cuando inicia con 1 se refiere a criterios asociados a Vivienda y Hogar (Identificados por FOLIOVIV, FOLIOHOG), cuando inicia en 3 asociados a Personas (Identificados por FOLIOVIV, FOLIOHOG, NUMREN) y el inicio en 4 asociado a Negocios (Identificados por FOLIOVIV, FOLIOHOG, NUMREN, NUMTRAB).
- 5. En esta columna aparecerá el nombre del criterio que detectó los errores que tuvo el folio. Un número de tres dígitos antecede el nombre del criterio.
- 6. En esta columna se encontrará una descripción del error que existe en el cuestionario.
- 7. Aquí se describirá el procedimiento que deberá seguir para corregir el error de validación.
- 8. En esta columna se hallará la información que permitirá identificar de manera exacta el error. Siempre aparecerá el número de folio del cuestionario que está en proceso; también podría aparecer el número de renglón y la edad, lo cual dependerá de cada criterio.

Cabe hacer mención, que una vez que fueron liberados todos los criterios asociados al folio, se deberá dar clic en el botón "Validar", localizado en la pantalla de Folios disponibles para poder liberar el folio. Por eso es se deberá dar clic en el botón "V*alidar",* localizado en la pantalla de Folios disponibles para

# <span id="page-18-0"></span>3. Validación del ISE.

Una vez que el analista liberó un folio de su proceso, éste entra en una segunda etapa de validación con criterios específicos para el ISE, dichos criterios son un extracto de los ya verificados por el analista y que, por su grado de importancia deberán ser aplicadas ciertas correcciones o en su defecto verificar de nueva cuenta con el informante. En el caso que algún criterio lo indique, el ISE se hará cargo de hacer la solicitud de retorno a campo.

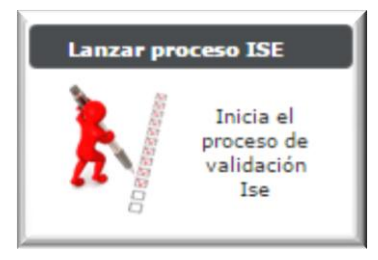

Al seleccionar esta opción *"Lanzar proceso del ISE"*, se ingresará a la pantalla con la lista de folios a validar.

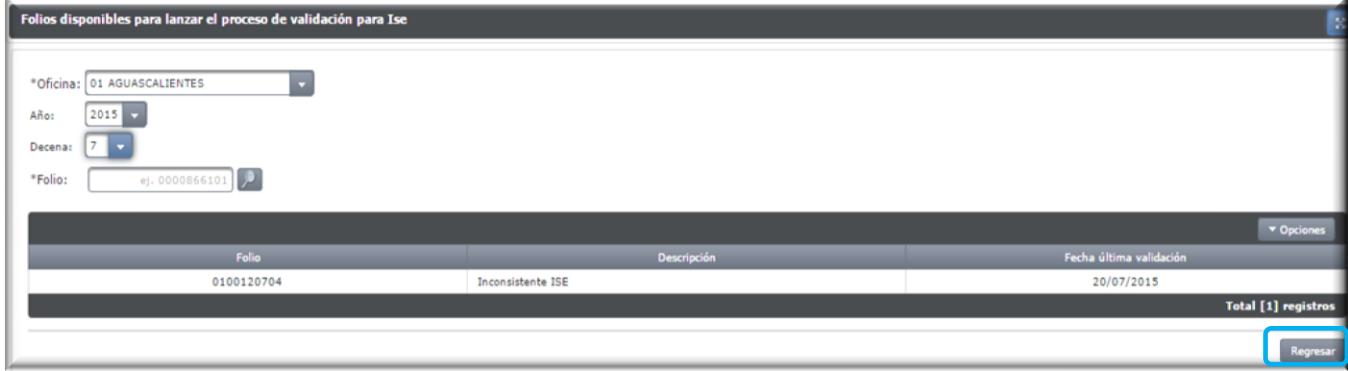

La pantalla de folios disponibles para lanzar el proceso de validación es similar a la del Analista, la diferencia radica en la leyenda de la Descripción: *"Inconsistente ISE"*.

El botón **Regresar J**, retorna a la pantalla anterior.

El proceso y pantallas que conforman el proceso son como las que se presentaron en la validación del analista. Como ISE existirán tres diferencias encontradas en la pantalla de "Inconsistencias encontradas por folio":

1. Identificación por folio: Para el ISE los criterios incluirán letra A (103-A, 301-A, C14-A, etcétera), como se muestra en la siguiente pantalla:

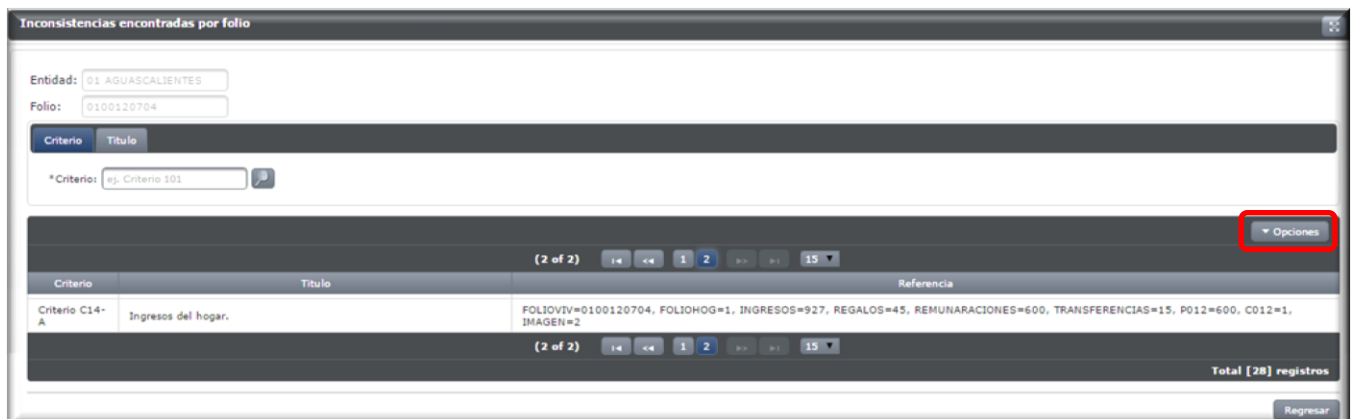

2. Captura correcta: En algunos casos, la instrucción que marca el criterio será solo dar captura correcta  $\leq$  o dar captura correcta y capturar una justificación. Si el criterio solicita una justificación se activará el siguiente cuadro para registrarla.

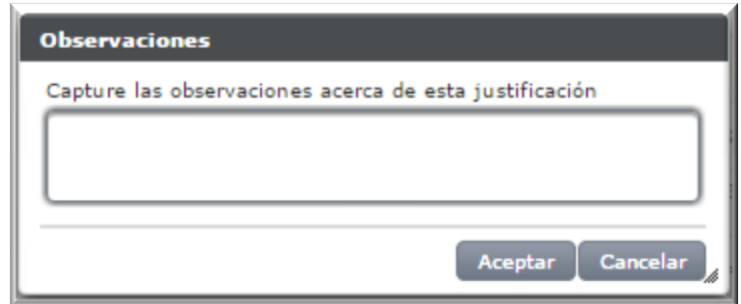

Al dar clic en aceptar, el criterio desaparecerá de la lista de inconsistencias por folio.

Las justificaciones a capturar, deben estar relacionadas a la información analizada en el criterio y precisas.

3. Solicitud de Retorno a campo: Este se encontrará situado en el botón de opciones. El ISE, será el encargado de solicitar el "*Retorno a campo",* este se solicitará cuando el criterio de validación marque que es necesario contactar al informante para recuperar o corroborar información.

En la pantalla de Inconsistencias encontradas por folio, se dará clic en el botón

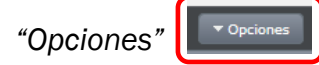

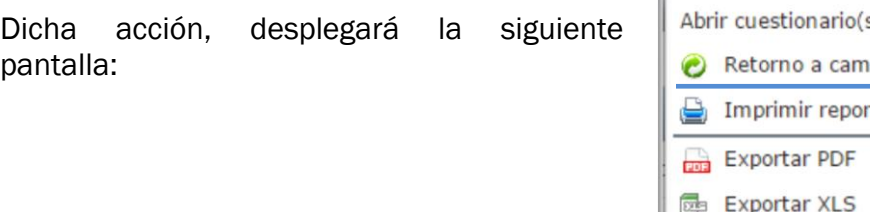

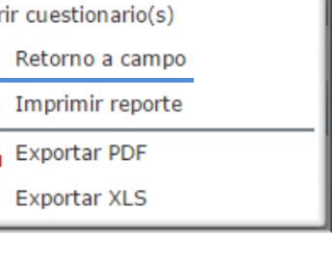

Al dar clic en *"Retorno a Campo"*, el folio desaparecerá de Validación, en ese momento el ISE completará el proceso en el menú de Retorno a campo (explicado en el manual del IKTAN).

Es importante a recalcar, que antes de solicitar un retorno a campo, primero se deberán liberar todos aquellos criterios que la instrucción marque corrección, análisis o justificación (en caso de contar con ella), después detectar los criterios que por instrucción se deban retornar a campo. Una vez teniendo una lista de ellos, se procederá con la solicitud de RETORNO A CAMPO. !

Los criterios 327-A, 328-A, 329-A, 330-A y C14-A, son exclusivos del ISE, por lo que deberá tener cuidado al momento de realizar la revisión.

# <span id="page-21-0"></span>4. Monitoreo de validación.

Para ingresar al monitoreo de validación, es necesario seleccionar el menú de validación de ahí aparecerá en la pantalla la opción *"Monitoreo de Validación"*. Este menú le permitirá al RCV, ver el estatus en el que se encuentran los folios.

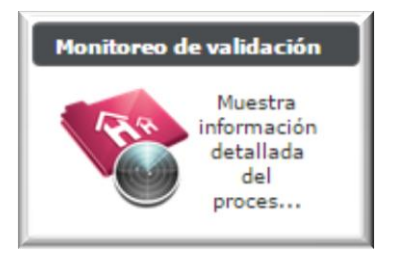

Se generará la siguiente pantalla, en la que muestra el estatus del folio en Validación, como se puede observar se registra folio, estatus, los folios por procesar, la fecha y hora en la que se quedaron con el estatus y el tiempo estimado para continuar con su proceso.

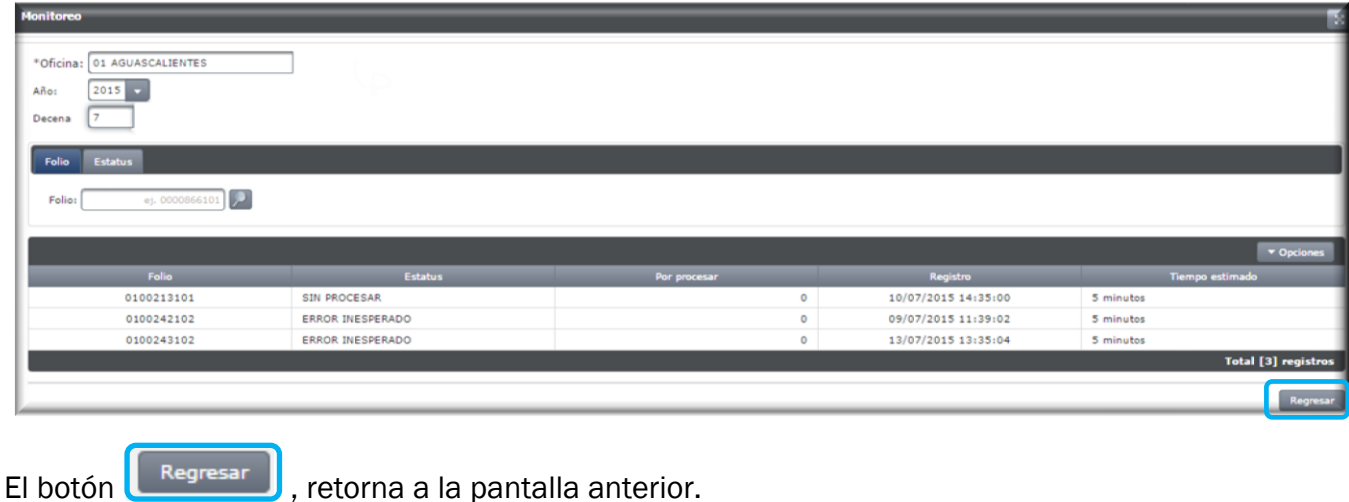

Si en el monitoreo, se viese reflejada la leyenda error inesperado, será necesario notificarlo a oficinas centrales vía foro IKTAN-Validación, para que se solucione el problema.

Otra manera de monitoreo de folios, es mediante los Reportes por estatus detallado, que permitirán verificar el avance tanto del Analista como del ISE.

## <span id="page-22-0"></span>Generalidades.

Se deberán tomar en consideración los siguientes puntos para llevar a cabo el proceso de Validación, ISE, RCV y Analista deberán tenerlas presentes.

-La validación se realiza por vivienda.

-Tanto Analista como RCV, deberán verificar que los folios registrados en las carátulas de los paquetes de cuestionarios que le sean entregados, coincidan con los folios que les fueron asignados a su carga de trabajo. En caso de no coincidir reportarlo al RCV para que les entregue el paquete correcto.

-Cualquier cambio que se realice al cuestionario, se deberá realizar con color azul.

-Tanto Analista como ISE, deberán corregir los criterios en el orden que se presenten, para evitar cometer más inconsistencias.

-La validación se hará por vivienda, esto quiere decir; que hasta que no se hayan terminado de capturar todos los hogares pertenecientes a la vivienda, el folio no pasará al menú de validación.

-Las observaciones obtenidas en los retornos a campo, deberán ser anotadas en el área de observaciones de los cuestionarios.

-En depuradores, solo se deberán hacer las correcciones marcadas por los criterios.

Cualquier duda respecto a los criterios y reportes por fallas del sistema en proceso de validación, se reportarán vía foro en el apartado IKTAN-Validación.

## <span id="page-23-0"></span>Criterios de Validación.

En este apartado se presentan todos los criterios que evalúan la información contenida en los Cuestionarios de Hogares y vivienda

## <span id="page-23-1"></span>Criterios de Validación del analista.

A continuación se presentan los diagramas de cada unos de los criterios, los cuales especifican el objetivo que se persigue y las instrucciones a seguir para solventar las inconsistencias.

#### <span id="page-23-2"></span>Criterios relacionados a Vivienda y Hogar

#### *Criterio 101: Número de personas en la vivienda.*

La cantidad de personas registrada en la lista de personas no coincide con el número de residentes de la vivienda.

El error que arroja el sistema de validación es el siguiente:

 El número de residentes no corresponde con el total de personas registradas en la Sección III.

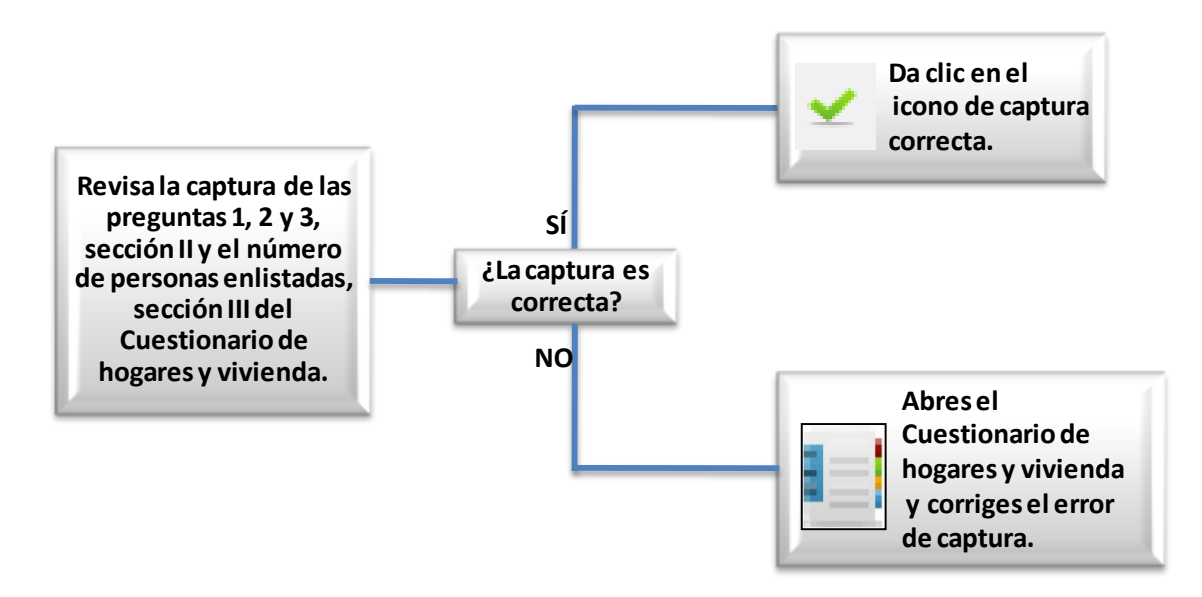

#### *Criterio 102: Número de hogares en la vivienda.*

Con este criterio se verifica que sea congruente la cantidad hogares en la vivienda.

El error que arroja el sistema de validación es el siguiente:

El número de Hogares en la vivienda no corresponde con los registrados.

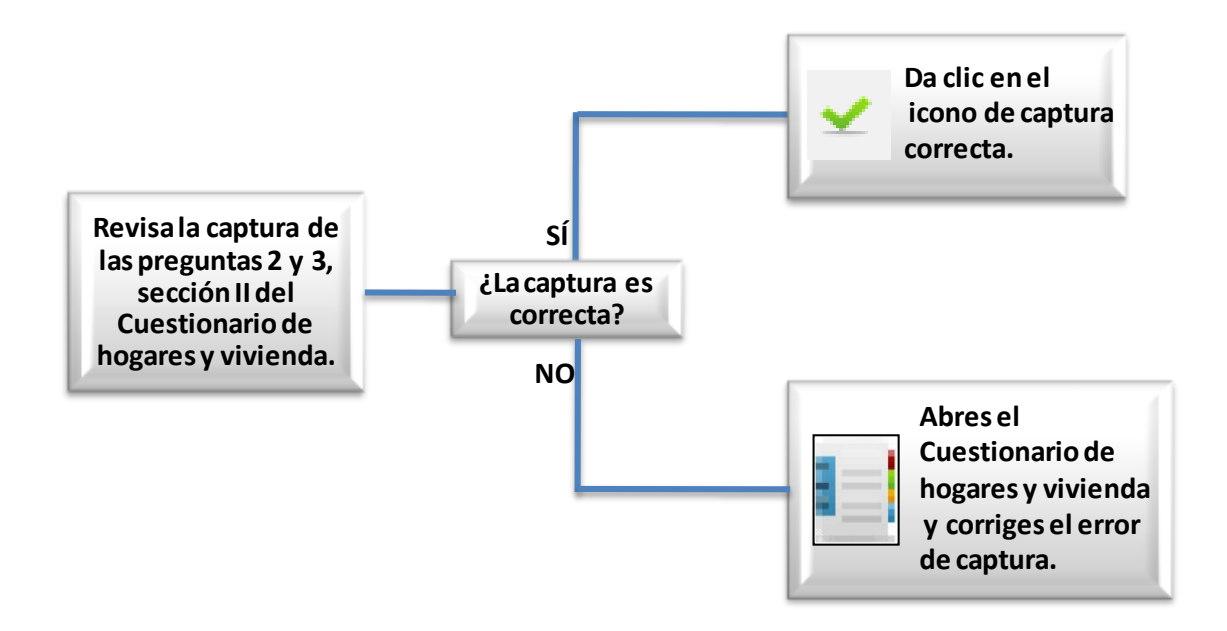

#### *Criterio 103: Número de personas en viviendas con hogares sin respuesta.*

La cantidad de personas registrada en la lista de personas no coincide con el número de residentes de la vivienda.

El error que arroja el sistema de validación es el siguiente:

 El número de residentes no corresponde con el total de personas registradas en la Sección III.

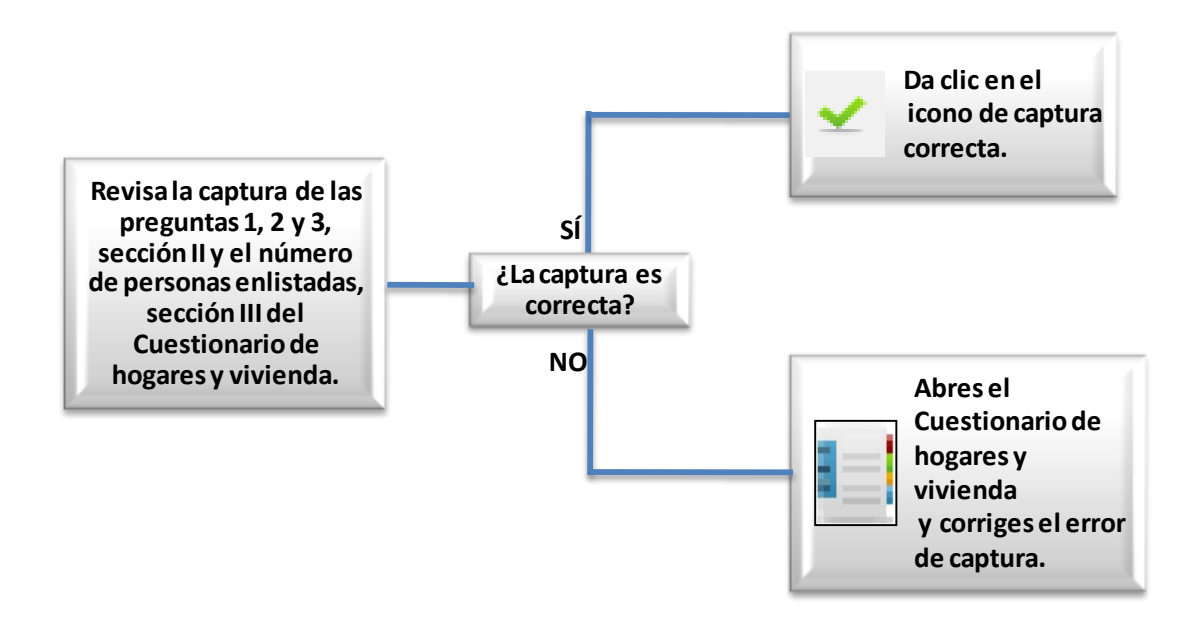

#### *Criterio 104: Número de hogares en viviendas con hogares sin respuesta.*

Con este criterio se verifica que sea congruente la cantidad hogares en la vivienda.

El error que arroja el sistema de validación es el siguiente:

El número de Hogares en la vivienda no corresponde con los registrados.

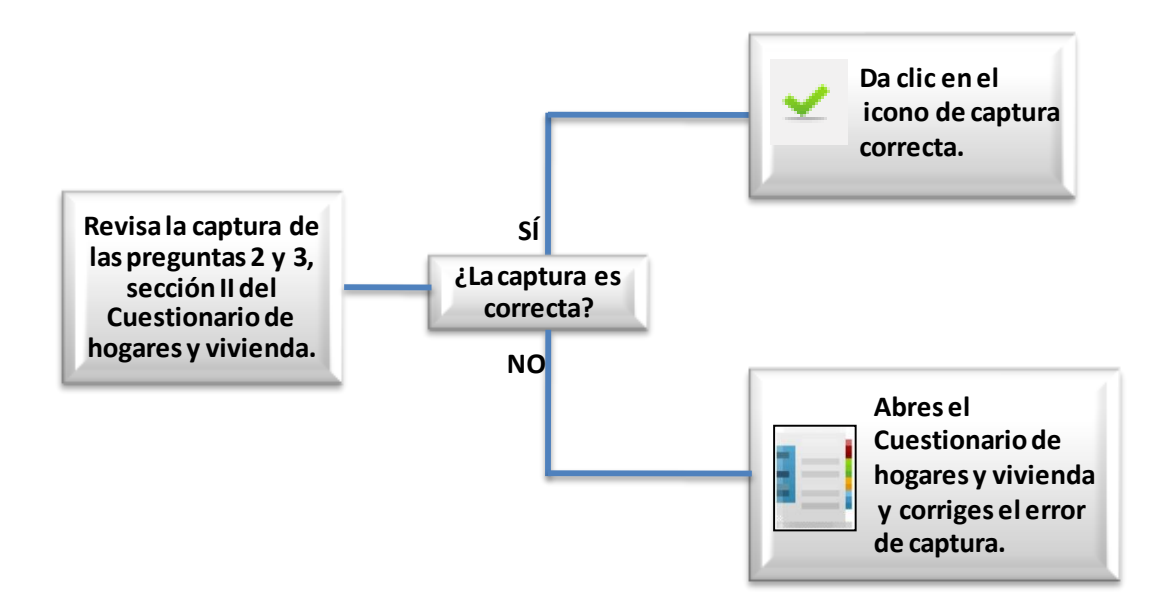

#### *Criterio 105: Dueño o dueña de la vivienda.*

Con este criterio se verifica que el dueño o dueña de la vivienda se encuentre registrado en algún hogar de la vivienda.

El error que arroja el sistema de validación es el siguiente:

 El número de renglón declarado como dueño de la vivienda, no existe registrado en la lista de personas del hogar que se indica.

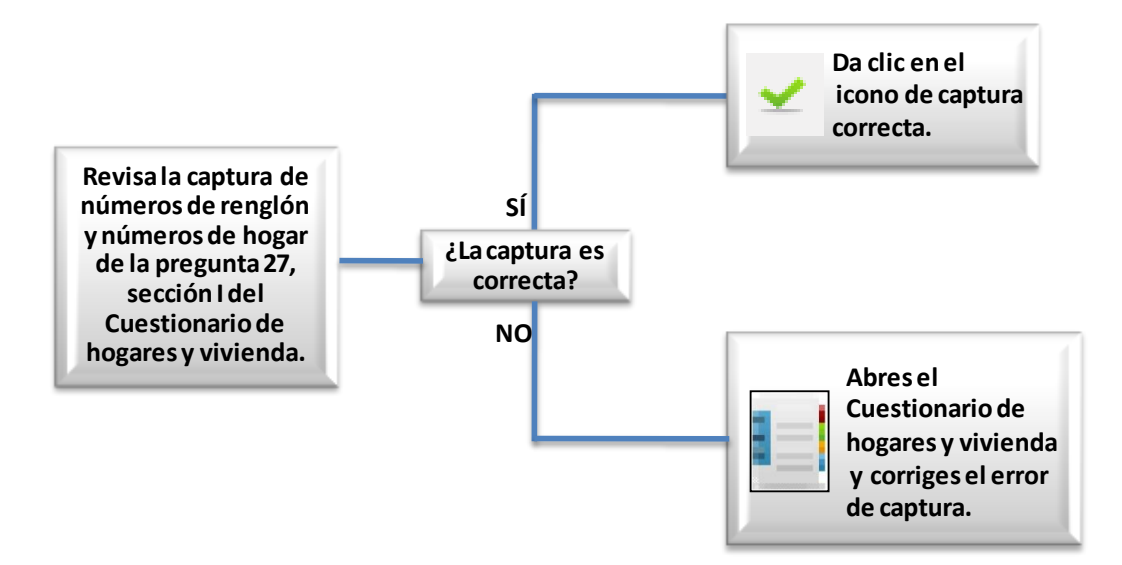

#### *Criterio 121: Valor de la renta.*

El monto de renta está fuera de rango.

El error que arroja el sistema de validación es el siguiente:

 El número de renglón declarado como dueño de la vivienda, no existe registrado en la lista de personas del hogar que se indica.

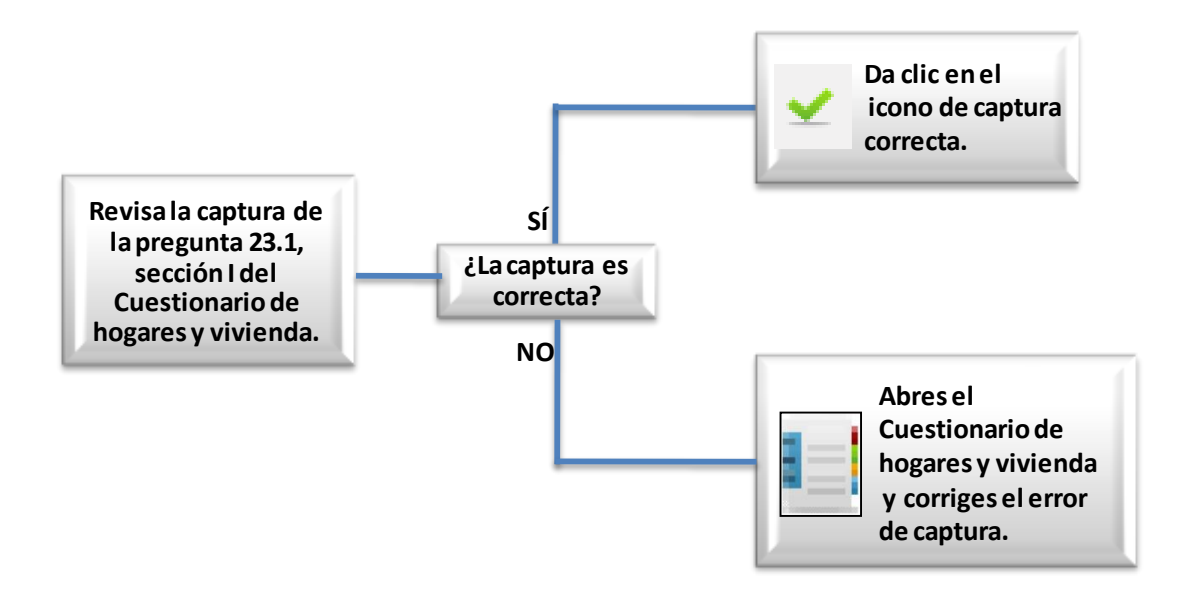

#### *Criterio 122: Estimación del alquiler de la vivienda.*

La estimación mensual del alquiler de la vivienda está fuera de rango.

El error que arroja el sistema de validación es el siguiente:

La estimación mensual del alquiler de la vivienda está fuera de rango.

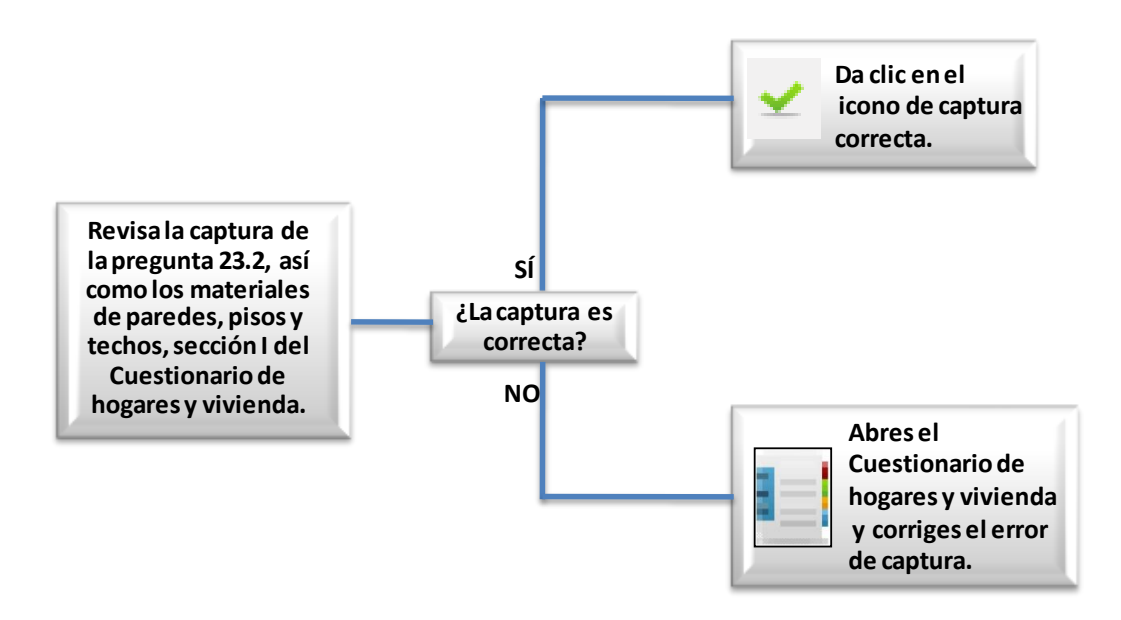

#### *Criterio 123: Estimación del alquiler de la vivienda propia que se está pagando.*

La estimación del alquiler de la vivienda y/o el valor de la cuota pagada por una vivienda propia está fuera de rango.

El error que arroja el sistema de validación es el siguiente:

• Imagen 1: La estimación del alquiler de la vivienda y el valor de la cuota pagada por una vivienda propia está fuera de rango.

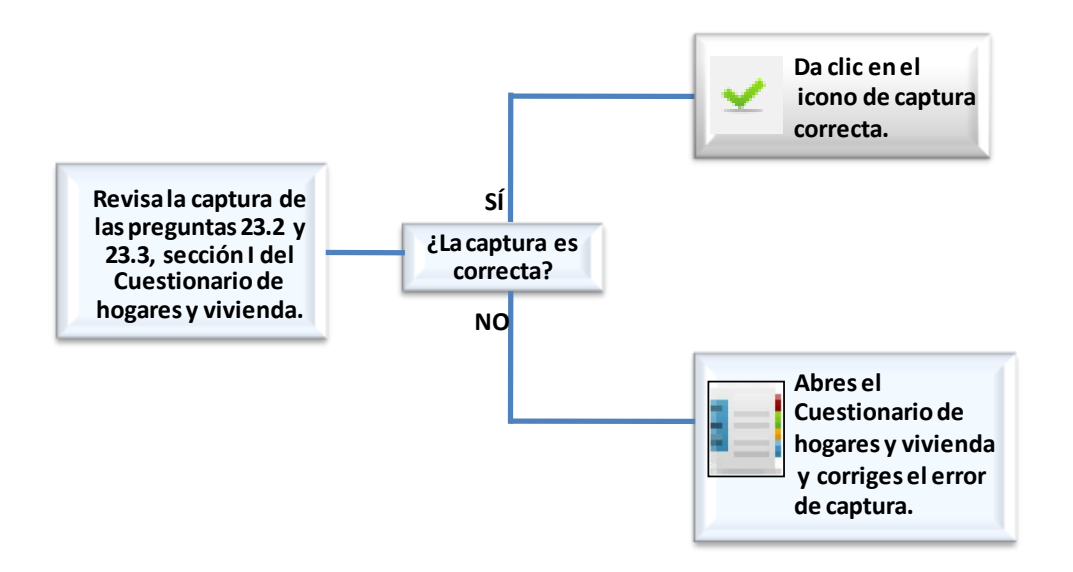

Imagen 2: La estimación del alquiler de la vivienda está fuera de rango.

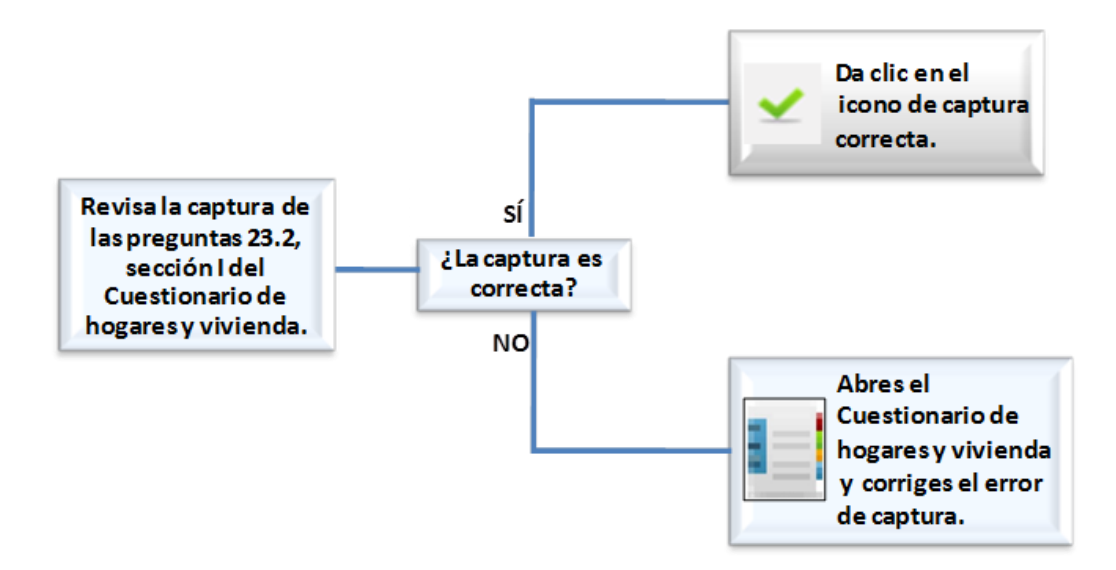

Imagen 3: El valor de la de la cuota pagada por una vivienda propia está fuera de rango.

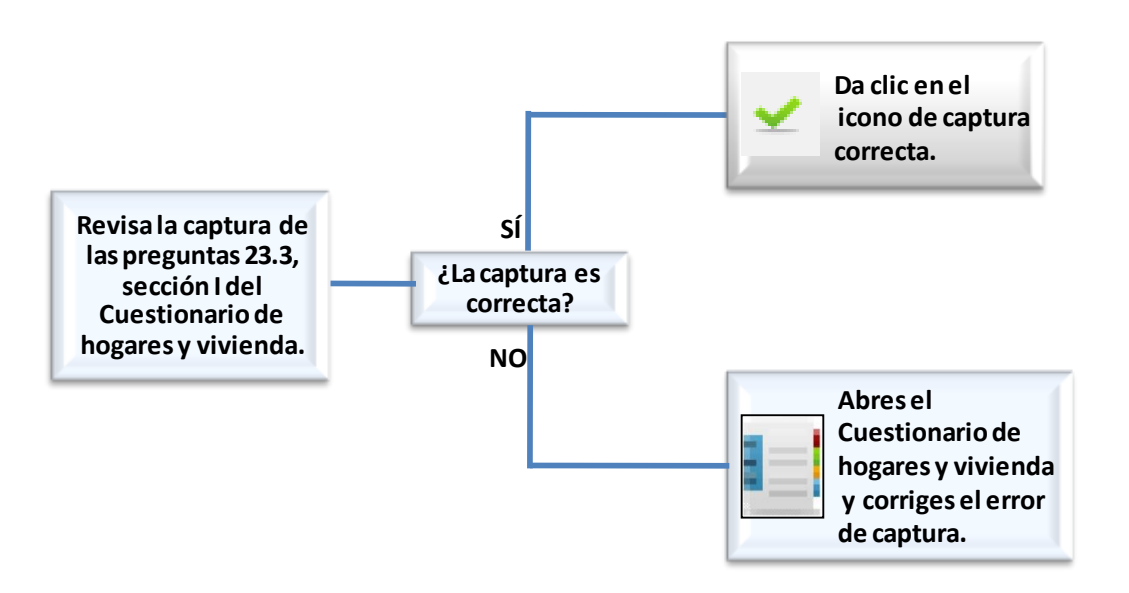

#### *Criterio 124: Cantidad de vehículos propiedad del hogar.*

La cantidad de vehículos propiedad del hogar está fuera de rango.

El error que arroja el sistema de validación es el siguiente:

La cantidad de vehículos propiedad del hogar está fuera de rango.

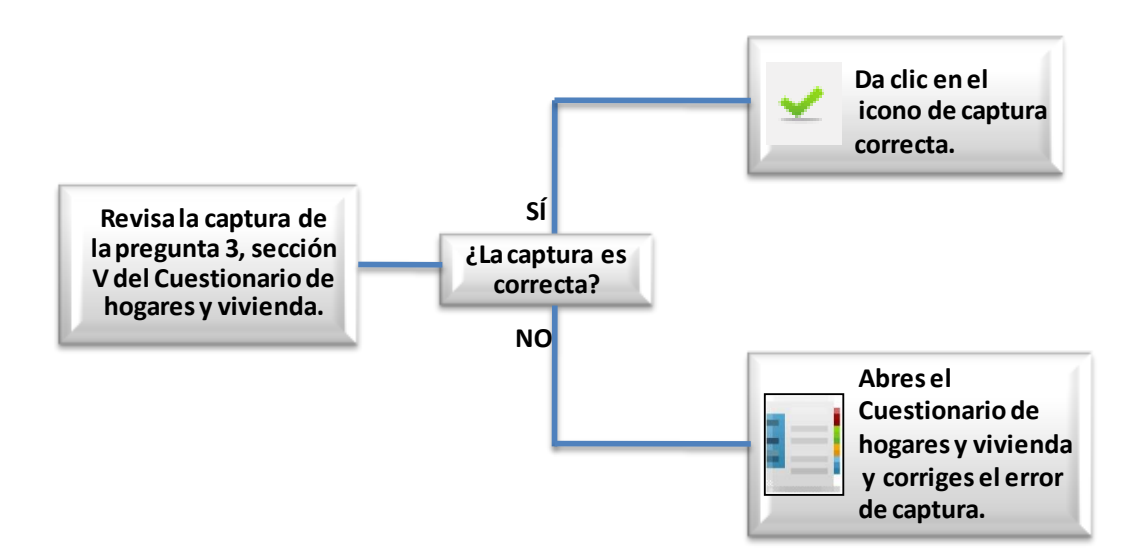

#### *Criterio 125: Cantidad de aparatos propiedad del hogar 1.*

La cantidad de aparatos propiedad del hogar está fuera de rango.

El error que arroja el sistema de validación es el siguiente:

La cantidad de aparatos propiedad del hogar está fuera de rango.

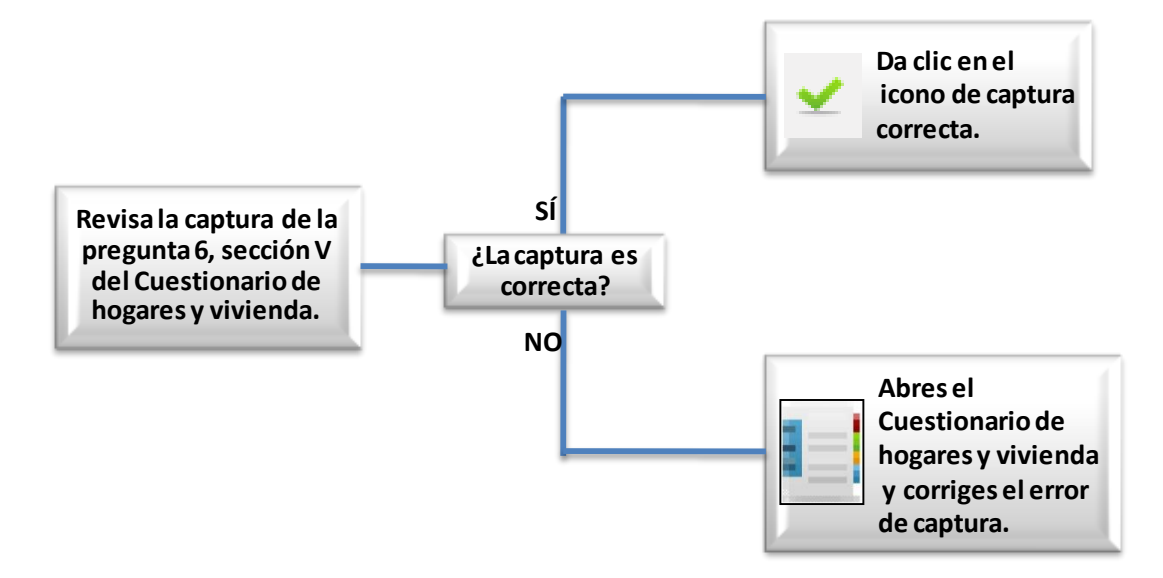

#### *Criterio 126: Cantidad de aparatos propiedad del hogar 2.*

La cantidad de aparatos propiedad del hogar está fuera de rango

El error que arroja el sistema de validación es el siguiente:

La cantidad de aparatos propiedad del hogar está fuera de rango.

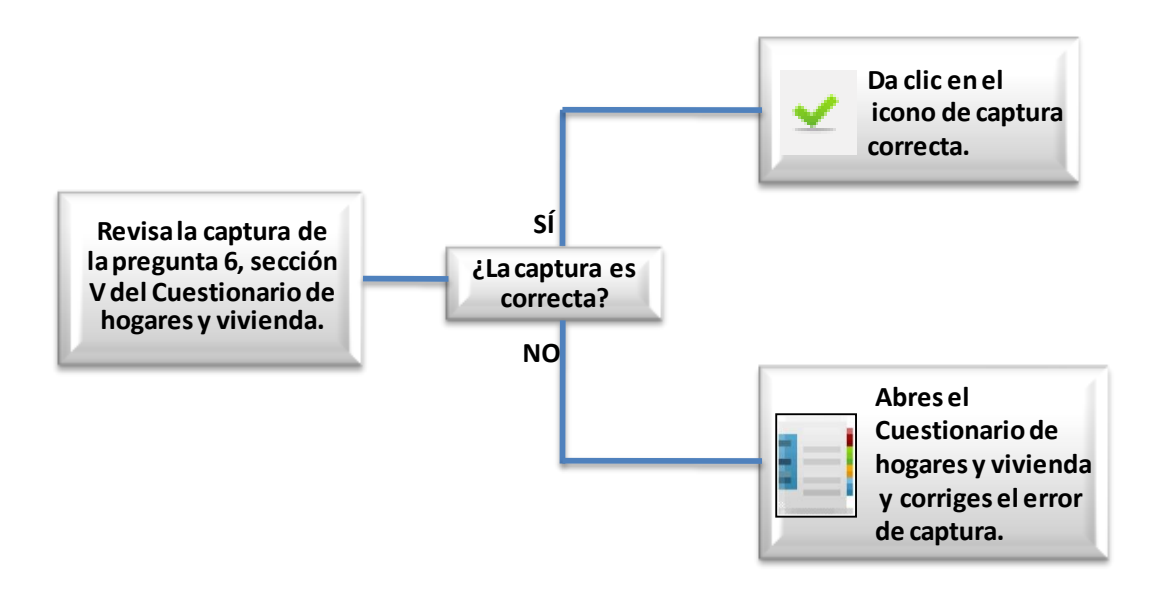

#### *Criterio 128: Huéspedes en el hogar.*

Los huéspedes reportados por el hogar no corresponden con los huéspedes registrados en la lista de personas.

El error que arroja el sistema de validación es el siguiente:

• Imagen 8: Los huéspedes reportados por el hogar en la Sección II, no corresponden con los huéspedes registrados en la lista de personas de la Sección III.

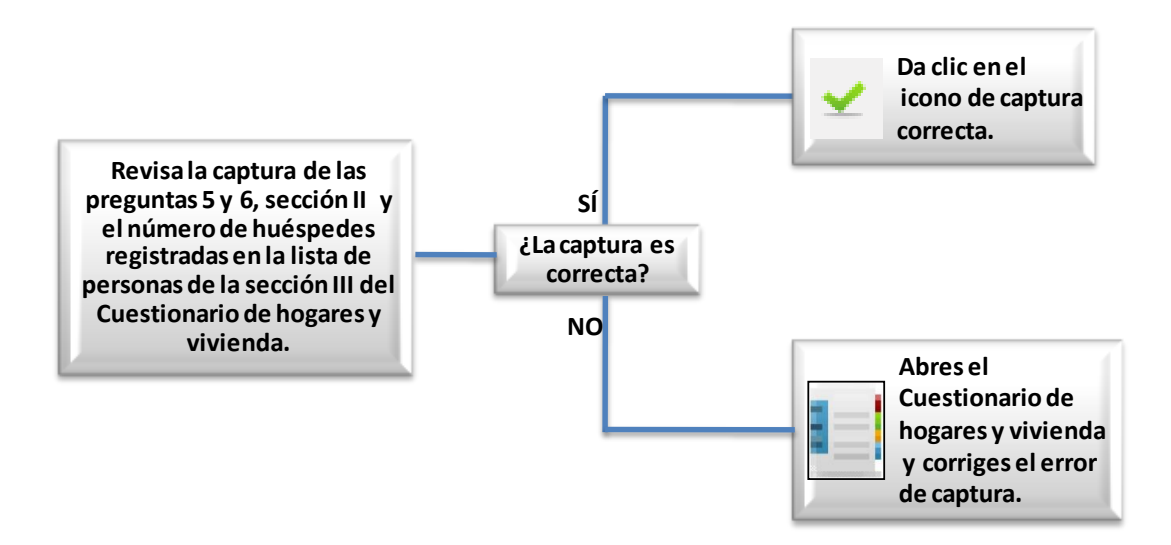

• Imagen 17: No existen huéspedes en el hogar en la Sección III, y hay huéspedes reportados en la Sección II del Cuestionario de hogares y vivienda.

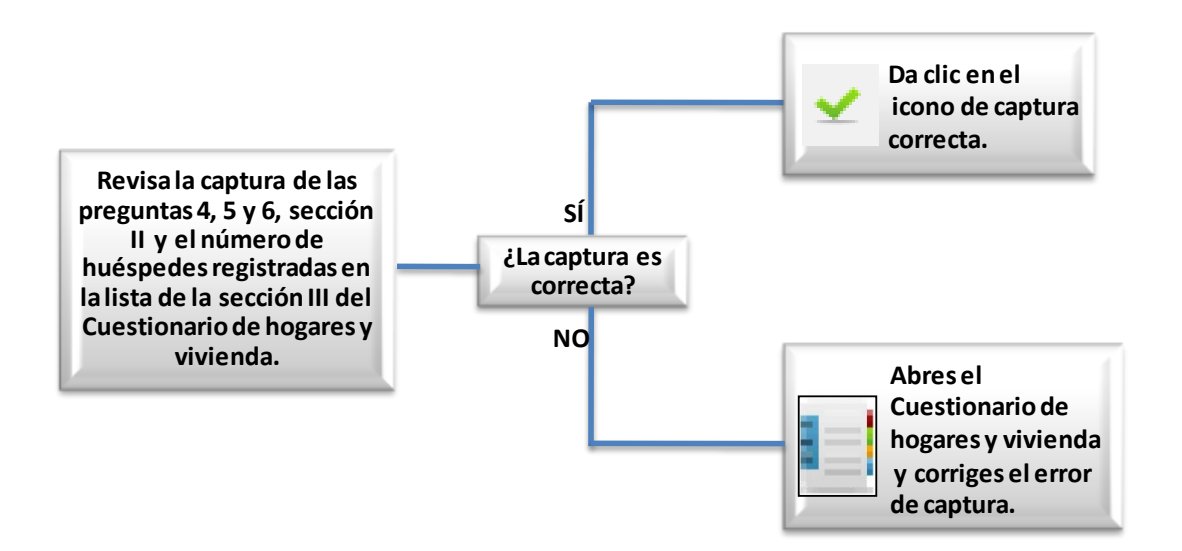

Imagen 19: Existen huéspedes en la lista de personas de la Sección III pero no hay huéspedes reportados en la Sección II del Cuestionario de Hogares y Vivienda.

![](_page_33_Figure_0.jpeg)

#### *Criterio 129: Trabajadores domésticos en el hogar.*

Los trabajadores domésticos reportados por el hogar no corresponden con los trabajadores domésticos registrados en la lista de personas.

El error que arroja el sistema de validación es el siguiente:

 Imagen 8: Los trabajadores domésticos reportados por el hogar en la Sección II no corresponden con los trabajadores registrados en la lista de personas de la Sección III.

![](_page_33_Figure_5.jpeg)

• Imagen 17: No existen trabajadores domésticos en el hogar en la Sección III y hay trabajadores domésticos reportados en la Sección II del Cuestionario de Hogares y Vivienda.

![](_page_34_Figure_1.jpeg)

Imagen 19: Existen trabajadores domésticos en la lista de personas de la Sección III pero no hay trabajadores domésticos reportados en la Sección II del Cuestionario de Hogares y Vivienda.

![](_page_34_Figure_3.jpeg)

#### <span id="page-35-0"></span>Criterio 130: Alfabetismo.

La persona declara no saber leer ni escribir y reporta asistir o tener un nivel aprobado de secundaria o superior.

El error que arroja el sistema de validación es el siguiente:

• Imagen 24: El integrante del hogar declara que no sabe leer y escribir pero asiste a la escuela en secundaria o nivel superior.

![](_page_35_Figure_4.jpeg)

 Imagen 35: El integrante del hogar declara que no sabe leer y escribir pero tiene un nivel de escolaridad aprobado de secundaria o más.
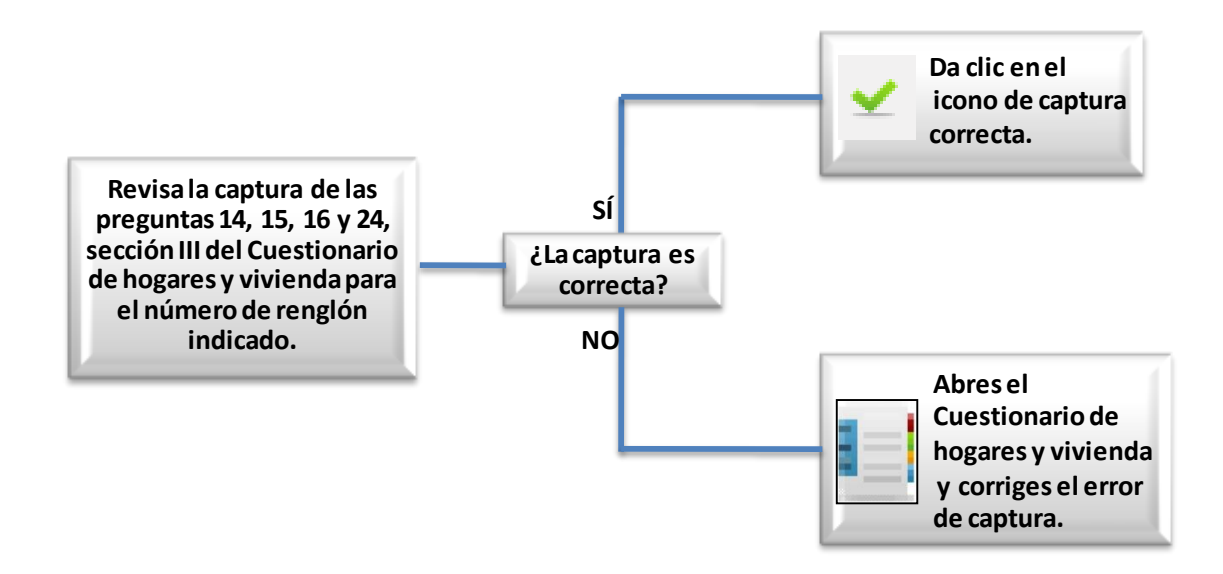

#### *Criterio 131: Becas.*

Existe una incongruencia entre el nivel, tipo de escuela, becas y quien otorga la misma.

El error que arroja el sistema de validación es el siguiente:

 La persona declara asistir del nivel preescolar a secundaria, a una escuela pública o de gobierno, recibe una beca por parte de Oportunidades y no paga colegiatura o sólo paga parte de ella.

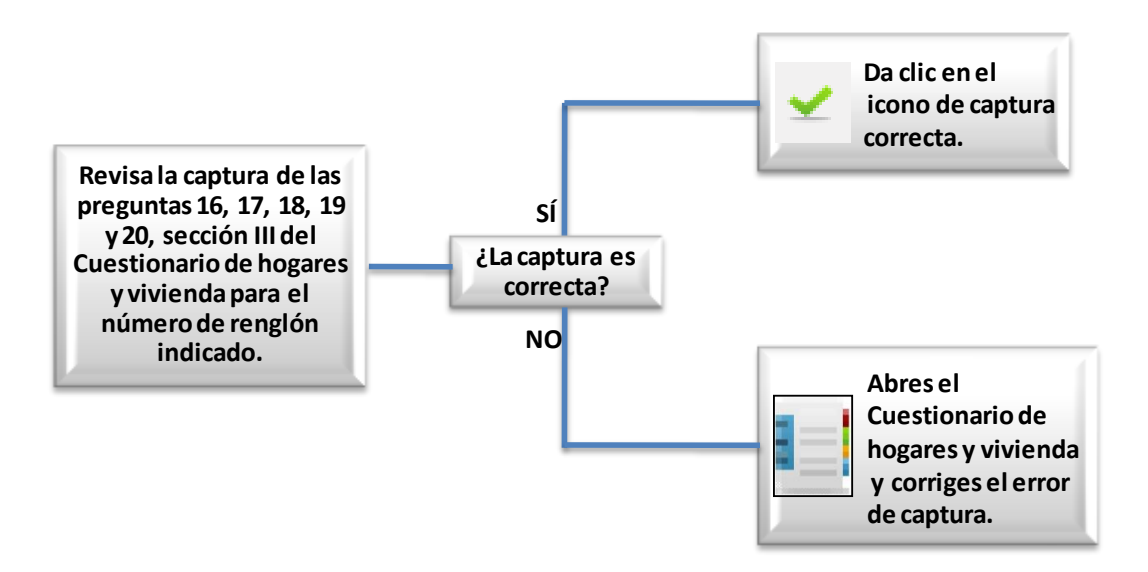

## *Criterio 132: Crédito educativo.*

Existe incongruencia entre el nivel, tipo de escuela, el crédito educativo, quién se lo otorga y la forma en que lo recibe.

El error que arroja el sistema de validación es el siguiente:

 La persona asiste a una escuela pública, el crédito se lo otorga su escuela privada y lo recibe sólo en dinero.

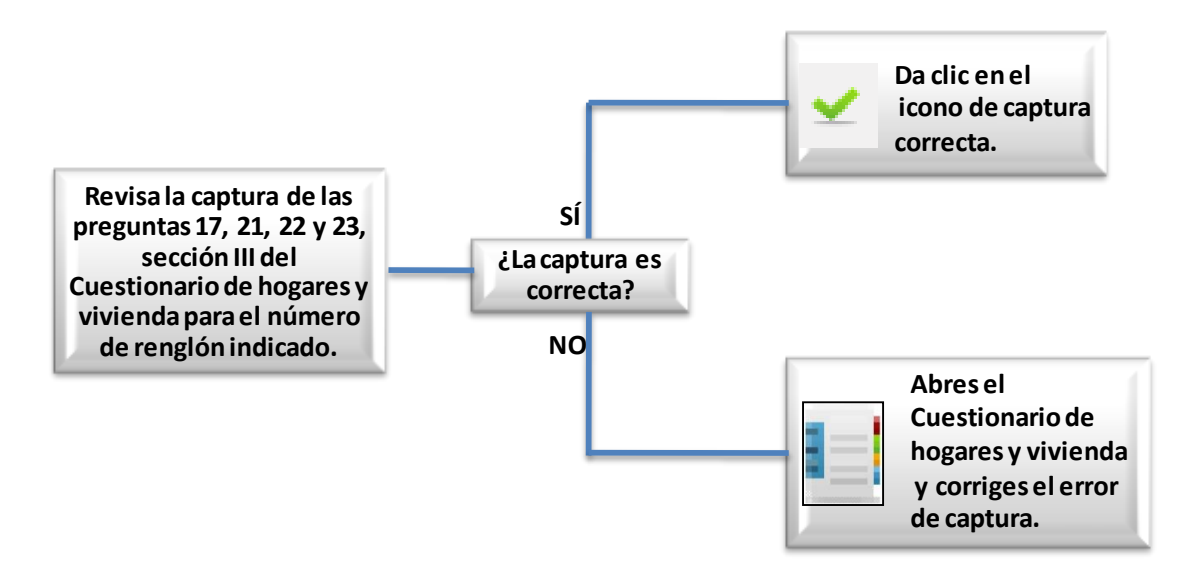

## *Criterio 134: Edad y nivel al que asiste.*

La edad del integrante del hogar y el nivel al que asiste son incongruentes entre sí.

El error que arroja el sistema de validación es el siguiente:

La edad no corresponde con el nivel al que asiste el integrante del hogar.

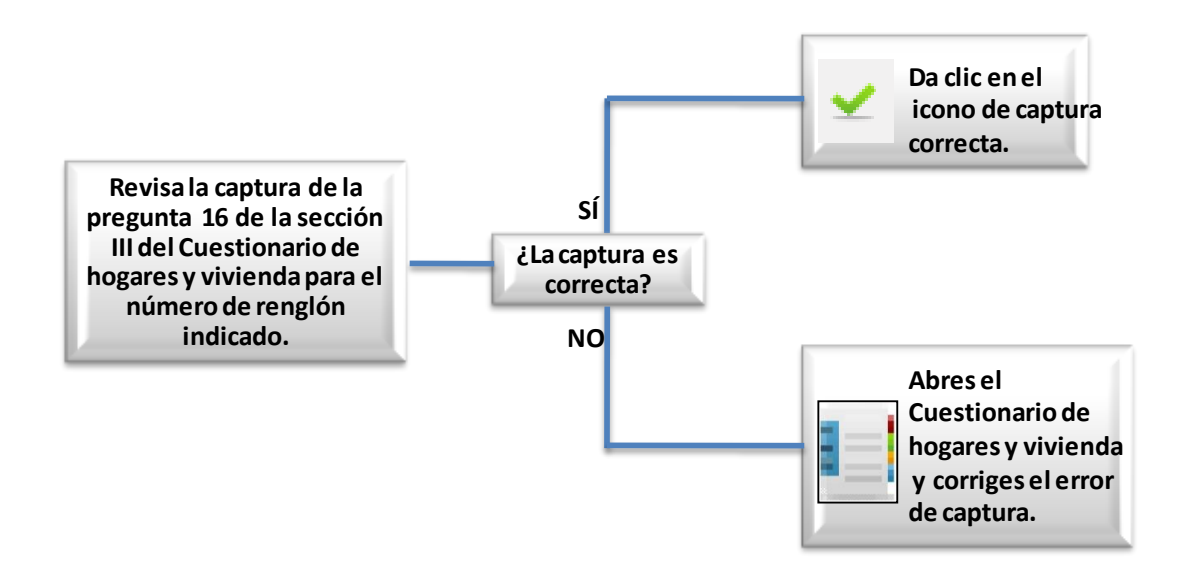

## *Criterio 135: Nivel y grado al que asiste.*

El grado es incongruente con el nivel al que asiste el integrante del hogar.

El error que arroja el sistema de validación es el siguiente:

El grado es incongruente con el nivel al que asiste el integrante del hogar.

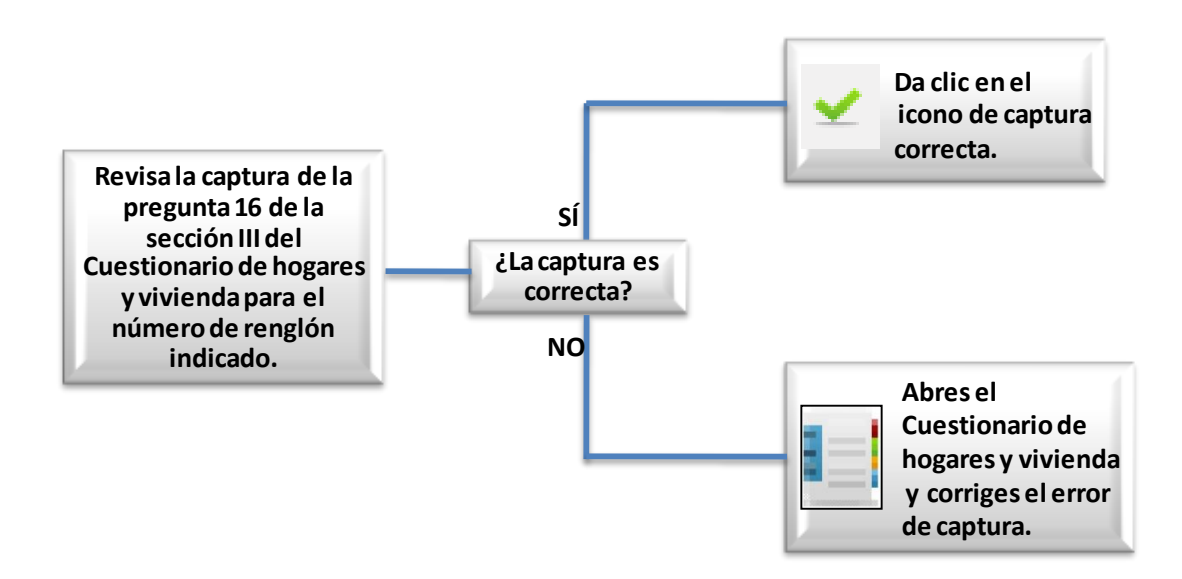

## *Criterio 136: Nivel y grado aprobado.*

El nivel y grado aprobado de las personas no corresponde con su edad.

El error que arroja el sistema de validación es el siguiente:

El nivel y grado aprobado no corresponden con la edad de la persona.

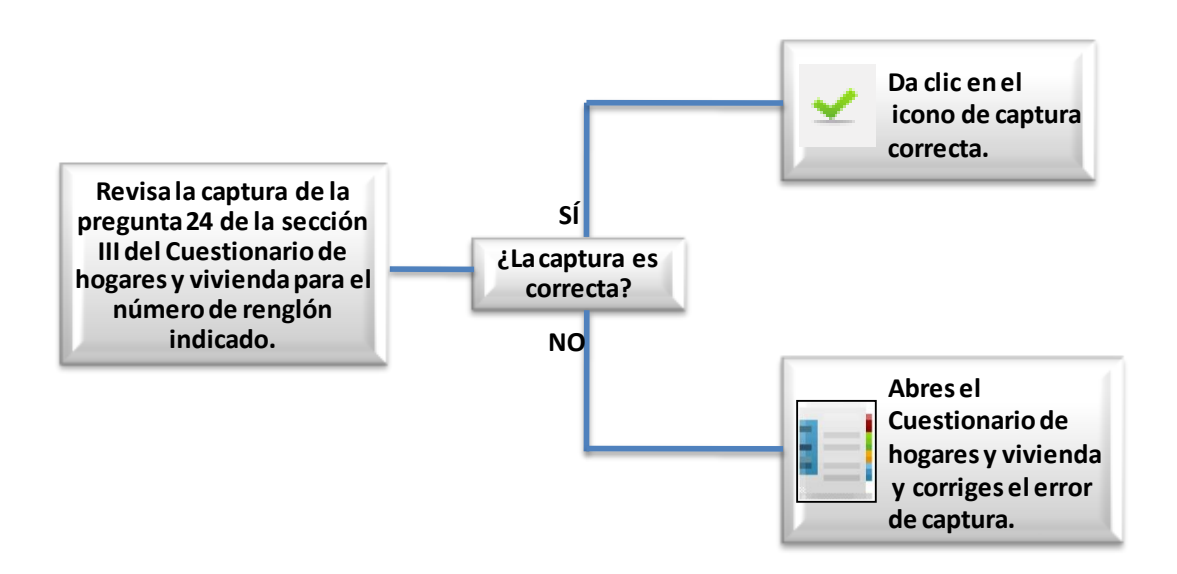

#### *Criterio 137: Nivel aprobado y antecedente escolar.*

El antecedente escolar no corresponde con el nivel aprobado del integrante del hogar.

El error que arroja el sistema de validación es el siguiente:

El antecedente escolar no corresponde con el nivel aprobado por el integrante del hogar

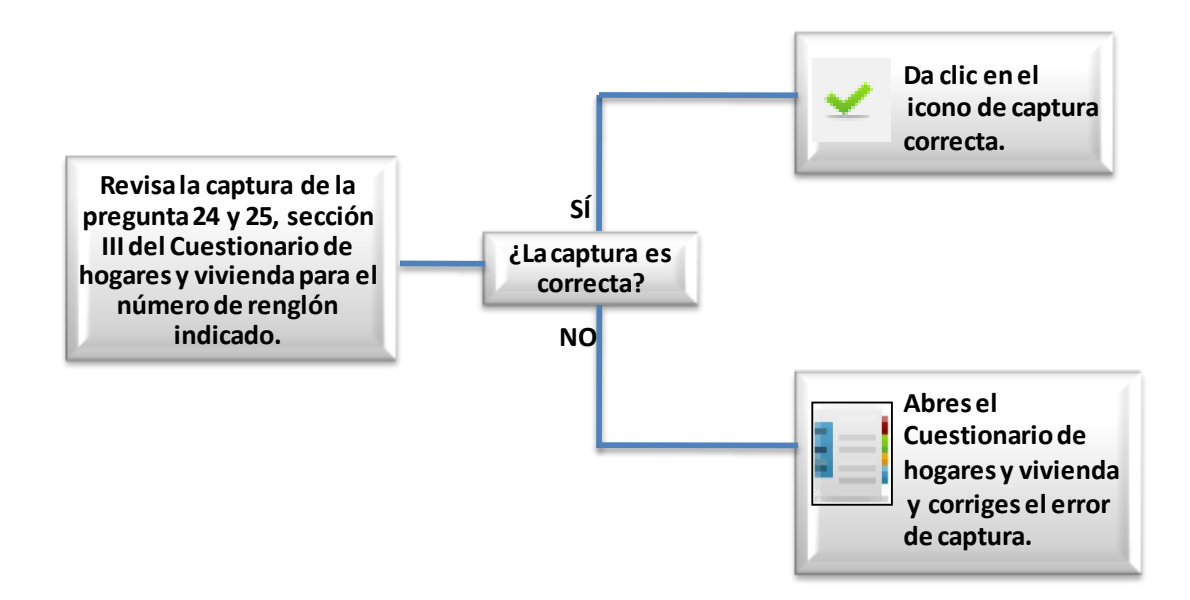

### *Criterio 138: Cuartos y número de focos.*

Con este criterio se verifica la congruencia de la información referente a cuartos y numero de focos.

El error que arroja el sistema de validación es el siguiente:

El número de focos esta fuera del rango común.

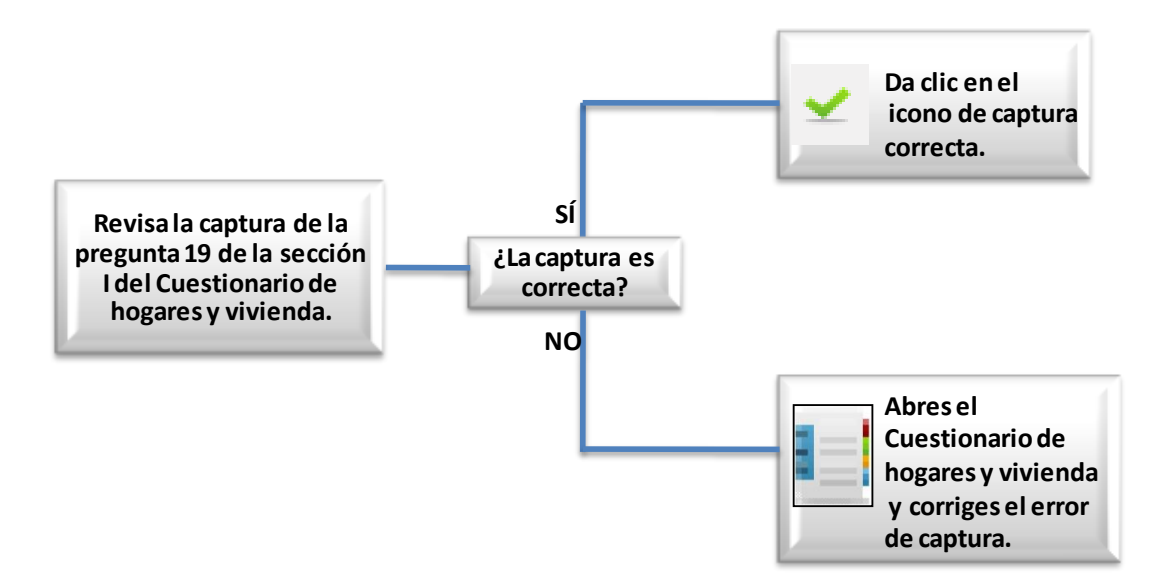

### Criterios relacionados a Personas

#### *Criterio 301: Periodos de referencia de ingreso mayores-menores.*

Los periodos de referencia del ingreso Ingreso.MES 1, Ingreso.MES 2, ..., Ingreso.MES 6, deben estar acorde al periodo de levantamiento o de seguimiento, según corresponda.

El error que arroja el sistema de validación es el siguiente:

Imagen 3, 5, 16 y 18: Los meses del periodo de referencia de los ingresos son incorrectos.

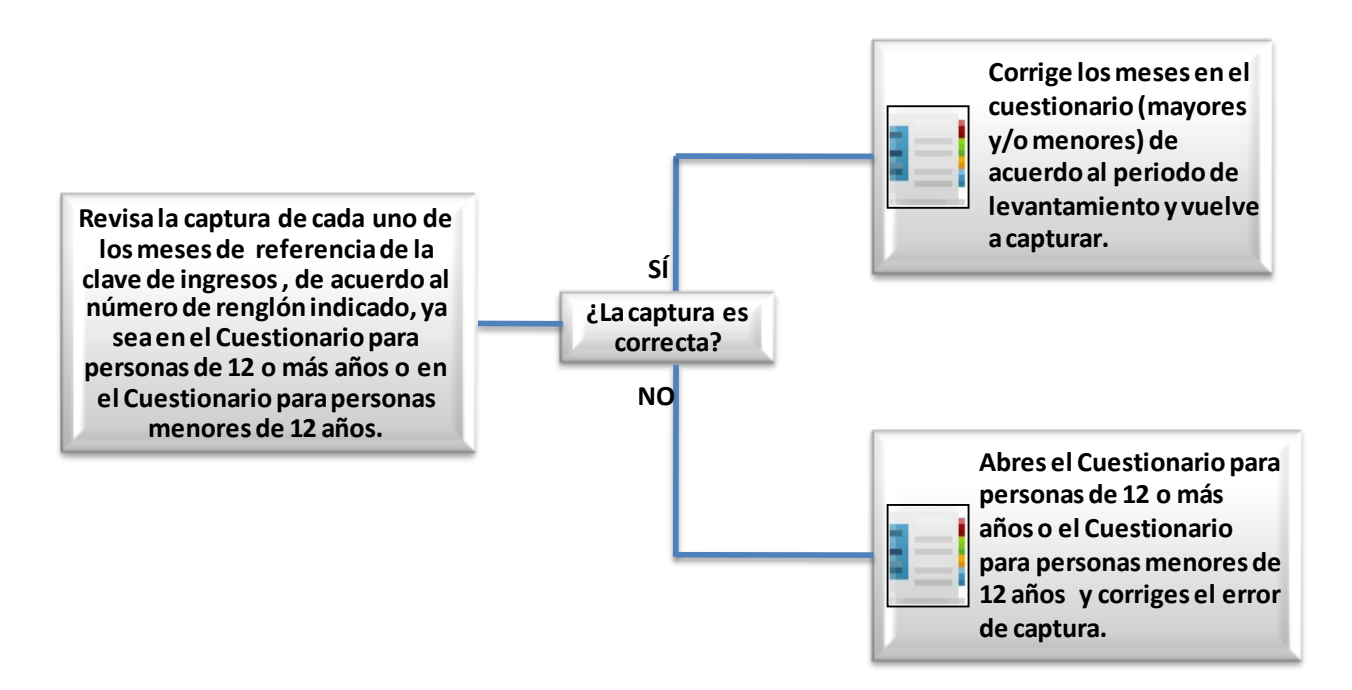

Imagen 8 y 12: Los meses del periodo de referencia de los ingresos son incorrectos.

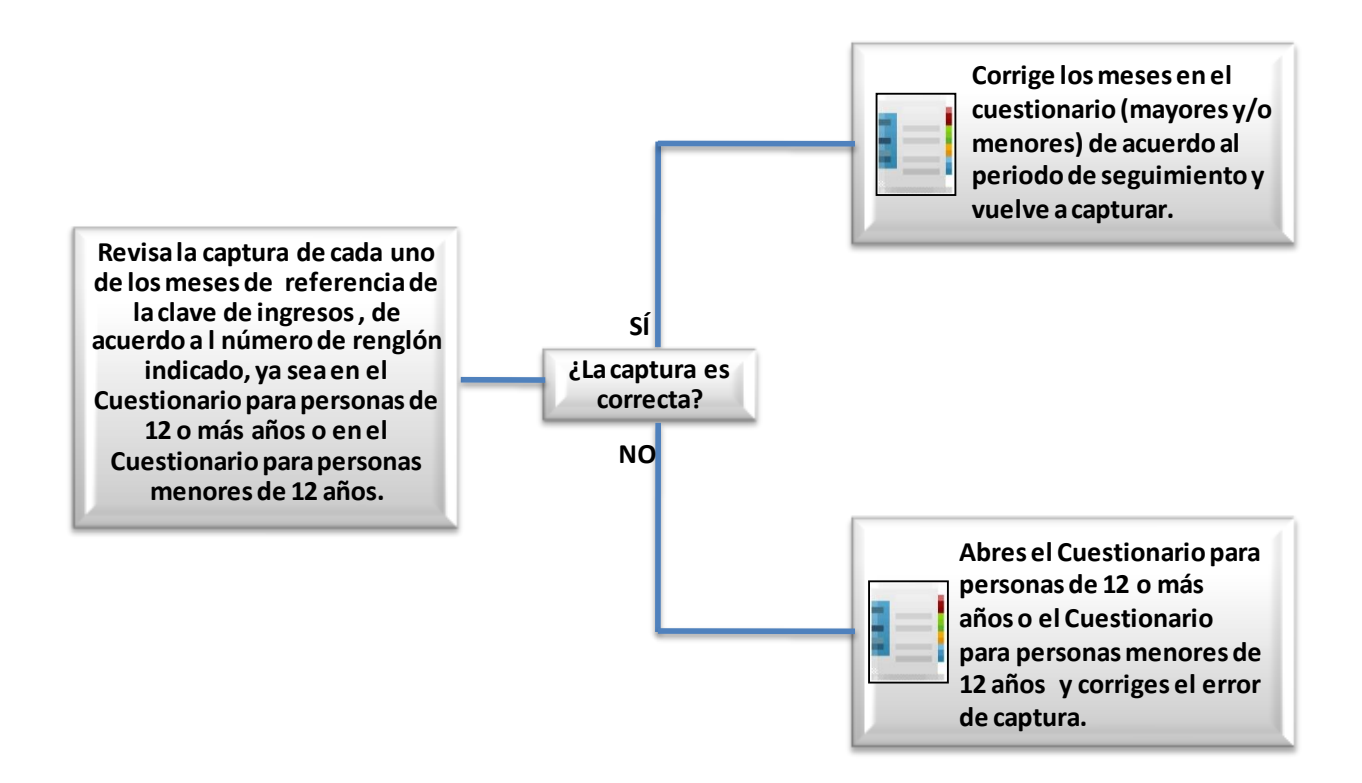

### *Criterio 302: Periodos de referencia de ingreso por negocios no agrícolas.*

Los periodos de referencia MES\_1, MES\_2, ..., MES\_6, de la tabla de NoAgroImporte, deben estar acorde al periodo de levantamiento o de seguimiento, según corresponda. El error que arroja el sistema de validación es el siguiente:

El error que arroja el sistema de validación es el siguiente:

 Imagen 3, 5, 16 y 18: Los meses del periodo de referencia del Negocio No agropecuario (Formato A) son incorrectos.

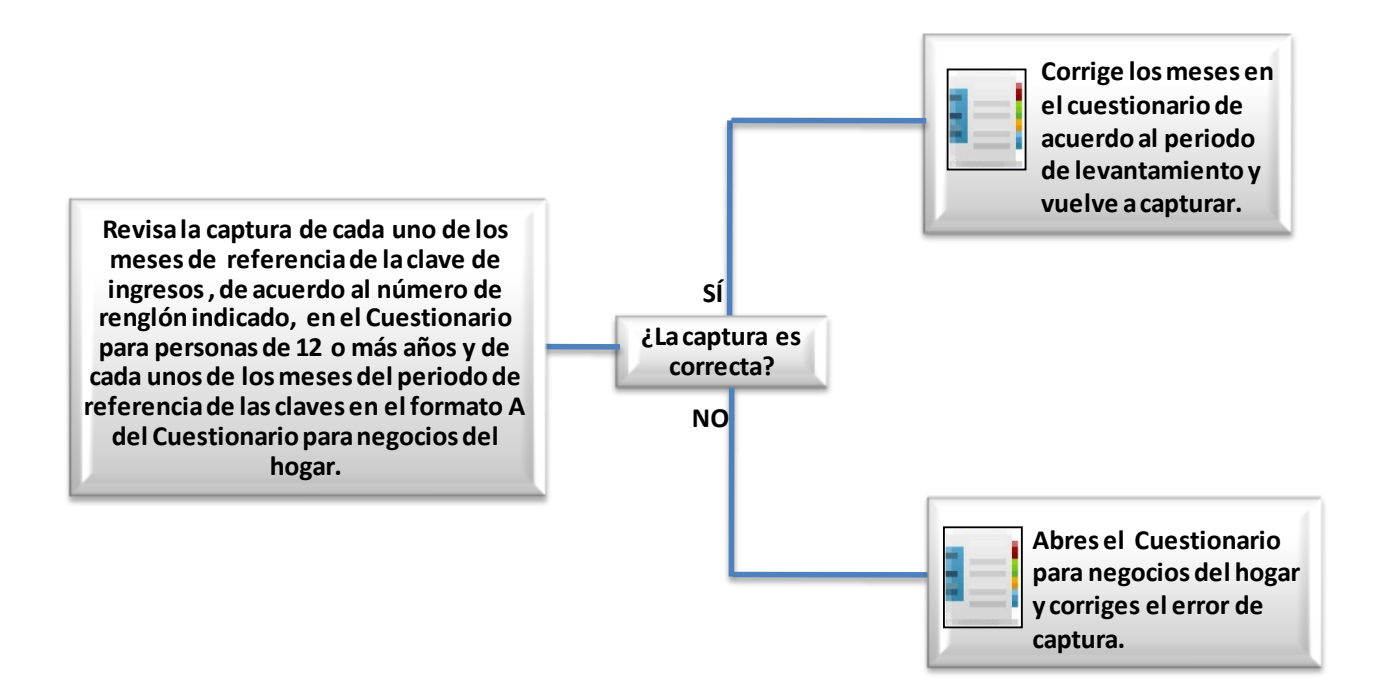

 Imagen 8 y 12: Los meses del periodo de referencia del Negocio No agropecuario (Formato A) son incorrectos.

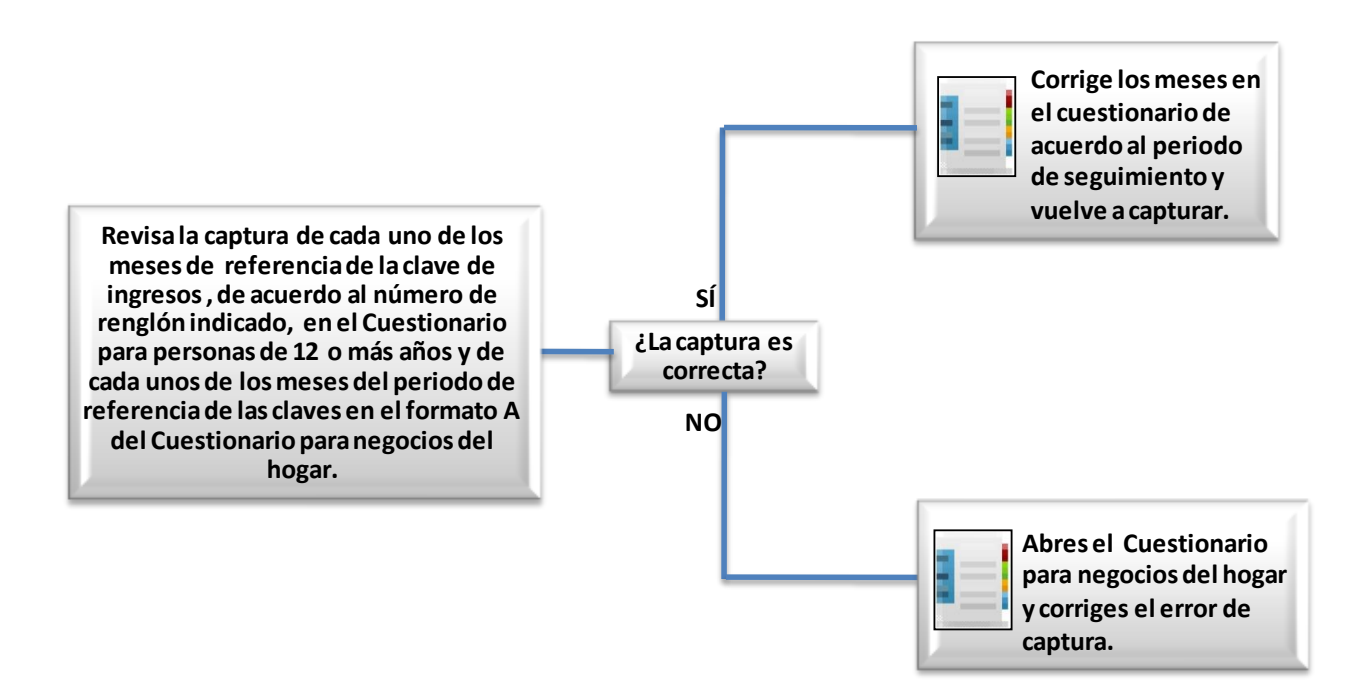

## *Criterio 303: Periodos de referencia de autoconsumo de negocios no agrícolas.*

Los periodos de referencia MES\_1, MES\_2, …, MES\_6, de la tabla de NoAgroConsumo, deben estar acorde al periodo de levantamiento o de seguimiento, según corresponda.

El error que arroja el sistema de validación es el siguiente:

• Imagen 3, 5, 16 y 18 : Los meses del periodo de referencia del Autoconsumo en Negocio No agropecuario (Formato A) son incorrectos.

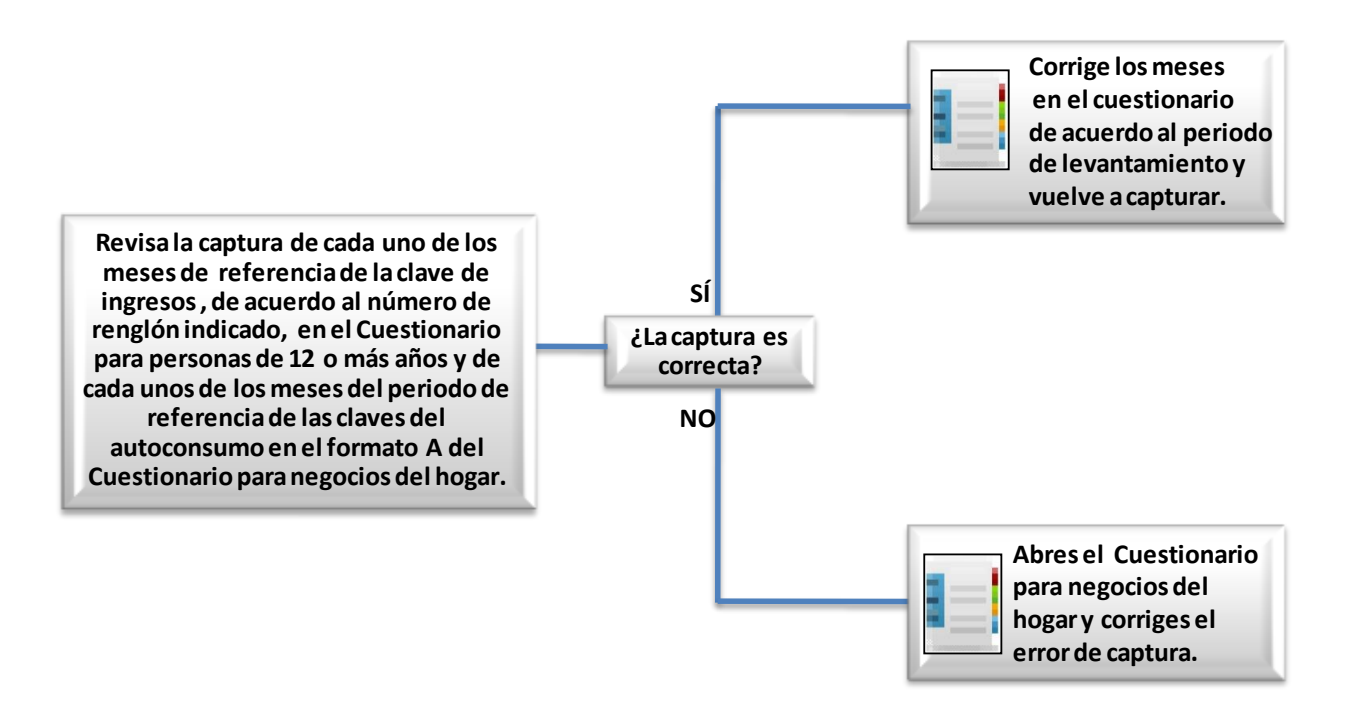

• Imagen 8 y 12: Los meses del periodo de referencia del Autoconsumo en Negocio No agropecuario (Formato A) son incorrectos.

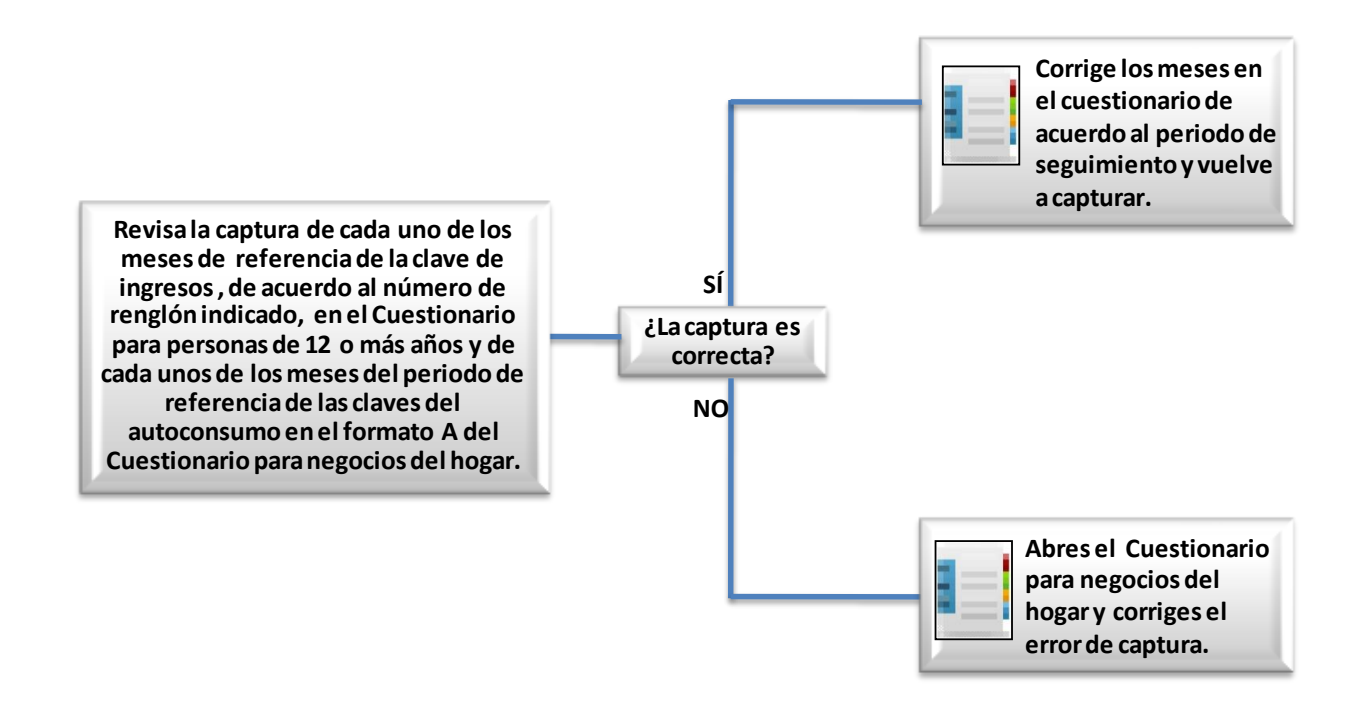

## *Criterio 305: Independientes empleados y tamaño de la empresa 1.*

El tamaño de la empresa no coincide con el tamaño del negocio más el trabajador independiente.

El error que arroja el sistema de validación es el siguiente:

 El tamaño de la empresa del Cuestionario para Personas de 12 o más no coincide con el tamaño reportado en el Cuestionario para Negocios del Hogar incluyendo al trabajador independiente.

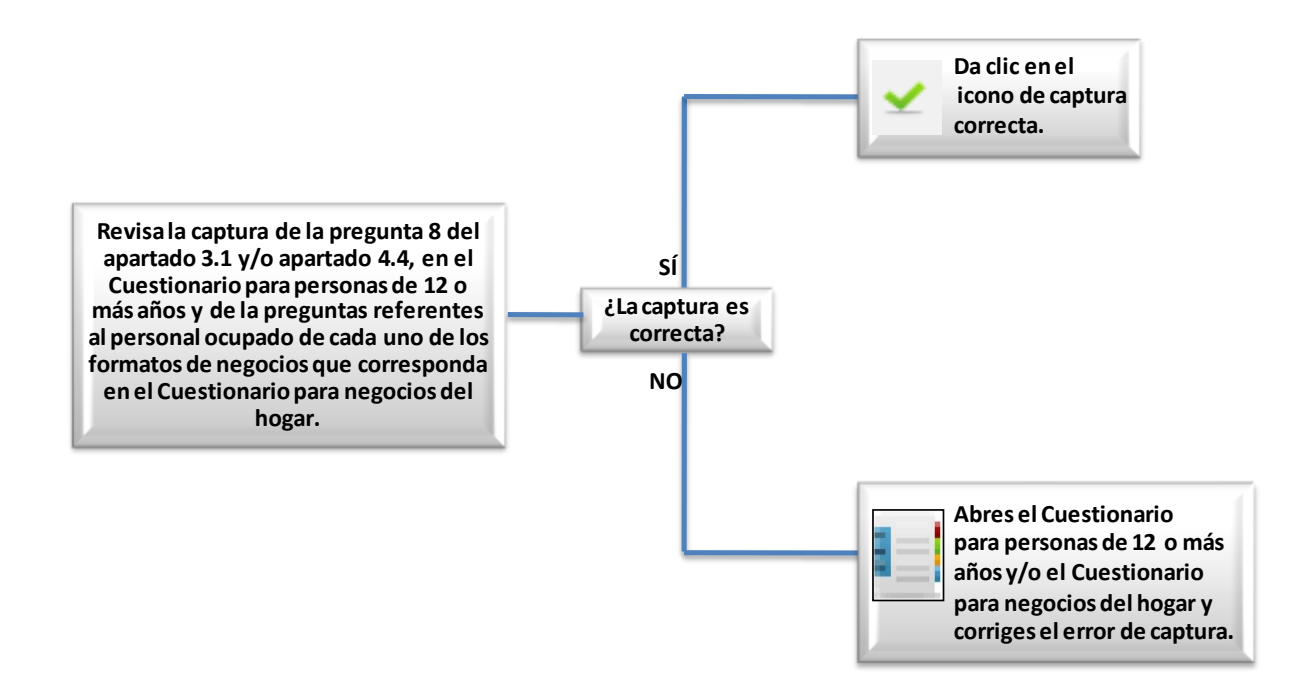

# *Criterio 308: Condición de ocupación ingreso por jubilación.*

El integrante declaró ser jubilado debe existir algún ingreso por jubilación o pensión.

El error que arroja el sistema de validación es el siguiente:

 El integrante del hogar declaró ser pensionado o jubilado y no existe clave de ingreso por concepto de jubilaciones y/o pensiones originadas dentro del país o proveniente de otro(s) país(es).

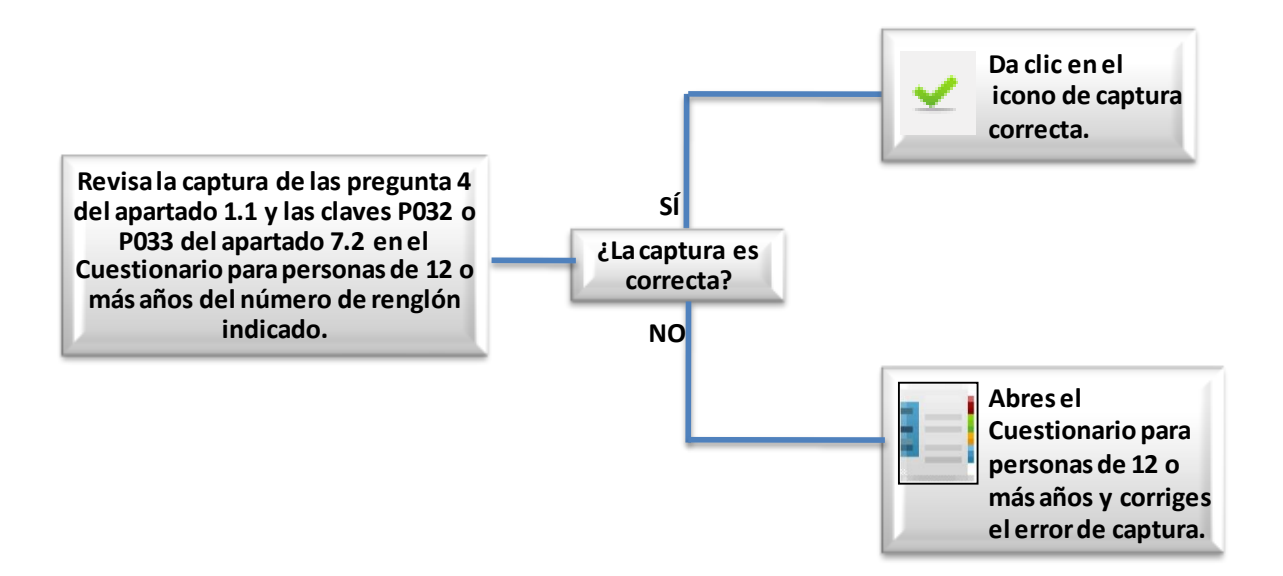

## *Criterio 309: Ingresos anuales.*

Para las claves P008, P009, P015, P016 y P050, no se permiten 9, 99, 999, 9999, etcétera, salvo que en el cuestionario si estén registrados.

El error que arroja el sistema de validación es el siguiente:

Está capturado un valor fuera de rango en la una clave de ingreso anual

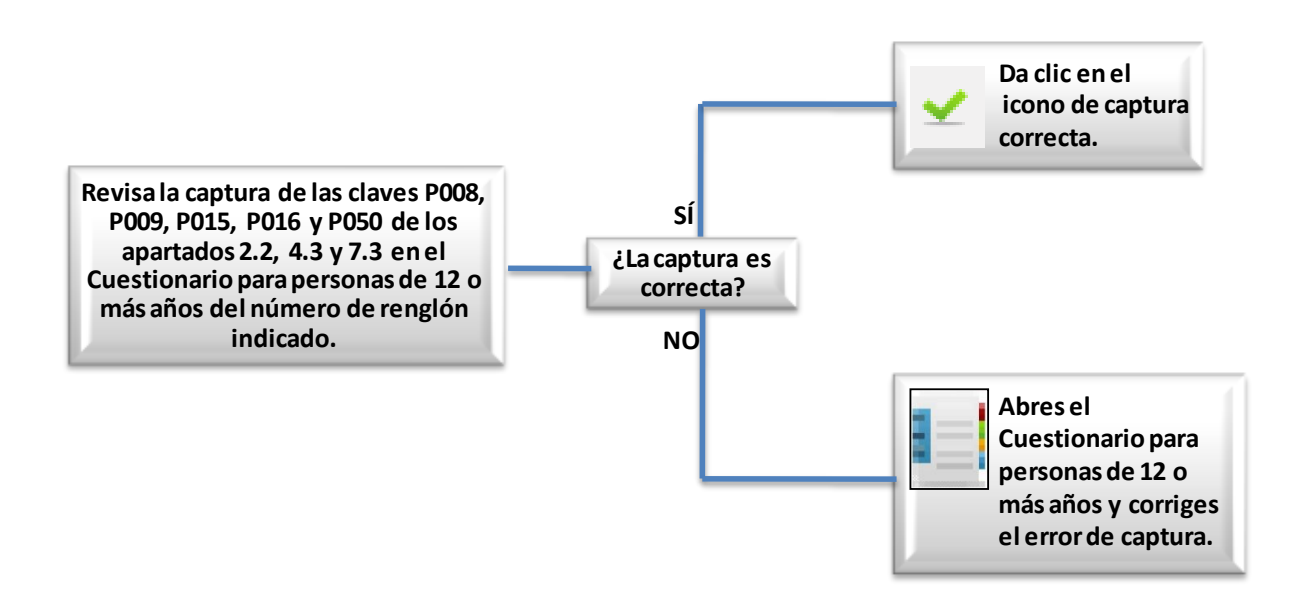

## *Criterio 310: Claves de ingreso.*

Para las claves de ingreso verificar, no se permiten 9, 99, 999, 9999, etcétera, salvo que en el Cuestionario si estén registrados.

El error que arroja el sistema de validación es el siguiente:

Está capturado un valor fuera de rango en una clave de ingreso.

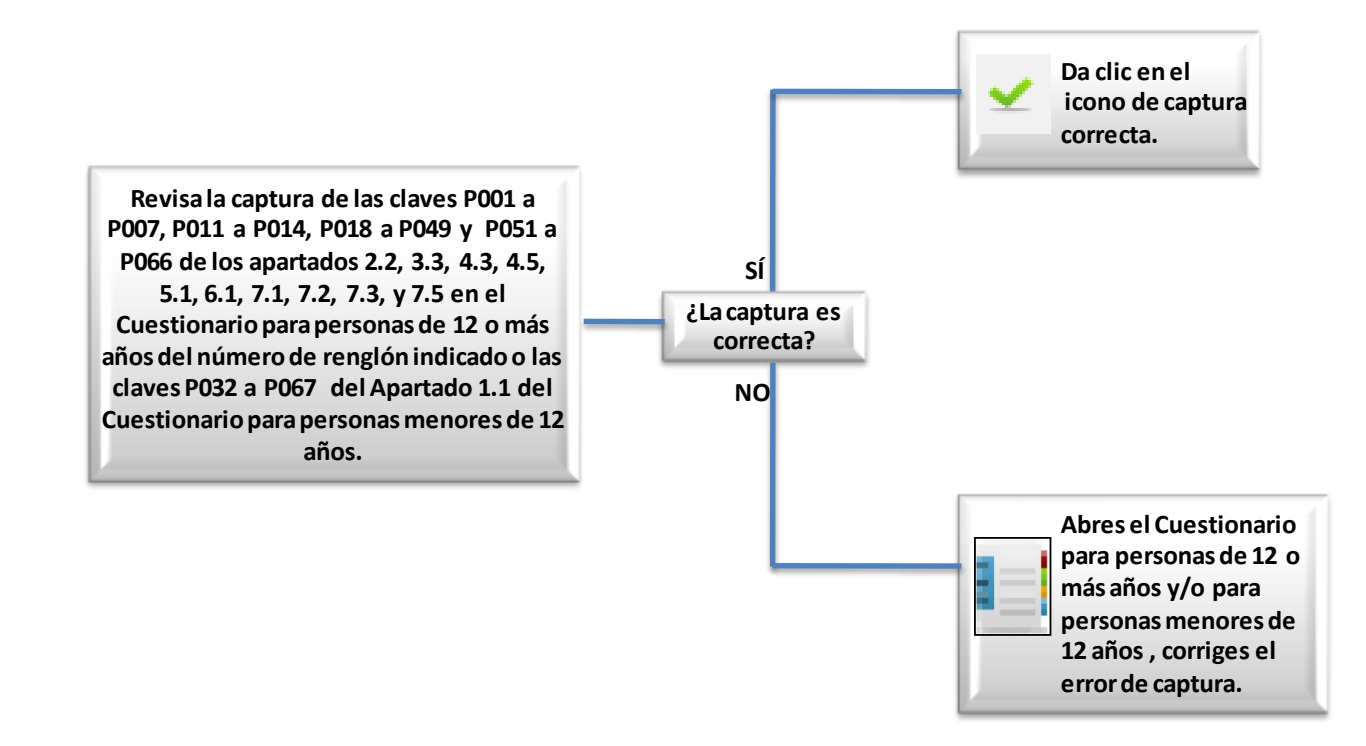

### *Criterio 315: Tiempo de cotización.*

El tiempo de cotización de una persona a alguna institución de seguridad social, es mayor a su edad menos 16.

El error que arroja el sistema de validación es el siguiente:

 El tiempo de cotización del integrante del hogar a algún sistema de seguridad social es incongruente con su edad.

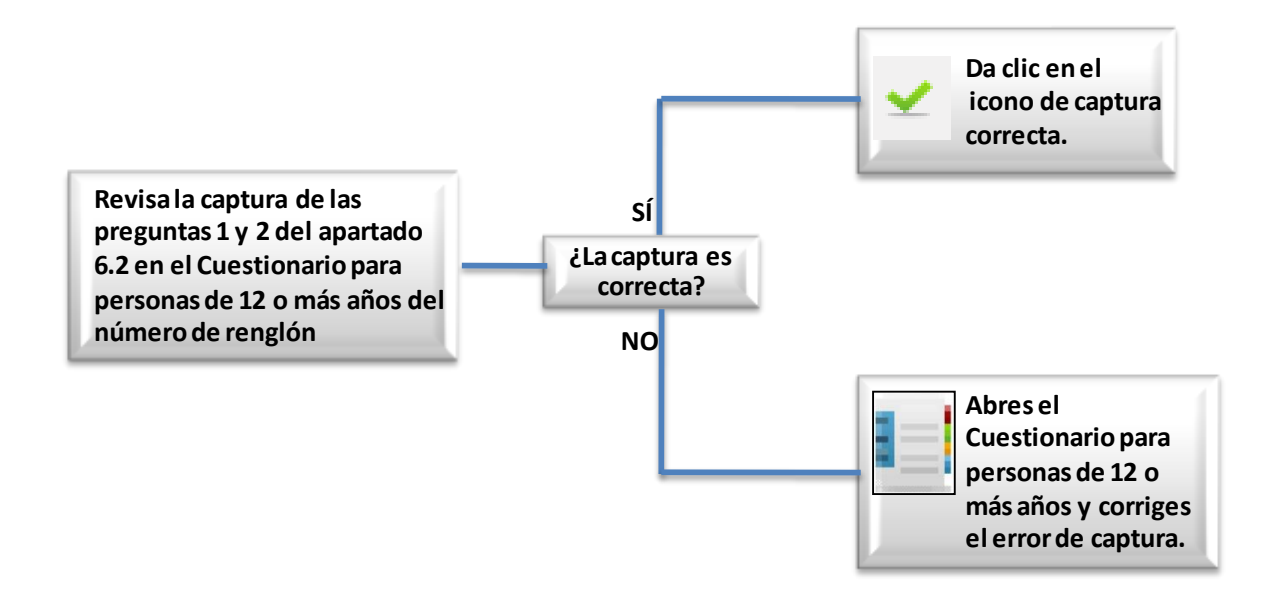

## *Criterio 316: Independientes empleados y tamaño de la empresa 2.*

El tamaño de la empresa no coincide con el tamaño del negocio más el trabajador independiente.

El error que arroja el sistema de validación es el siguiente:

 El tamaño de la empresa del Cuestionario para Personas de 12 o más no coincide con el tamaño reportado en el Cuestionario para Negocios del Hogar incluyendo al trabajador independiente.

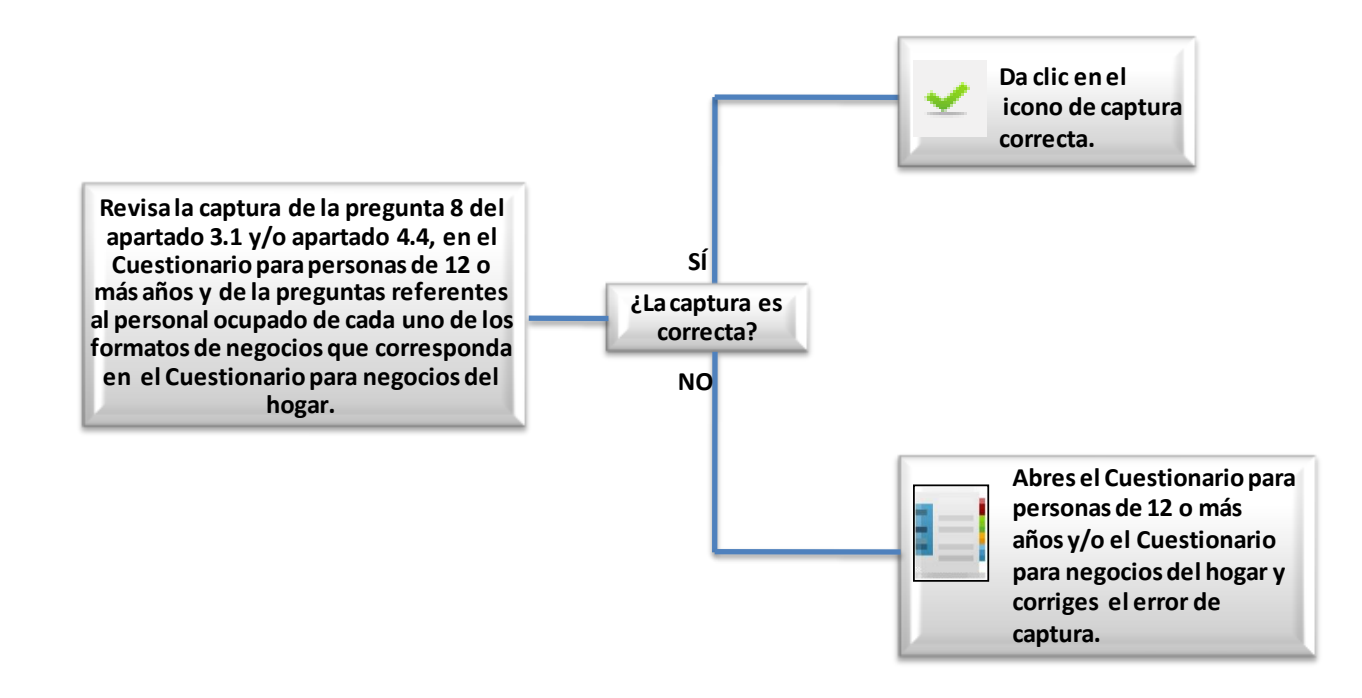

## *Criterio 317: Rango de ingresos para personas.*

Con este criterio se verifica el importe de los ingresos de las personas.

El error que arroja el sistema de validación es el siguiente:

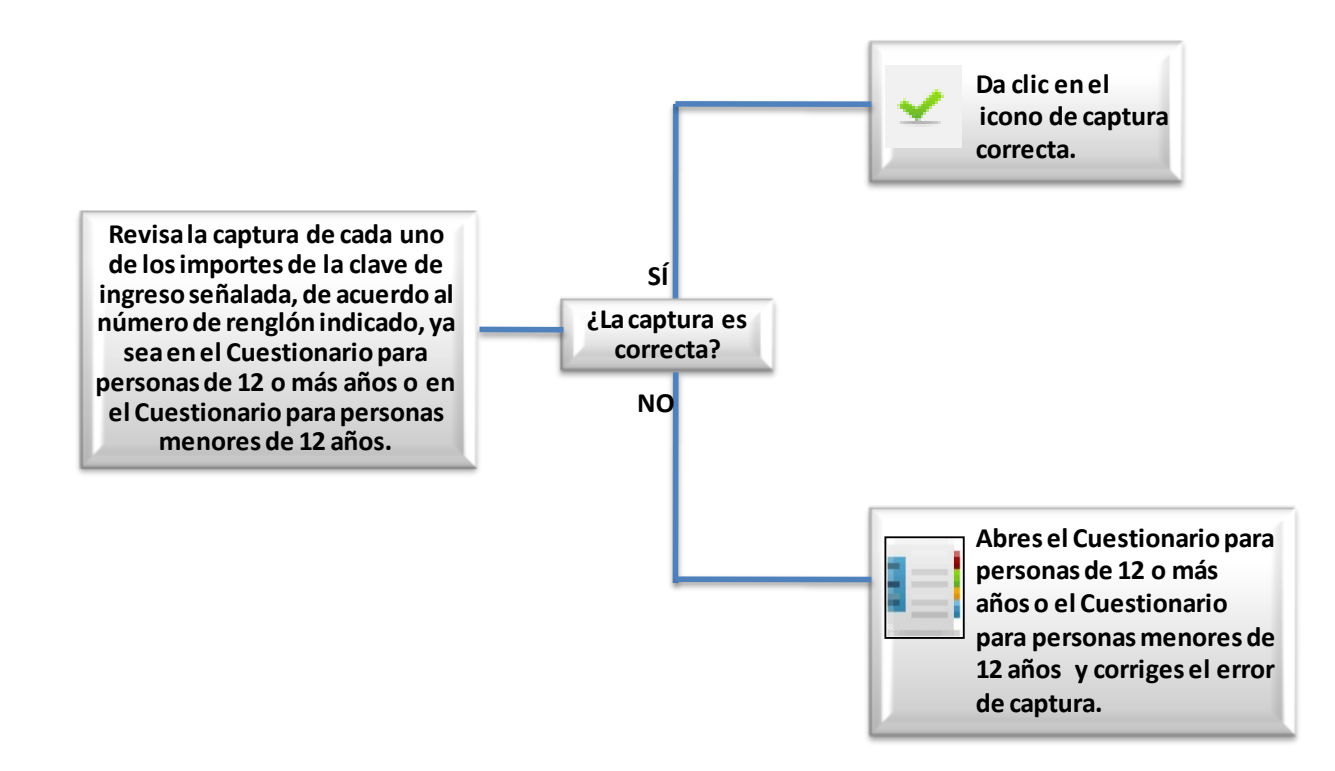

### *318. Rango de ingresos anuales para personas.*

Con este criterio se verifica el importe de los ingresos anuales de las personas de 12 o más años.

El error que arroja el sistema de validación es el siguiente:

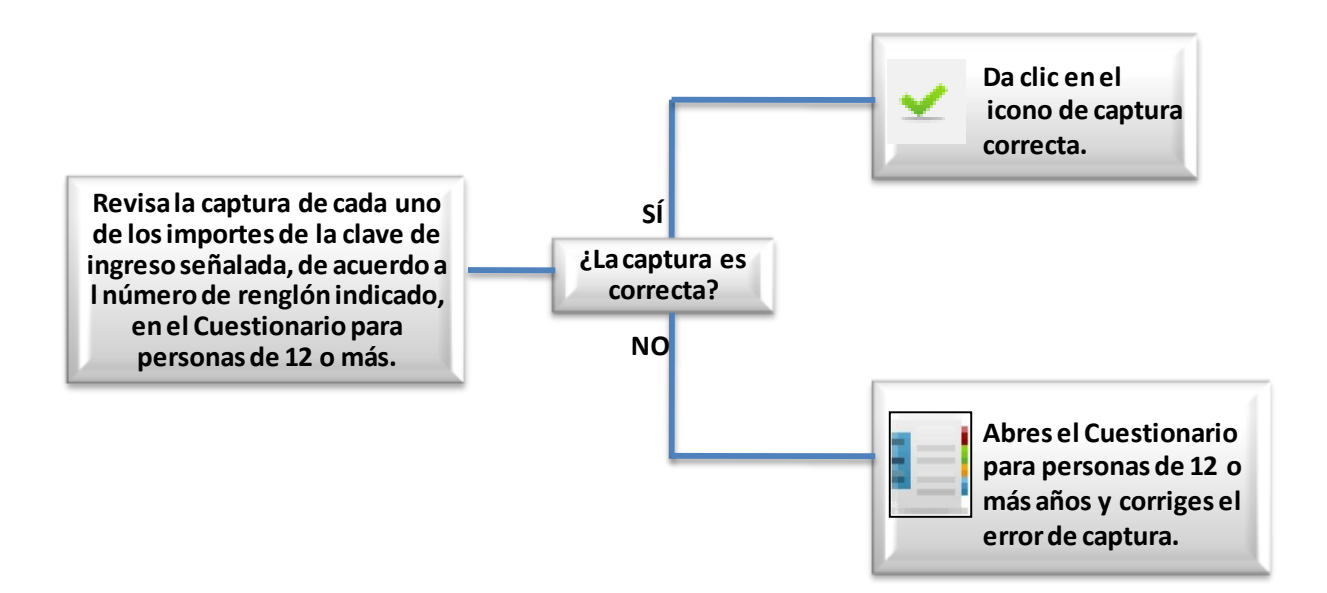

#### *Criterio 319: Claves de transferencias en especie.*

Este criterio de validación permite verificar que los artículos y servicios recibidos por el hogar de organizaciones privadas o del gobierno estén consideradas dentro de las transferencias en especie.

El error que arroja el sistema de validación es el siguiente:

La clave no es permitida para transferencias.

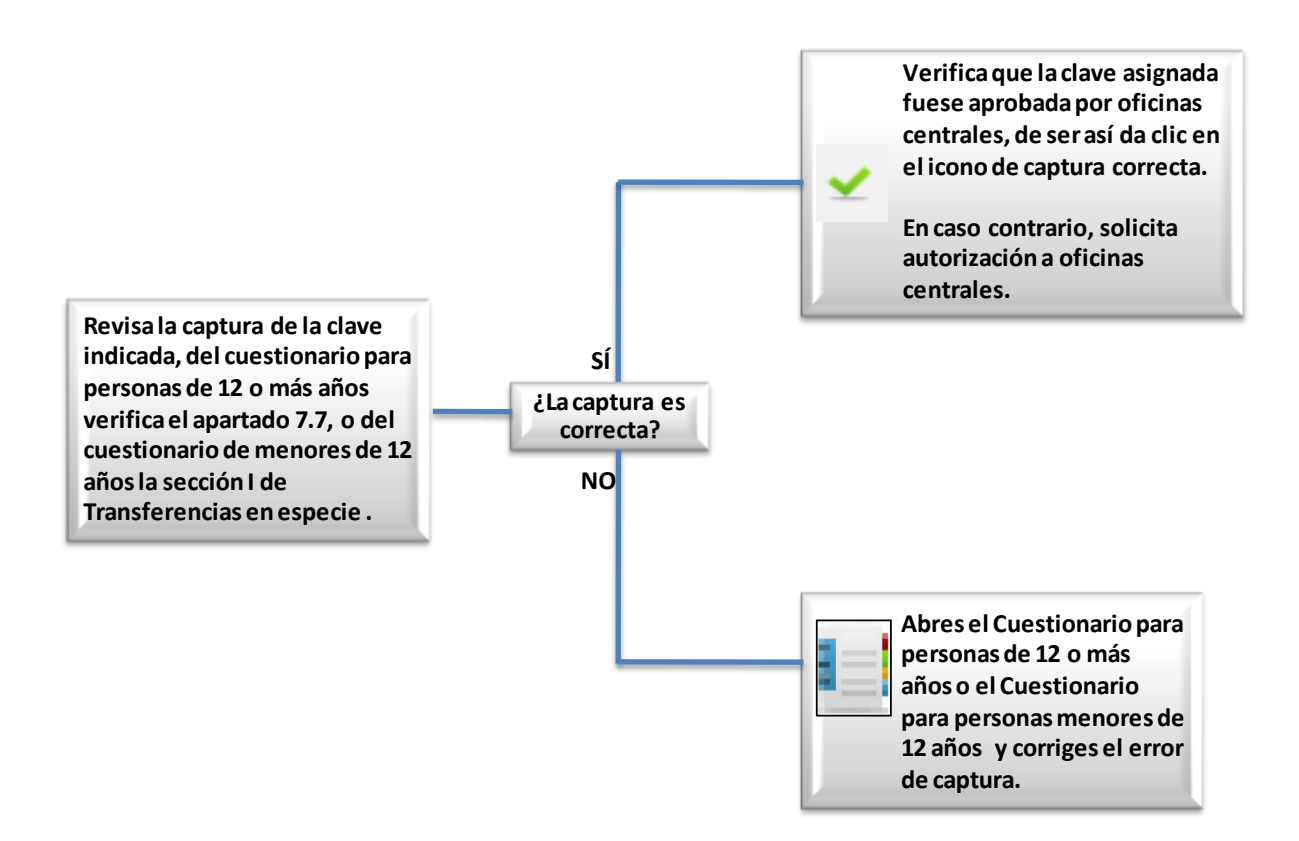

IMPORTANTE: Primero se deberá verificar que en el apartado de observaciones exista la justificación de que dicha clave en el apartado de transferencias fue autorizada por oficinas centrales, de no ser así, habrá que notificar al ISE para que vía foro solicite autorización.

### *Criterio 320: Claves de remuneraciones en especie.*

Este criterio de validación permite verificar que los artículos y servicios recibidos por el hogar como remuneración en especie, corresponda a una persona que sea subordinada.

El error que arroja el sistema de validación es el siguiente:

La clave no es permitida para remuneraciones en especie.

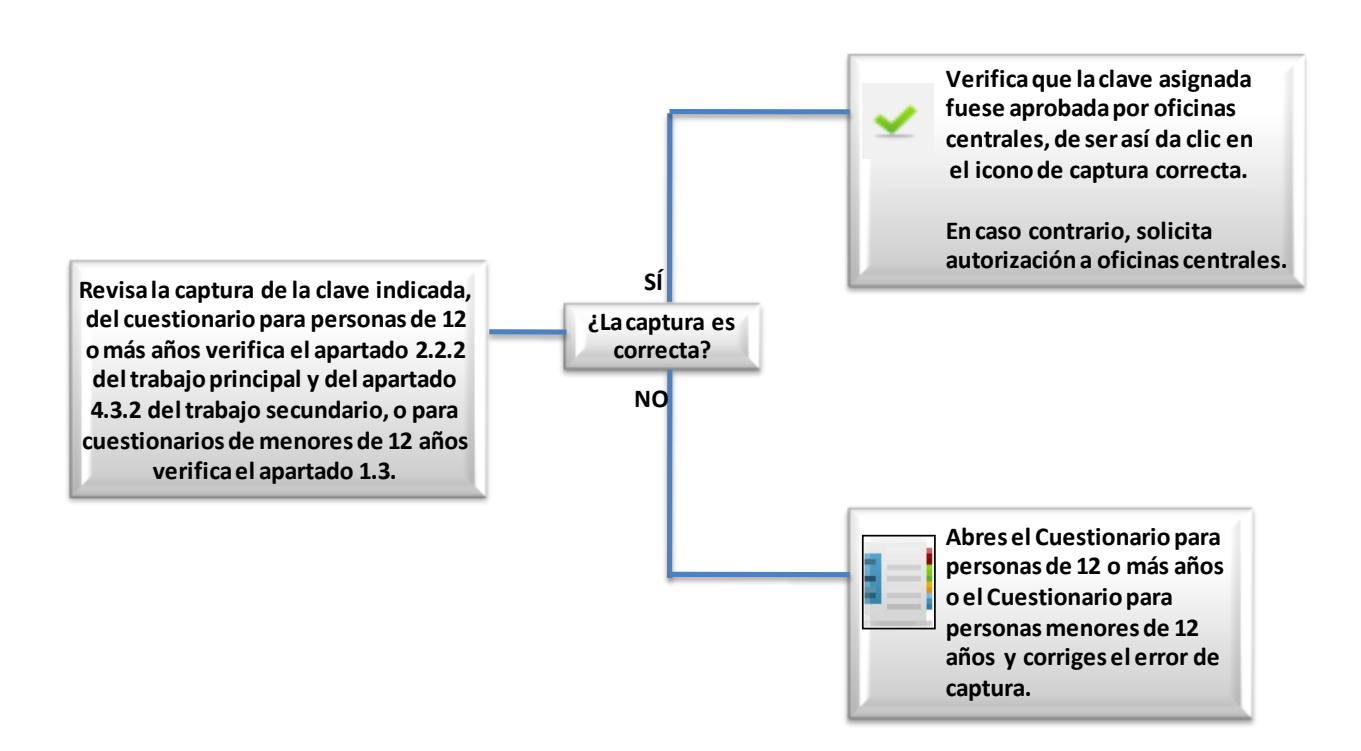

IMPORTANTE: Primero se deberá verificar que en el apartado de observaciones exista la justificación de que dicha clave en el apartado de transferencias fue autorizada por oficinas centrales, de no ser así, habrá que notificar al ISE para que vía foro solicite autorización.

## *Criterio 321: Remuneraciones en especie Costo-Frecuencia.*

Este criterio verifica que el monto registrado en el costo estimado no se encuentre fuera de rango común.

El error que arroja el sistema de validación es el siguiente:

El monto del costo se encuentra fuera del rango común.

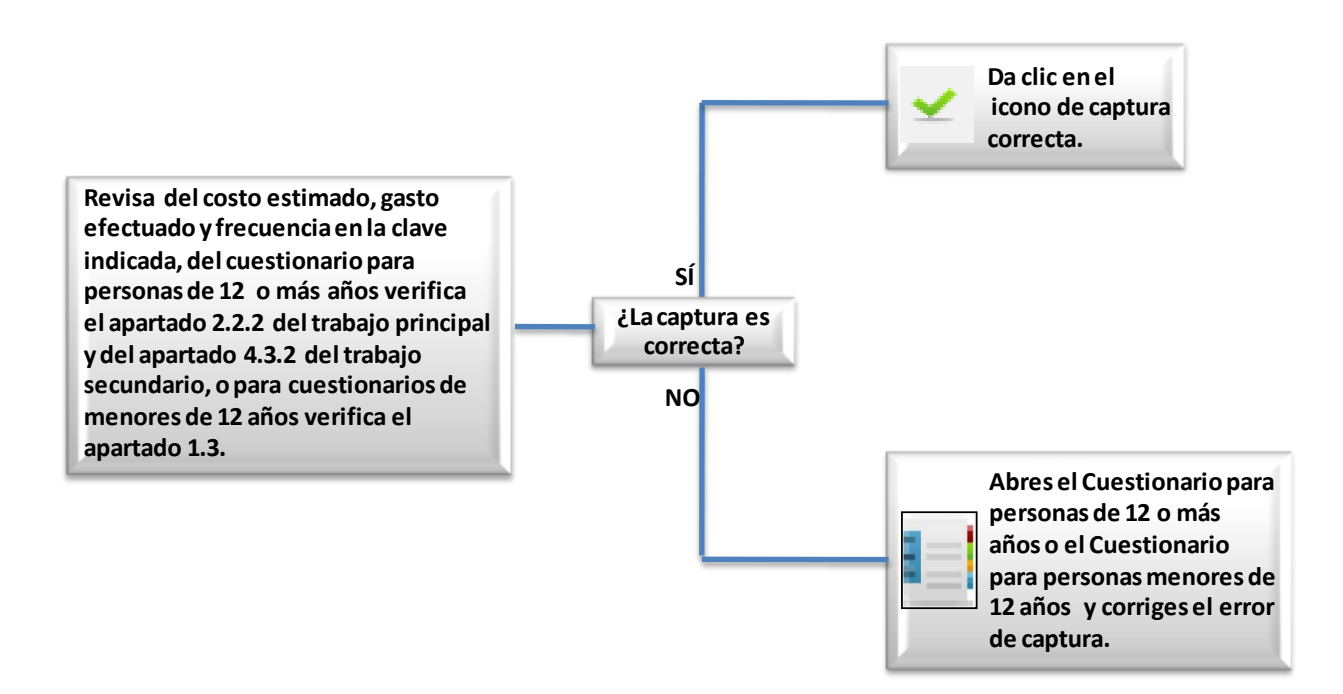

## *Criterio 322: Regalos recibidos Costo-Frecuencia.*

Este criterio verifica que el monto registrado en el costo estimado no se encuentre fuera de rango.

El error que arroja el sistema de validación es el siguiente:

El monto del costo se encuentra fuera del rango común.

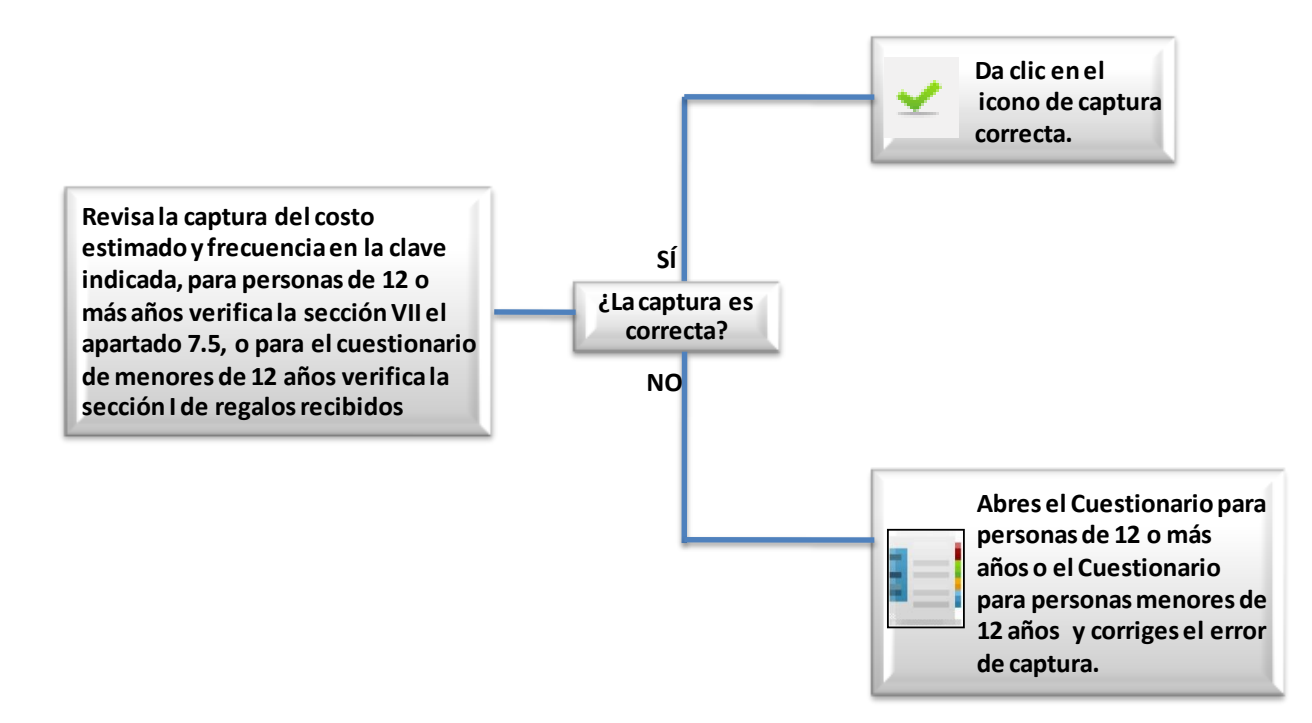

### *Criterio 323: Regalos otorgados Costo-Frecuencia.*

Este criterio verifica que el monto registrado en el costo estimado no se encuentre fuera de rango.

El error que arroja el sistema de validación es el siguiente:

El monto del costo se encuentra fuera del rango común.

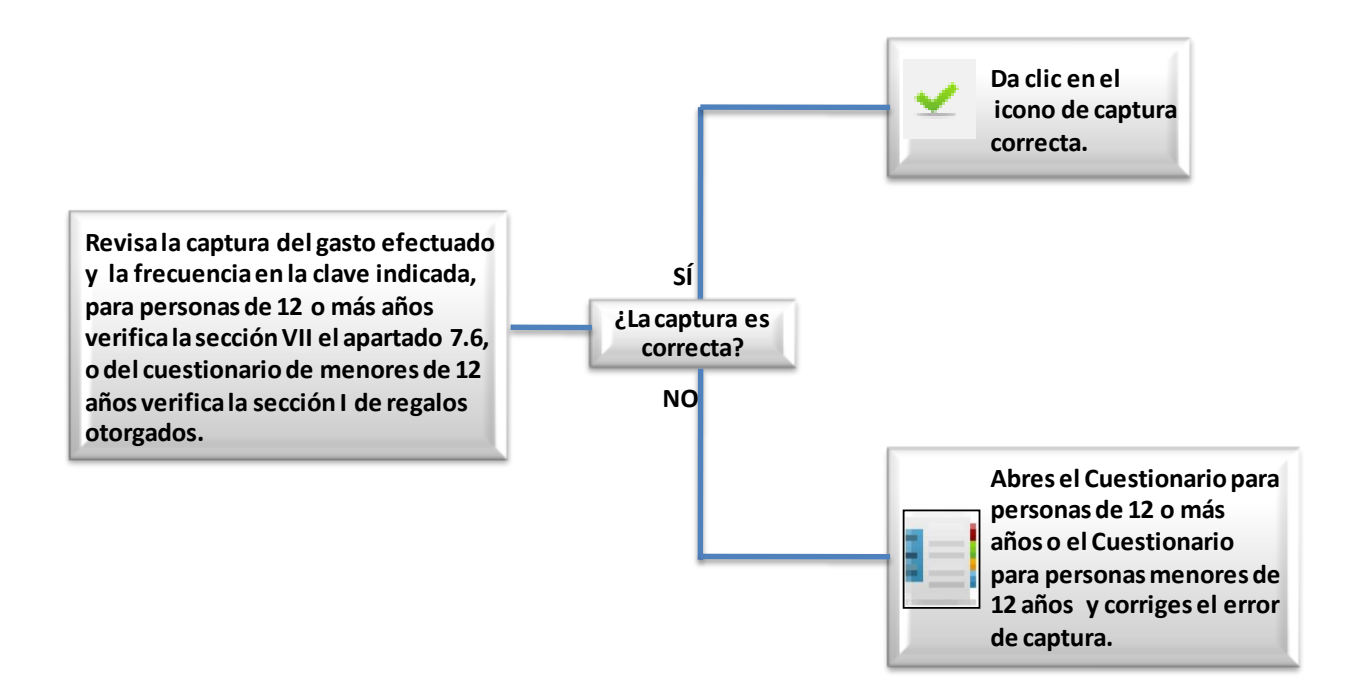

## *Criterio 324: Transferencias en especie Costo-Frecuencia.*

Este criterio verifica que el monto registrado en el costo estimado no se encuentre fuera de rango.

El error que arroja el sistema de validación es el siguiente:

El monto del costo se encuentra fuera del rango común.

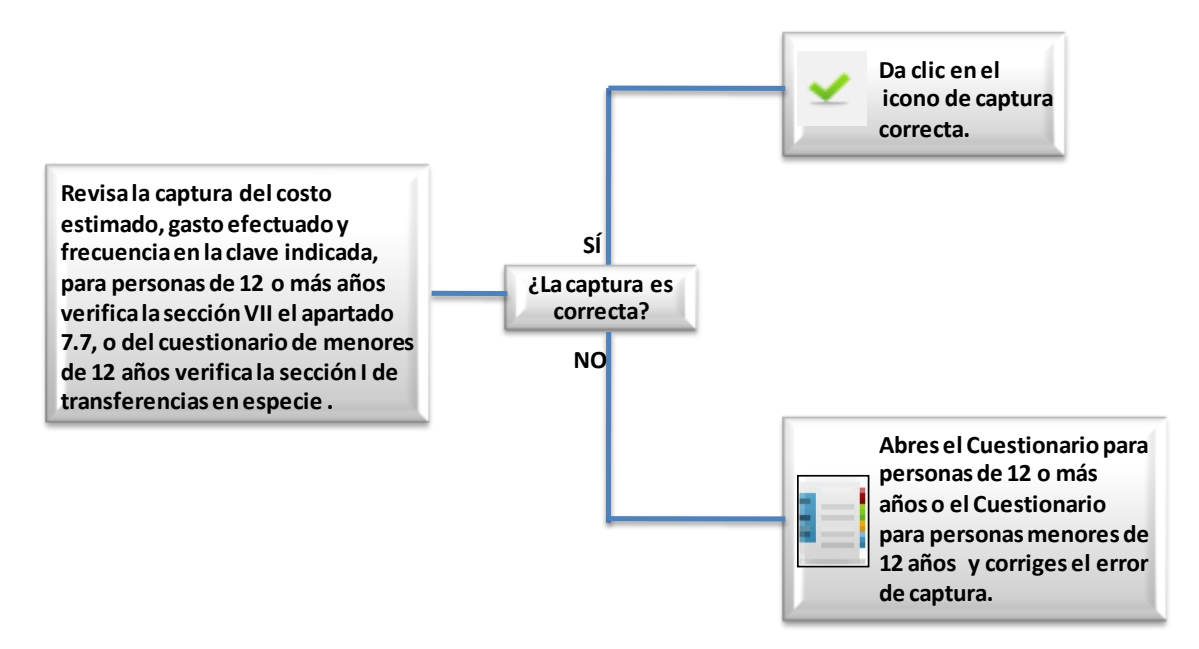

#### *Criterio 325: Socios responsables del negocio.*

El declarado como socio responsable no tiene registrado un cuestionario de negocios con esa actividad.

El error que arroja el sistema de validación es el siguiente:

Imágenes 2 y 4: Un integrante del hogar reporta un negocio de tipo de actividad principal 1, 2 o 3 con un socio responsable, el cual no cuenta con el formato correspondiente registrado.

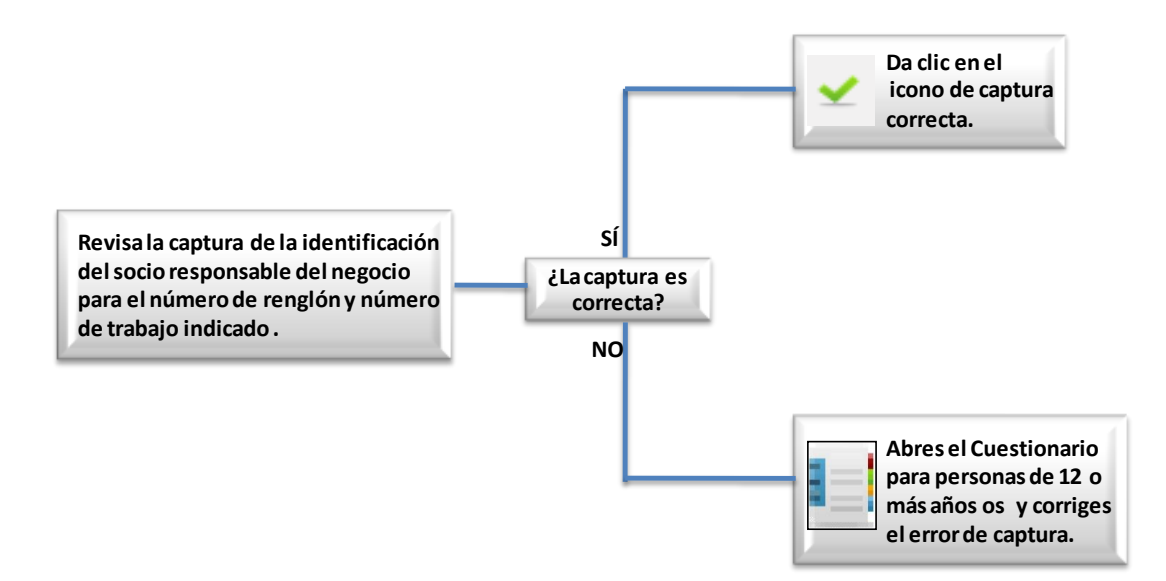

El error que arroja el sistema de validación es el siguiente:

Imágenes 7 y 8: Un integrante del hogar reporta un negocio de actividad principal 4, 5, 6, 7, 8 o 9 con un socio responsable, el cual no cuenta con el formato correspondiente registrado.

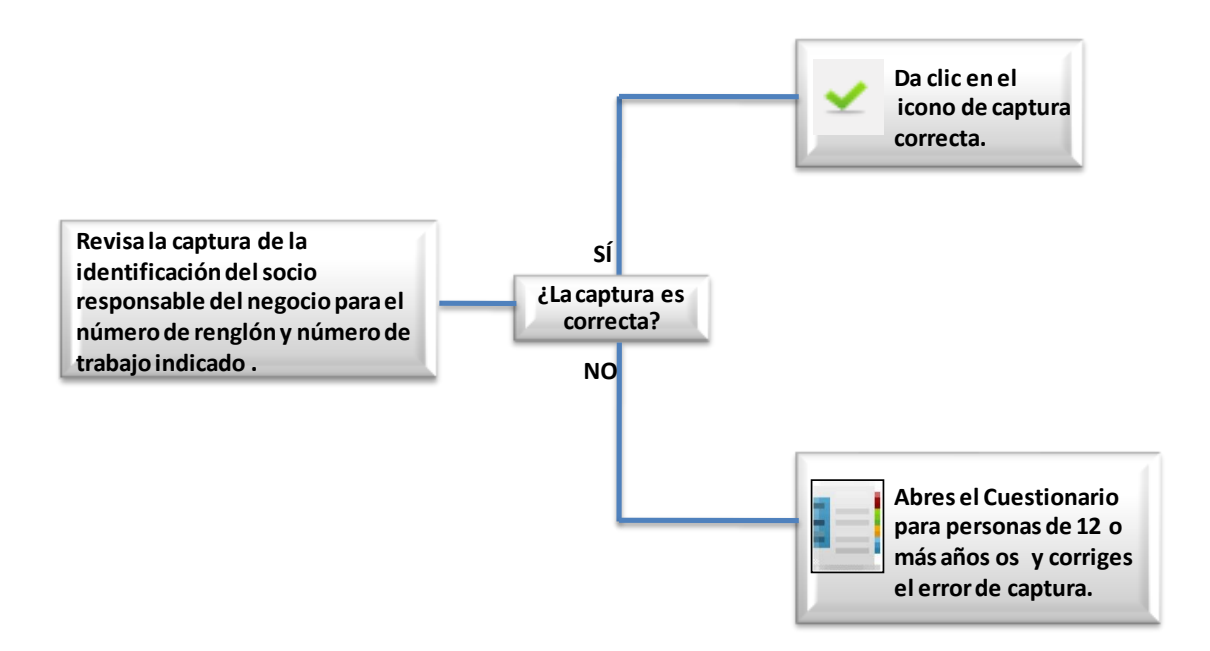

## *Criterio 326: Variación de ingresos para personas.*

Con este criterio se verifica la variación entre los importes de ingresos de las personas.

El error que arroja el sistema de validación es el siguiente:

El importe se encuentra fuera del rango común.

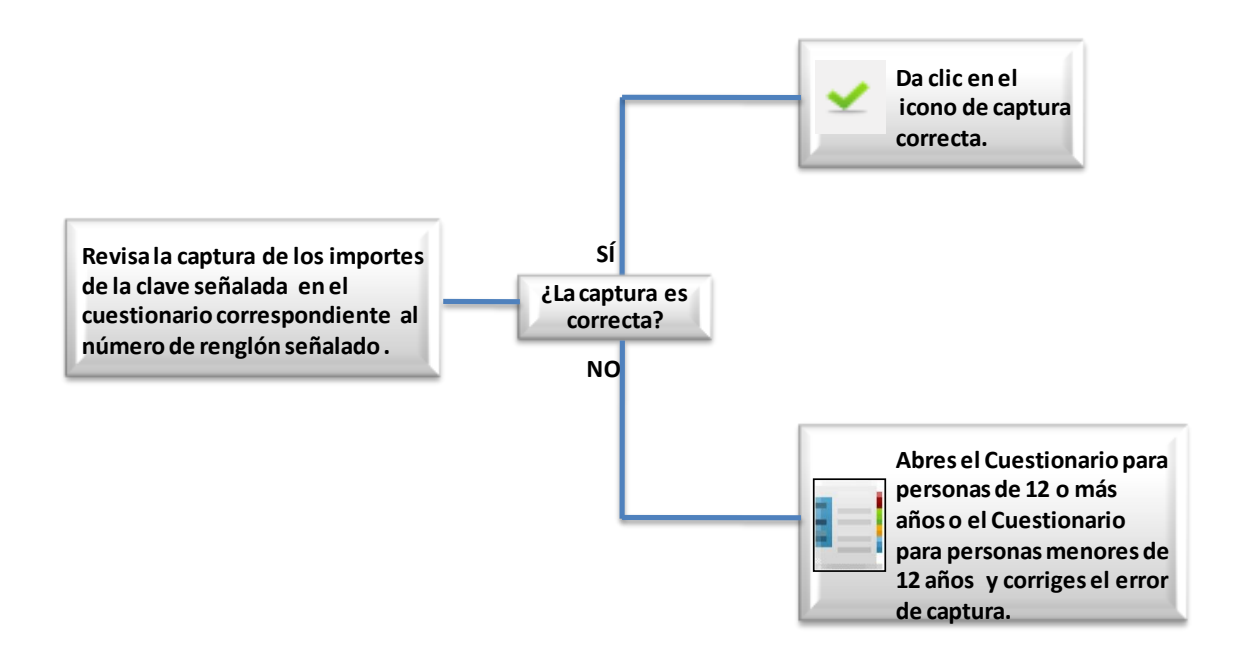

### Criterios relacionados a Negocios del hogar

## *Criterio 406: Asignación de sueldo (no agropecuario).*

No existe congruencia entre la asignación de sueldo reportada en el Cuestionario para personas de 12 o más años y la existencia de dinero recibido o asignado como sueldo en el Cuestionario para negocios del hogar.

El error que arroja el sistema de validación es el siguiente:

Imagen 2: El integrante del hogar declara en el Cuestionario para Personas de 12 o más años recibir un sueldo autoasignado pero no viene registrado en el cuestionario para Negocios del Hogar.

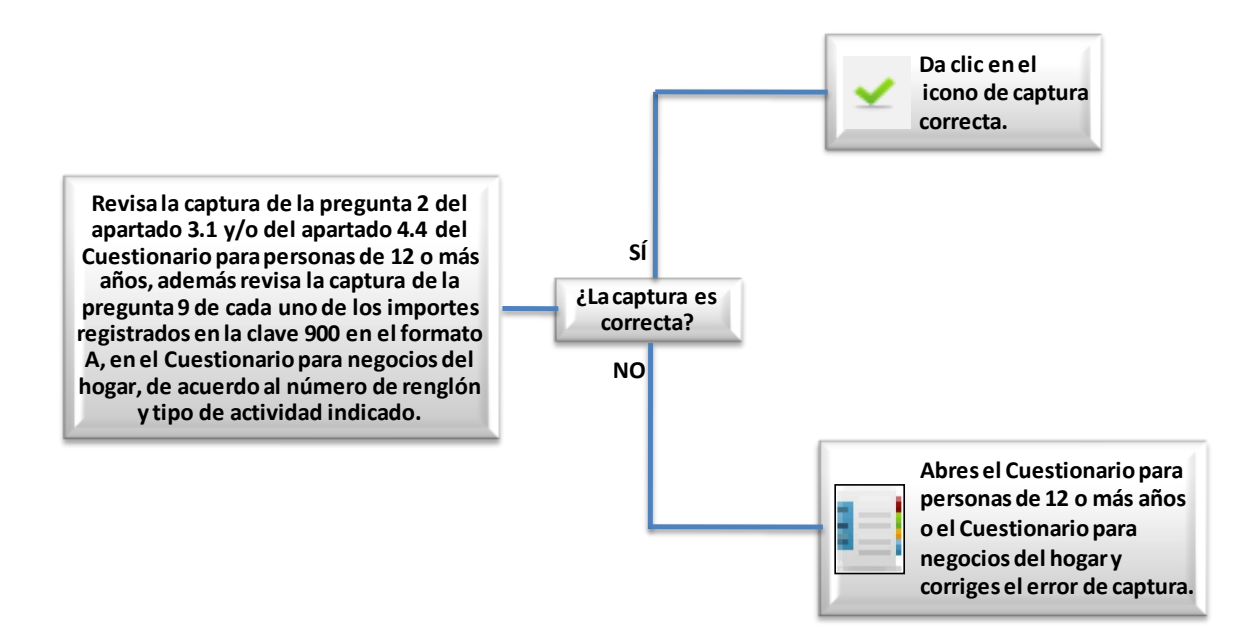

El error que arroja el sistema de validación es el siguiente:

Imagen 3: El integrante del hogar no declara en el Cuestionario para Personas de 12 o más años recibir un sueldo autoasignado pero viene registrado en el cuestionario para Negocios del Hogar.

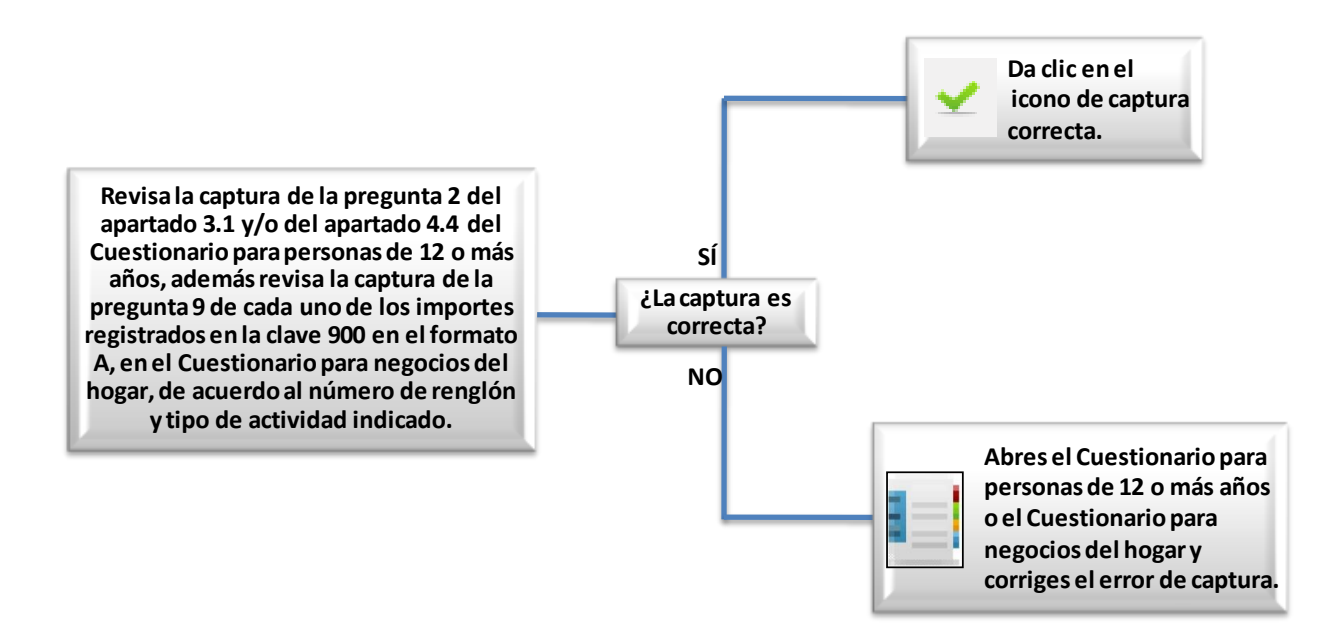

## *Criterio 413: Sueldo autoasignado (Agropecuarios).*

No existe congruencia entre la asignación de sueldo reportada en el Cuestionario para personas de 12 o más años y la existencia de dinero recibido o asignado como sueldo en el Cuestionario para negocios del hogar.

El error que arroja el sistema de validación es el siguiente:

Imagen 2: El integrante del hogar declaró tener un sueldo autoasignado en el Cuestionario para personas de 12 o más años y no existe este sueldo en el Cuestionario para Negocios del Hogar.

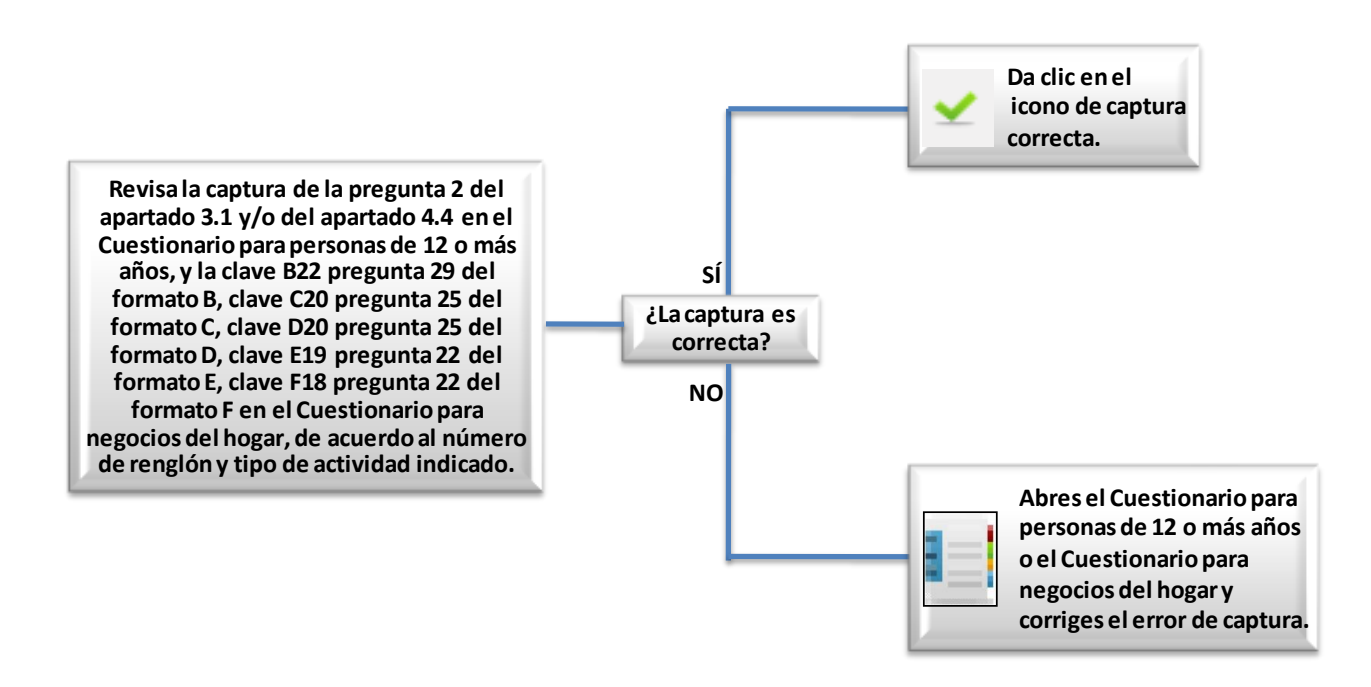

El error que arroja el sistema de validación es el siguiente:

Imagen 3: El integrante del hogar declaró no tener un sueldo autoasignado en el Cuestionario para personas de 12 o más años y existe este sueldo en el Cuestionario para Negocios del Hogar.

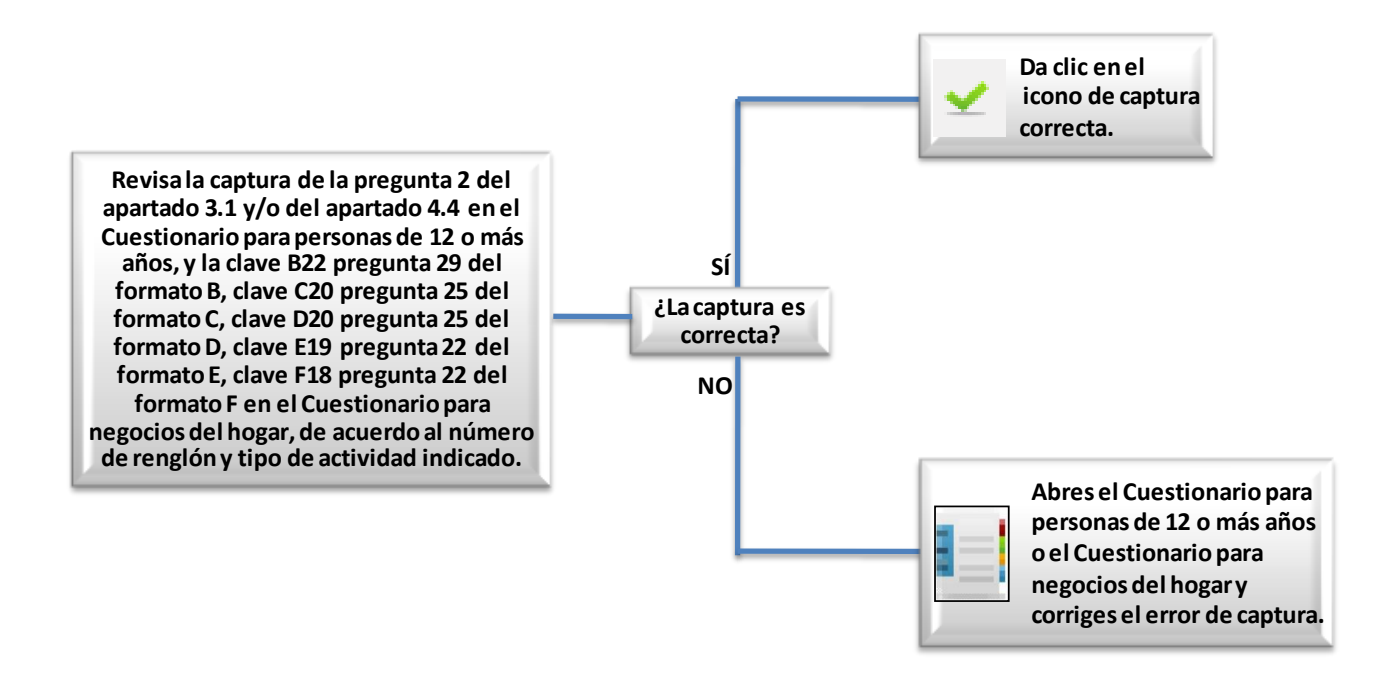

### *Criterio 414: Rango de importes de para los no agro negocios.*

El importe de los gastos del negocio se encuentra fuera del rango común.

El error que arroja el sistema de validación es el siguiente:

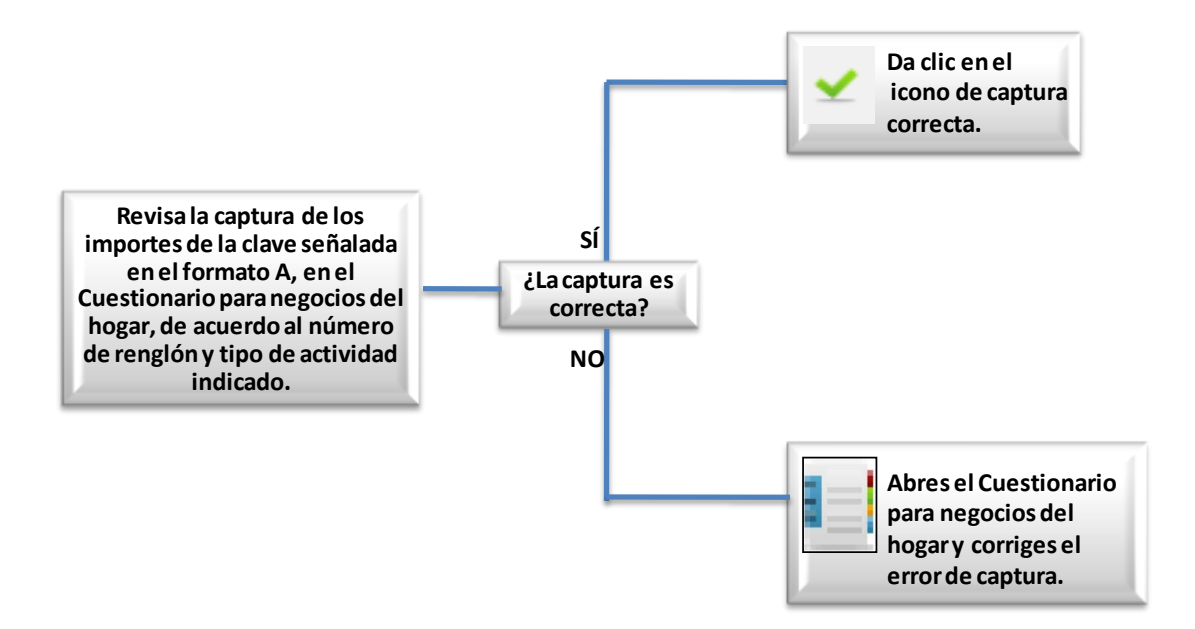

## *Criterio 415: Rango de importe de autoconsumo de no agro negocios.*

El importe de los gastos del negocio se encuentra fuera del rango común.

El error que arroja el sistema de validación es el siguiente:

El importe se encuentra fuera del rango común.

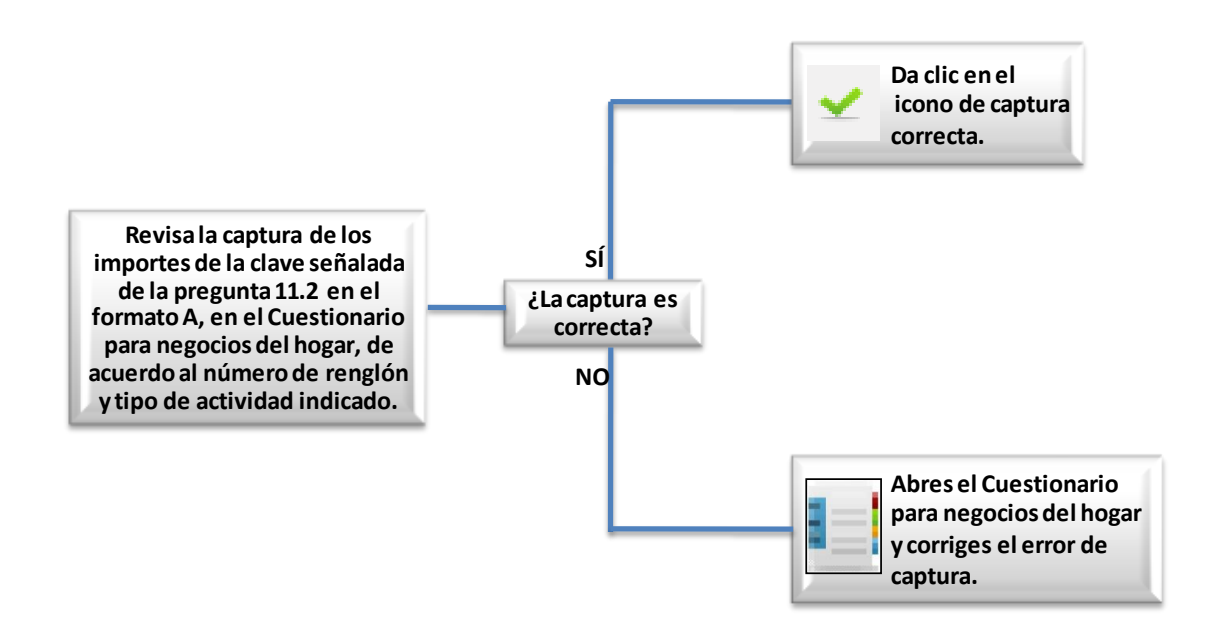

#### *Criterio 416: Rango de importes de producción en proceso y remanente de no agro negocios.*

El importe de la producción en proceso, remanentes, etc. se encuentra fuera del rango común.

El error que arroja el sistema de validación es el siguiente:

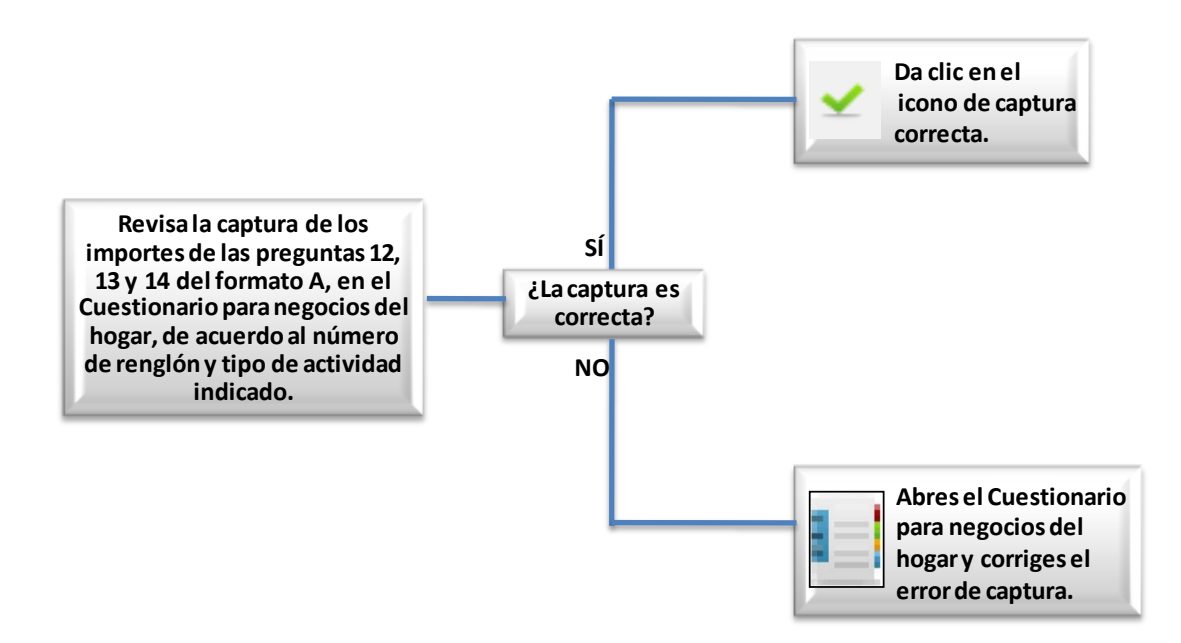

# *Criterio 417: Rango de Cantidades de para los agro negocios.*

Con este criterio se verifica la cantidad que se reporte en el cuestionario para negocios del hogar.

El error que arroja el sistema de validación es el siguiente:

La cantidad se encuentra fuera del rango común.

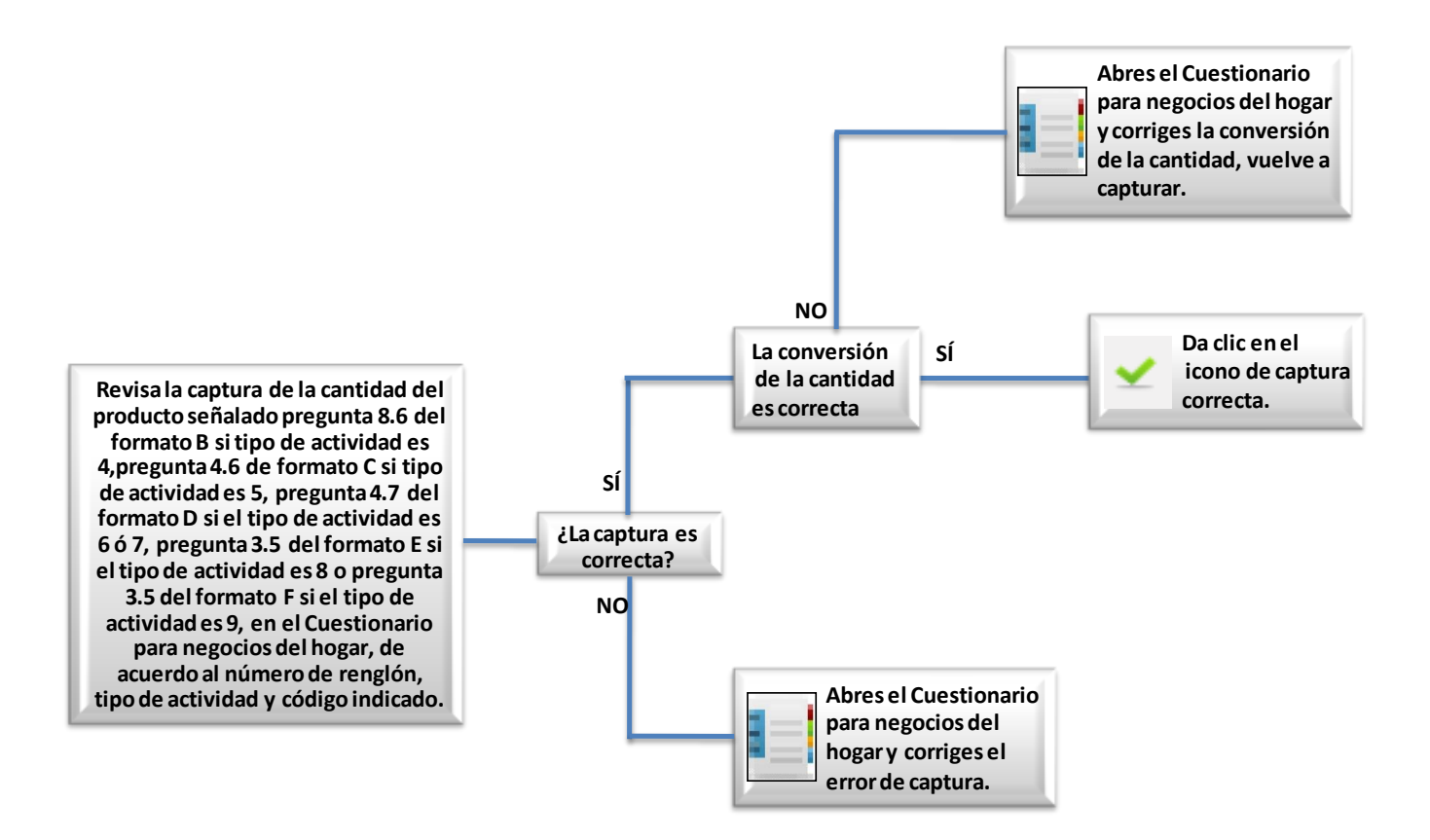

## *Criterio 418: Rango de Cantidades de para los agro negocios II.*

Con este criterio se verifica la cantidad que se reporte en el cuestionario para negocios del hogar.

El error que arroja el sistema de validación es el siguiente:

La cantidad se encuentra fuera del rango común.

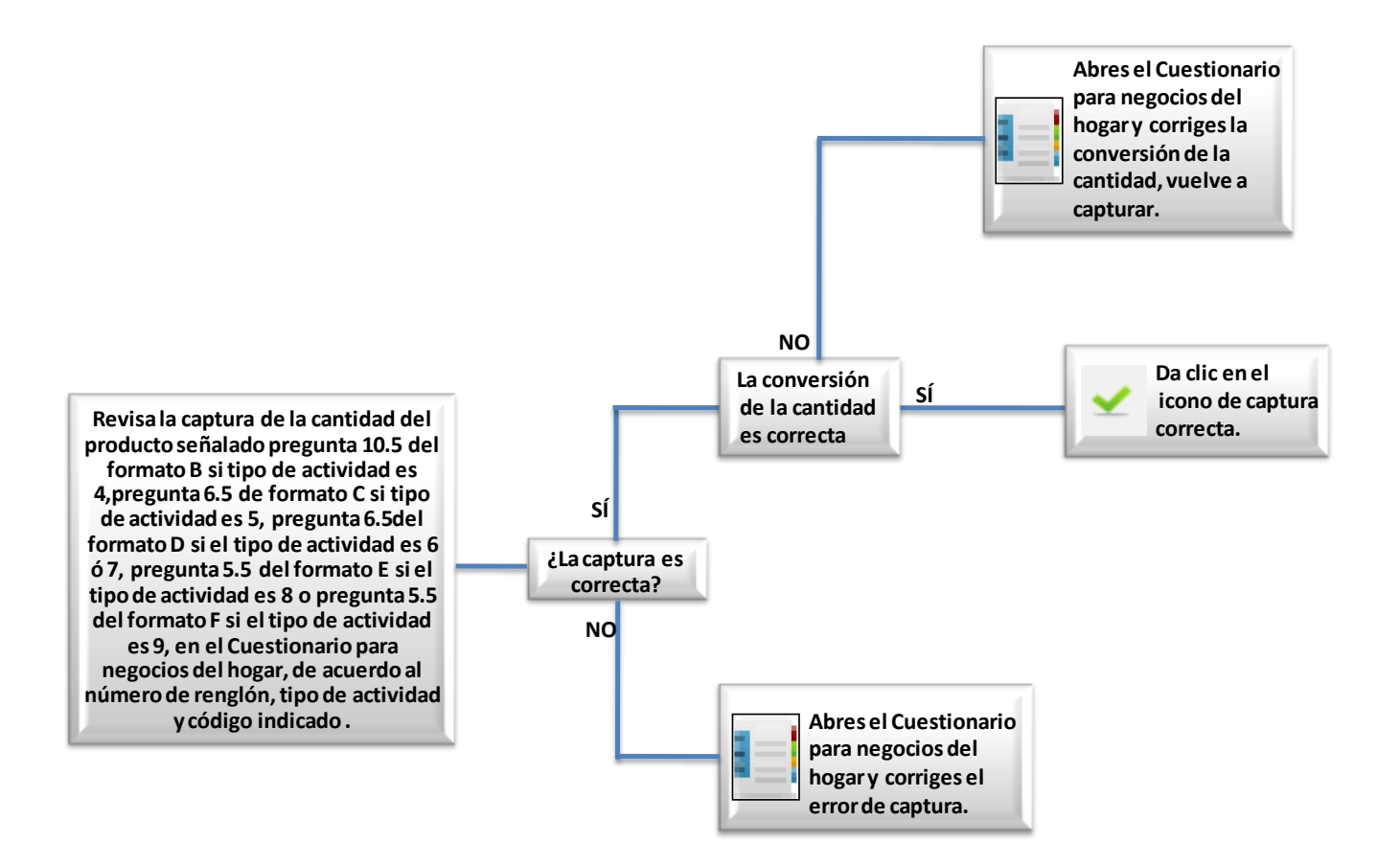

## *Criterio 419: Rango de cantidades de para los agro negocios III.*

Con este criterio se verifica la cantidad que se reporte en el cuestionario para negocios del hogar.

El error que arroja el sistema de validación es el siguiente:

La cantidad se encuentra fuera del rango común.

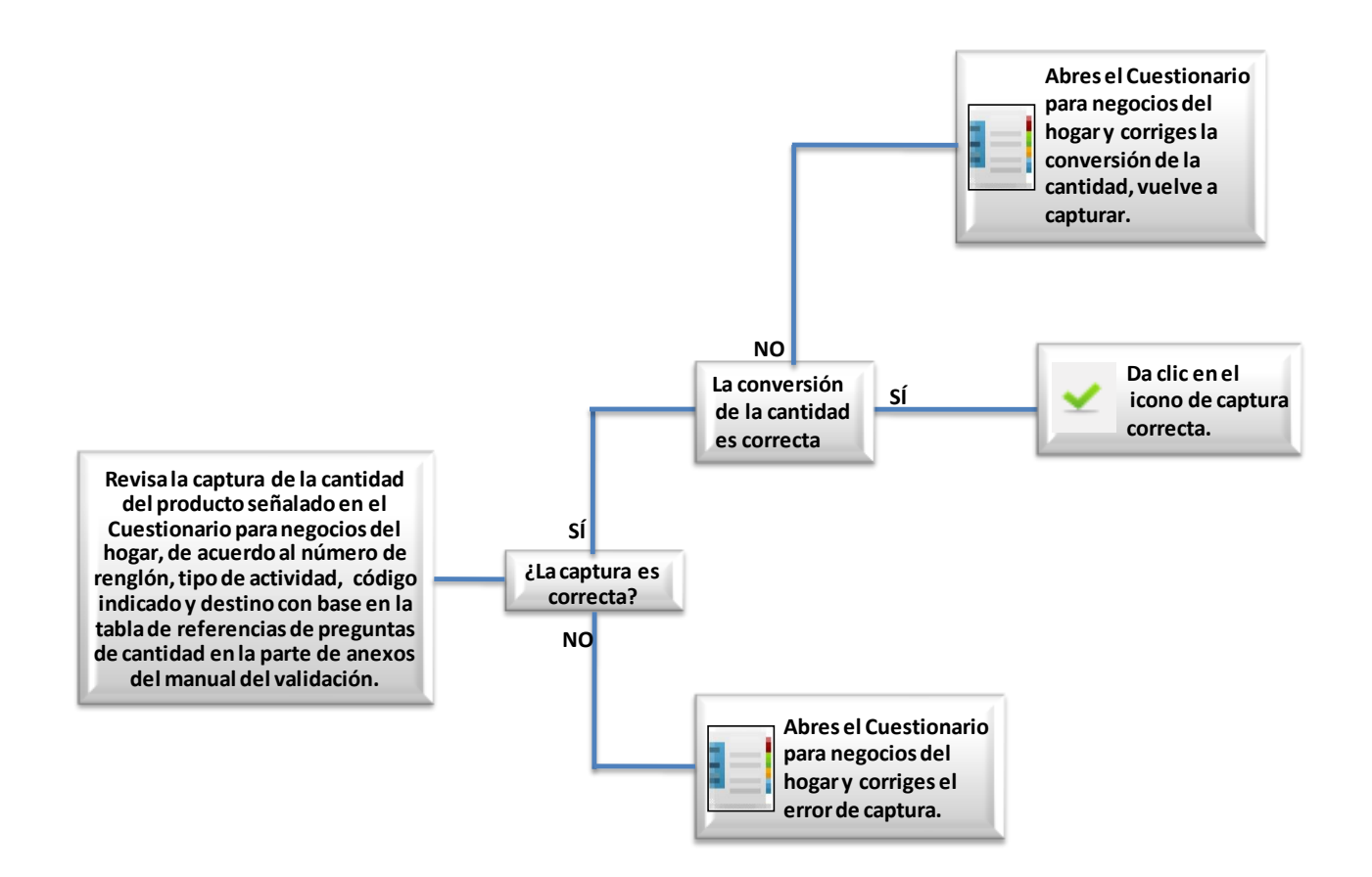

## *Criterio 420: Rango de importes de producción en proceso y remanente de agro negocios.*

El importe de la producción en proceso, remanentes, etc. se encuentra fuera del rango común.

El error que arroja el sistema de validación es el siguiente:

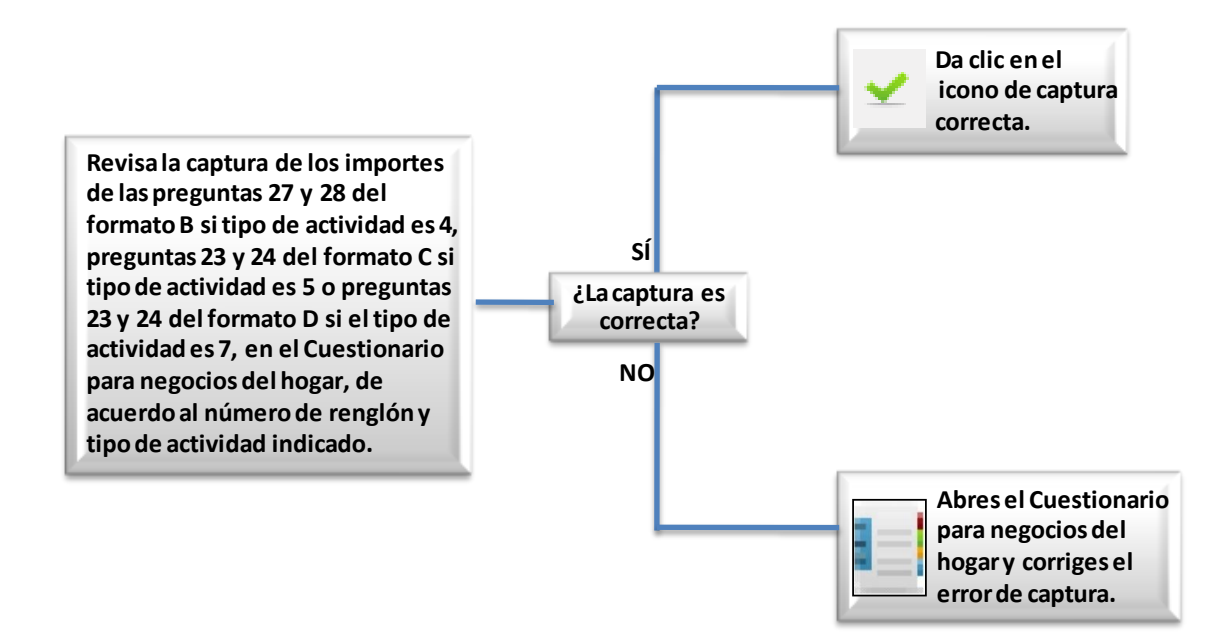

### *Criterio 421: Rango de importes de apoyos PROCAMPO y PROGAN para agro negocios.*

El importe del apoyo(s) se encuentra fuera del rango común.

El error que arroja el sistema de validación es el siguiente:

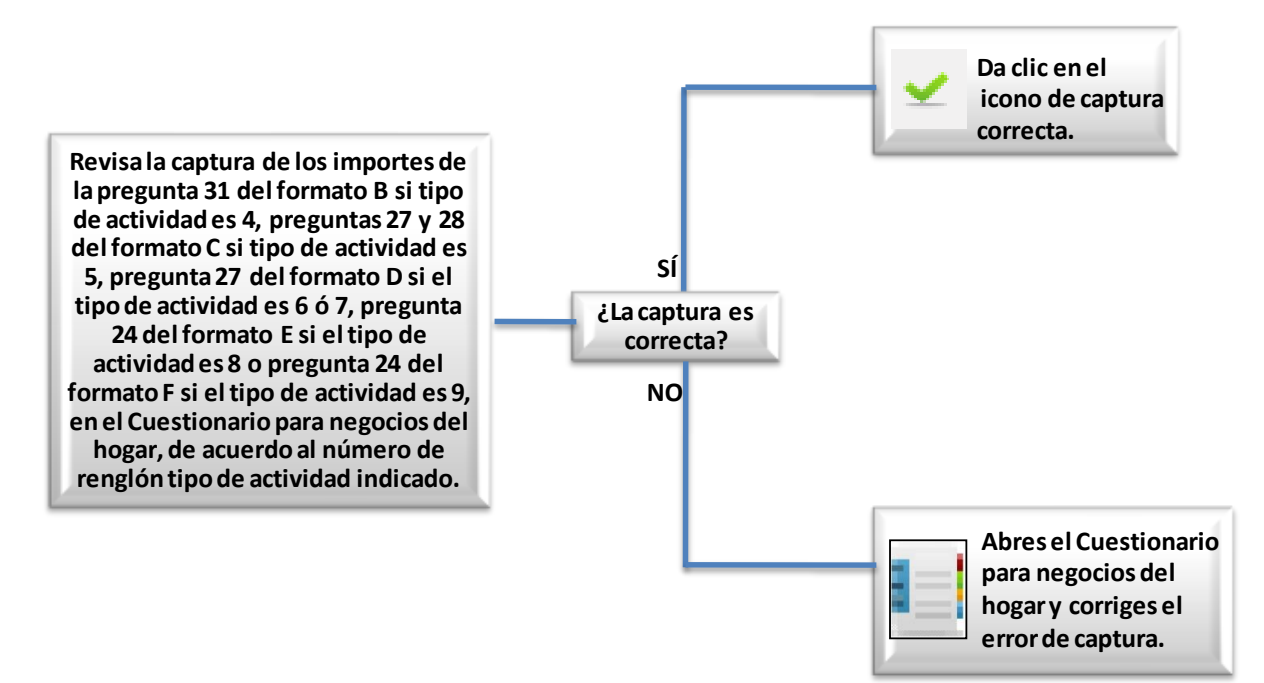

## *Criterio 422: Rango de importe de apoyos para agro negocios.*

El importe de los apoyos para los negocios se encuentra fuera del rango común.

El error que arroja el sistema de validación es el siguiente:

El importe se encuentra fuera del rango común.

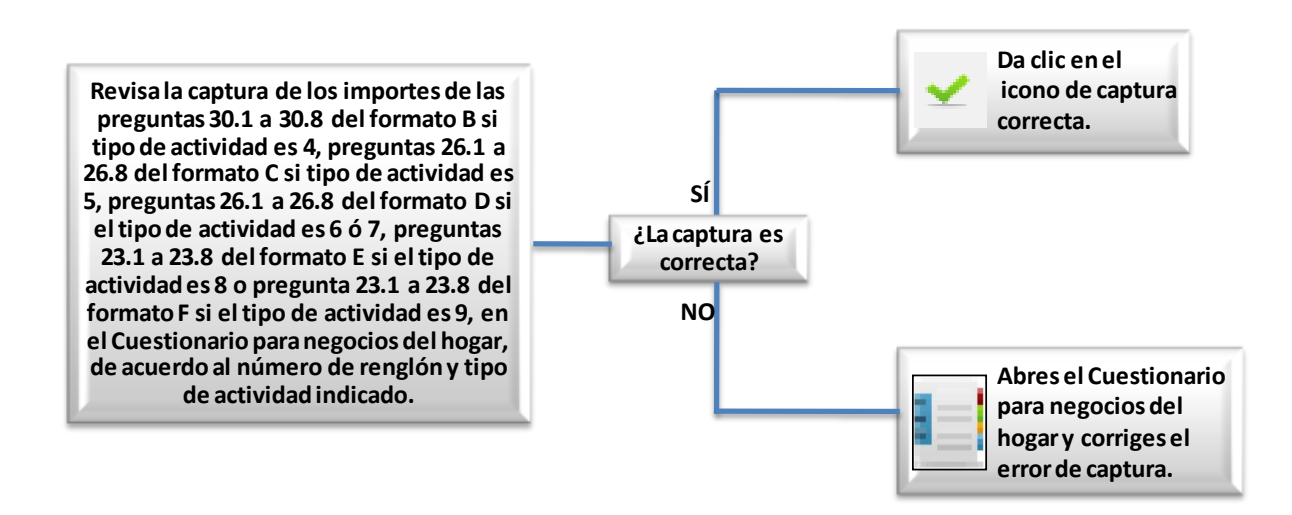

## *Criterio 423: Rango de importe de venta en pie para los negocios agrícolas.*

Con este criterio se verifica el importe de la venta en pie que se reporta en el cuestionario para negocios del hogar.

El error que arroja el sistema de validación es el siguiente:

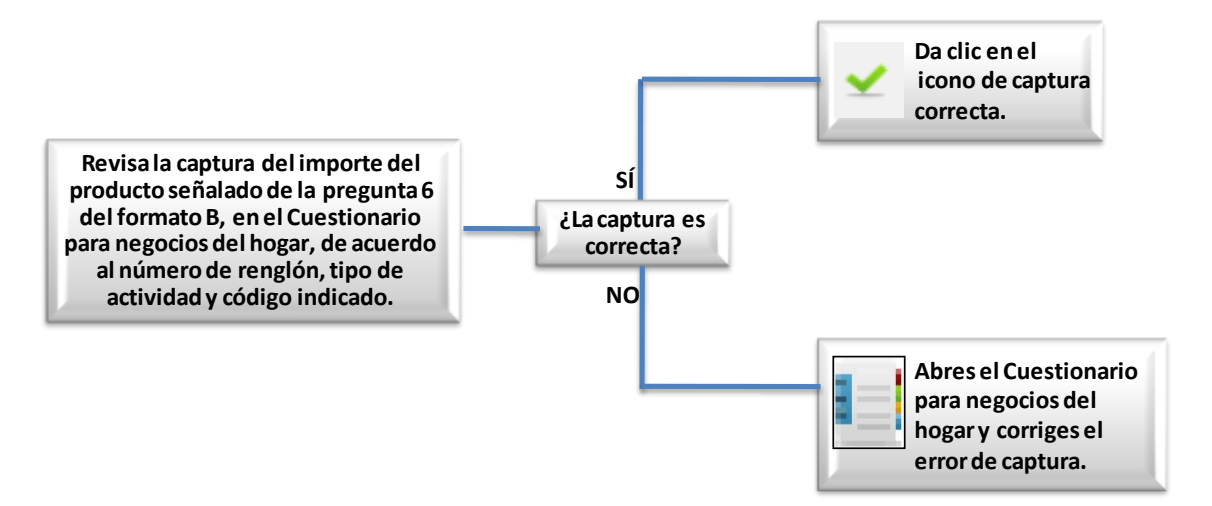

## *Criterio 424: Rango de importes de para los agro negocios.*

Con este criterio se verifica el importe que se reporta en el cuestionario para negocios del hogar.

El error que arroja el sistema de validación es el siguiente:

El importe se encuentra fuera del rango común.

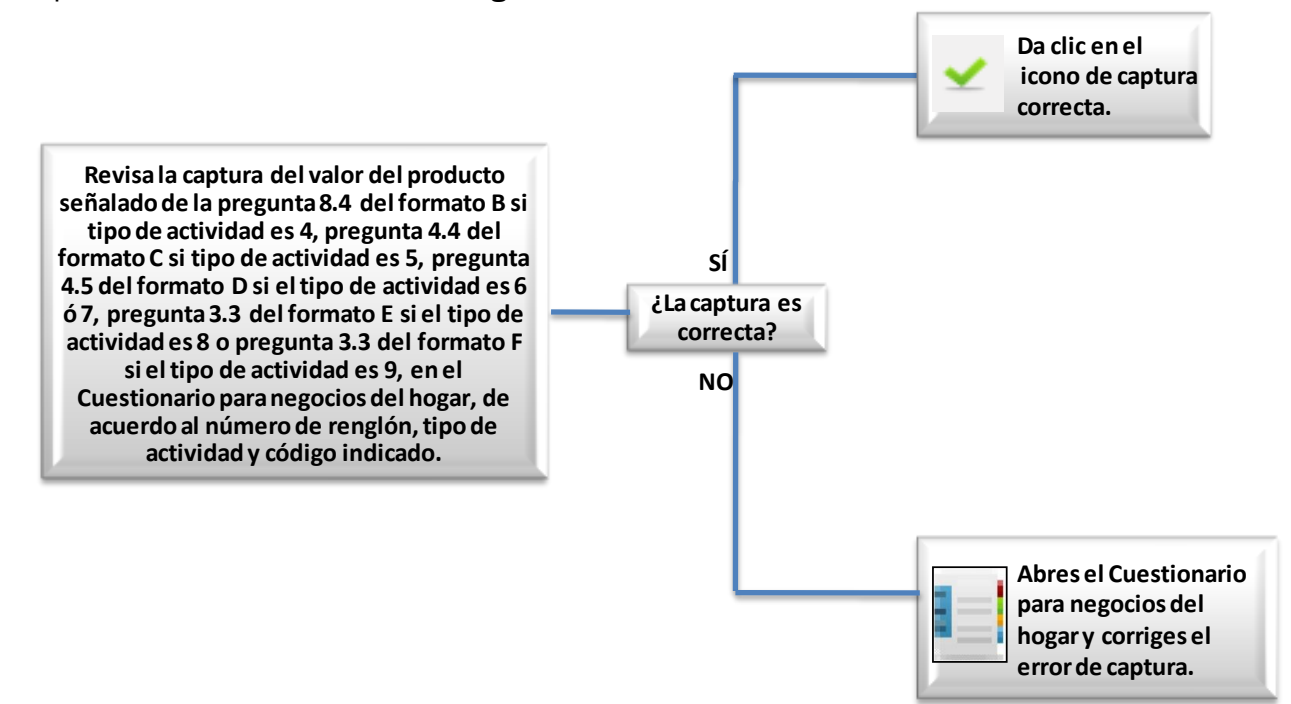

## *Criterio 425: Rango de importes de para los agro negocios II.*

Con este criterio se verifica el importe que se reporta en el cuestionario para negocios del hogar.

El error que arroja el sistema de validación es el siguiente:

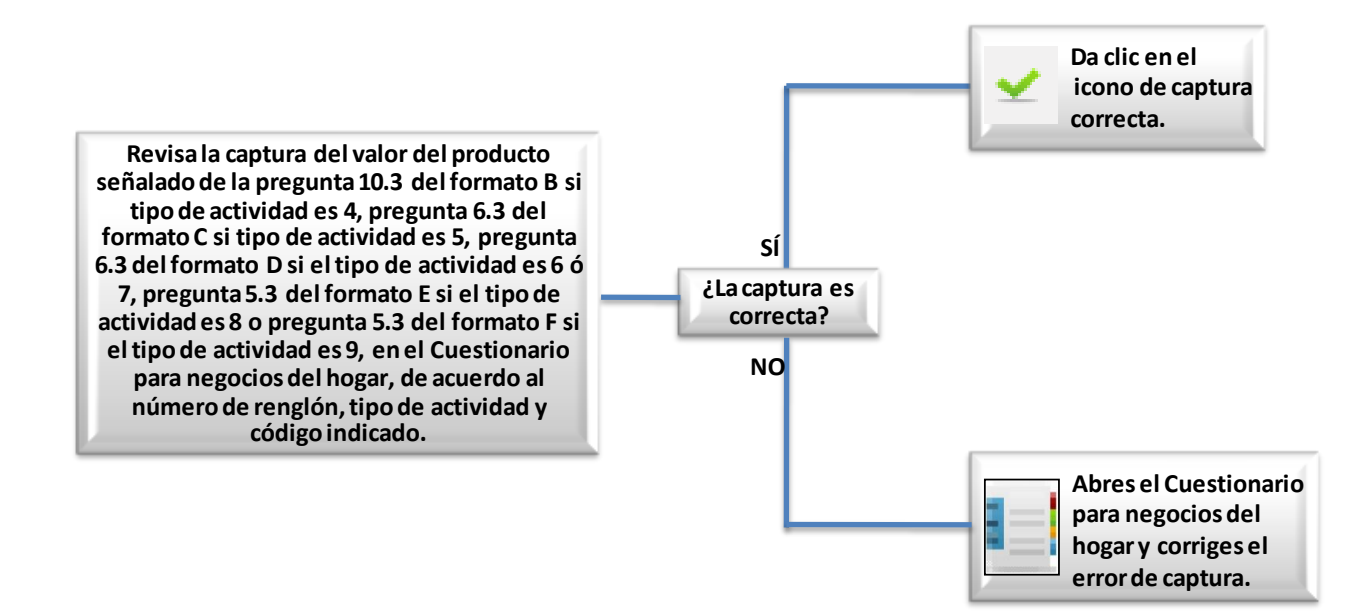

### *Criterio 426: Rango de importes de para los agro negocios III.*

Con este criterio se verifica el importe que se reporta en el cuestionario para negocios del hogar.

El error que arroja el sistema de validación es el siguiente:

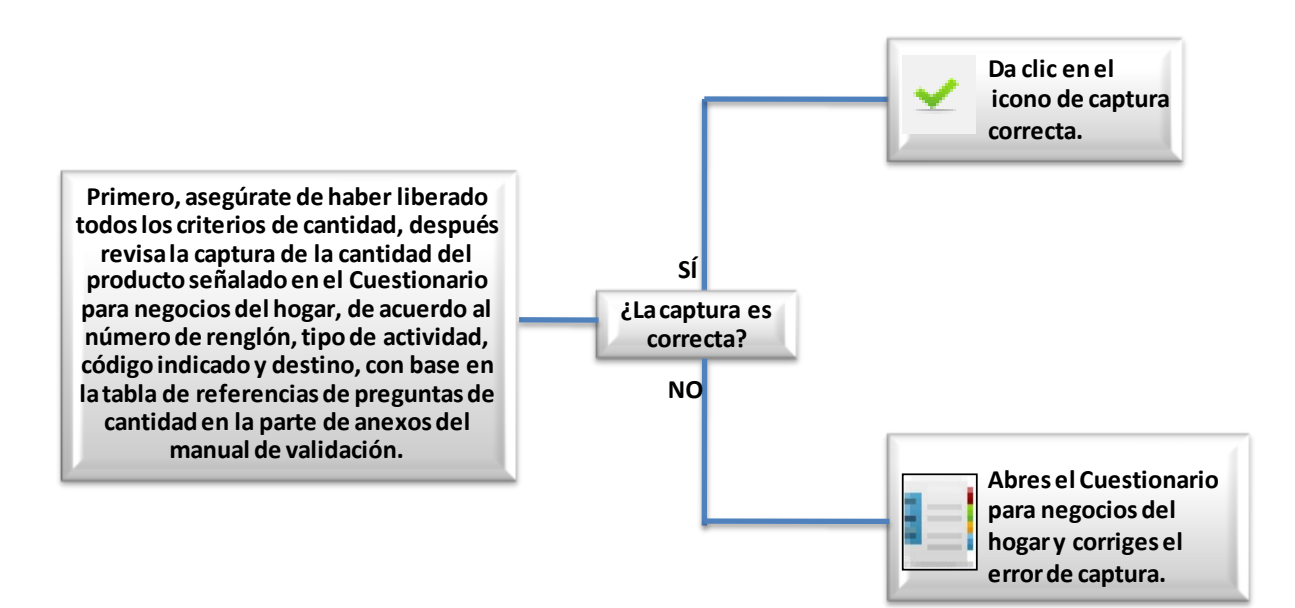

### *Criterio 427: Rango de gasto de los negocios agrícolas.*

Con este criterio se verifica el importe de la venta en pie que se reporta en el cuestionario para negocios del hogar.

El error que arroja el sistema de validación es el siguiente:

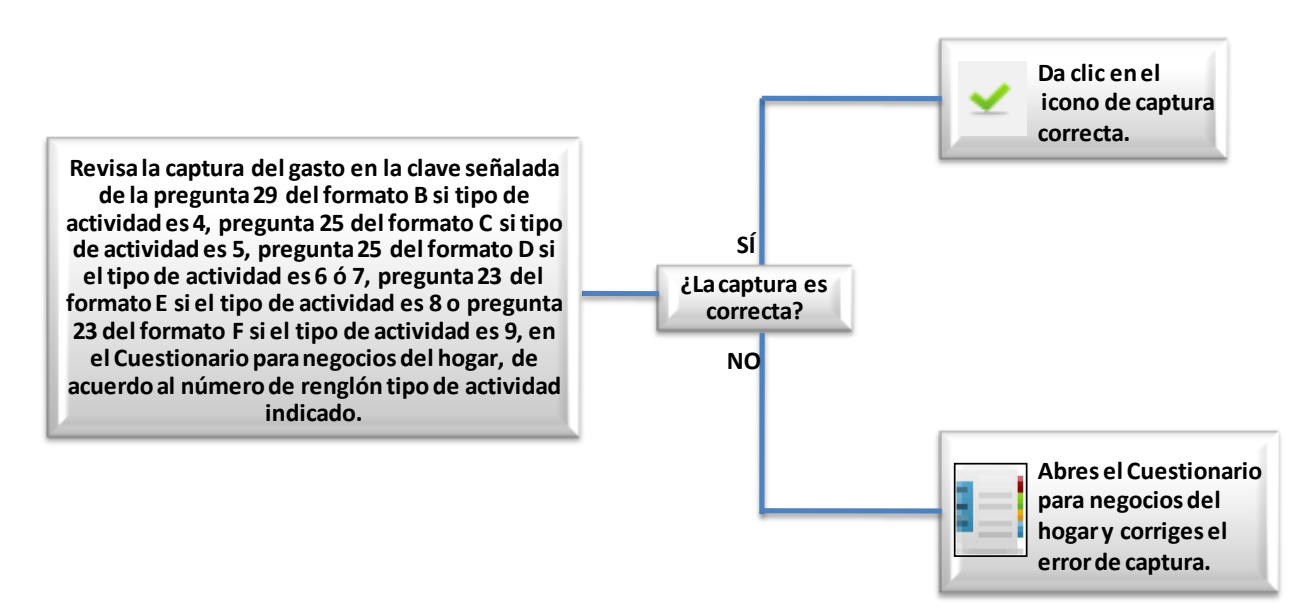
# Criterios de Validación del ISE.

## Criterios asociados a Vivienda y Hogar.

*Criterio 103-A: Número de personas en viviendas con hogares sin respuesta.* 

Esta inconsistencia se produce cuando el número de residentes es menor a la cantidad de personas registradas en la listas de personas en la sección III, del Cuestionario de hogares y vivienda.

Ya se verificó que la captura de la información sea correcta, por lo que se deberá hacer lo siguiente:

Registra un retorno a campo, para reconsultar el número de residentes en la vivienda.

*Criterio 104-A: Número de hogares en viviendas con hogares sin respuesta.* 

Producto de las imágenes 7 y 15, esta inconsistencia se produce cuando el número de Hogares en la vivienda no corresponde con los registrados, del Cuestionario de hogares y vivienda.

Ya se verificó que la captura de la información sea correcta, por lo que se deberá hacer lo siguiente:

Registra un retorno a campo, para reconsultar el número de hogares en la vivienda.

En caso de mostrarse las imágenes 12 y 13, debes contar cada una de las formas de control 1 (MCS-1) pertenecientes al folio, con ello obtendrás el número de hogares. La cantidad obtenida es la que debes registrar en la pregunta 3 y volver a capturar.

#### *Criterio 105-A: Dueño o dueña de la vivienda.*

Esta inconsistencia se produce cuando el número de renglón declarado como dueño de la vivienda, no existe registrado en la lista de personas del hogar que se indica, del Cuestionario de hogares y vivienda.

Ya se verificó que la captura de la información sea correcta, por lo que se deberá hacer lo siguiente:

Revisa que los nombres y números de orden declarados en pregunta 27 de la sección I se encuentren registrados en la lista de personas del hogar que ahí se especifica, de no ser así, registra un retorno a campo.

# *Criterio 121-A: Valor de la renta.*

Esta inconsistencia se produce cuando el informante declara que la vivienda es rentada (código 1) y en captura el monto de la renta mensual existe un registro de montos (menor a 100, 999, 9999, o mayor a 10,000), del Cuestionario de hogares y vivienda.

Ya se verificó que la captura de la información sea correcta, por lo que se deberá hacer lo siguiente:

Verifica que en el cuestionario el campo de pago de renta (pregunta 23.1, Sección I del Cuestionario de Hogares y Vivienda), no se encuentre en blanco, de ser así, registra un retorno a campo.

De no ser el caso, analiza las condiciones de la vivienda y el monto de renta mensual, si consideras que es correcto, da clic en el icono de captura correcta. De lo contrario, registra un retorno a campo.

# *Criterio 122-A: Estimación del alquiler de la vivienda.*

Esta inconsistencia se produce cuando el informante declara cualquiera de las siguientes opciones: Prestada, propia, intestada o en litigio, en otra situación (códigos 2, 4, 5 y 6), y en captura el monto de lo que se pagaría por rentar existe un registro de montos (menor a 100, 999, 9999, o mayor a 10,000).

Ya se verificó que la captura de la información sea correcta, por lo que se deberá hacer lo siguiente:

Verifica que en el cuestionario el campo de pago si la estuviera rentando (pregunta 23.2, Sección I del Cuestionario de Hogares y Vivienda), no se encuentre en blanco, de ser así, deberás verificar la información registradas en la preguntas 2, 3 y 4 de la sección I del cuestionario de hogares y vivienda, si mayor parte de los materiales con los que está edificada la vivienda se consideran como ligeros, entonces se deberá registrar un 9 en el monto del alquiler, y volver a capturar, en caso contrario, registra un retorno a campo. De no ser el caso, analiza las condiciones de la vivienda y el monto del pago si la estuviera rentando, si consideras que es correcto, da clic en el icono de captura correcta. De lo contrario, registra un retorno a campo.

Los materiales que se consideran como ligeros son los siguientes:

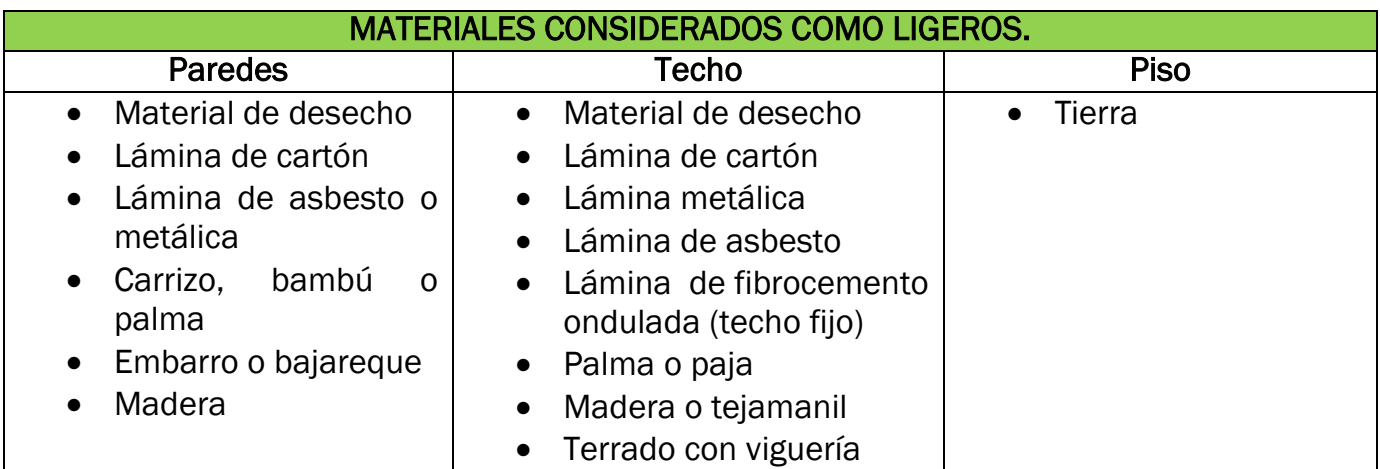

Habrá que notificar tanto al capturista como al analista del error encontrado para evitarlo en futuras ocasiones.

# *Criterio 123-A: Estimación del alquiler de la vivienda propia que se está pagando.*

Esta inconsistencia se produce cuando el informante declara la siguiente opción: Propia pero la está pagando (código 3), y en captura el monto del alquiler mensual existe un registro de montos (menor a 100, 999, 9999, o mayor a 10,000).

Ya se verificó que la captura de la información sea correcta, por lo que se deberá hacer lo siguiente:

Verifica que en el cuestionario los campos: si la estuviera rentando y cuánto paga al mes (pregunta 23.2 y 23.3, Sección I del Cuestionario de Hogares y Vivienda), no se encuentre en blanco, de ser así, registra un retorno a campo.

De no ser el caso, analiza las condiciones de la vivienda además de los montos registrados en: si la estuviera rentando y cuánto paga al mes. Si consideras que es correcto, da clic en el icono de captura correcta. De lo contrario, registra un retorno a campo.

# *Criterio 128-A: Huéspedes en el hogar.*

Esta inconsistencia se produce cuando:

- Los huéspedes reportados por el hogar en la Sección II no corresponden con los huéspedes registrados en la lista de personas de la Sección III.
- No existen huéspedes en el hogar en la Sección III y hay huéspedes reportados en la Sección II del Cuestionario de Hogares y Vivienda.
- Existen huéspedes en la lista de personas de la Sección III pero no hay huéspedes reportados en la Sección II del Cuestionario de Hogares y Vivienda.

Ya se verificó que la captura de la información sea correcta, por lo que se deberá hacer lo siguiente:

Se deberá verificar el registro de la cantidad de huéspedes enlistados en la sección II y/o III (Cuestionario de Hogares y Vivienda), de faltar registros, registra un retorno a campo.

# *Criterio 129-A: Trabajadores domésticos en el hogar.*

Esta inconsistencia se produce cuando:

- Los trabajadores domésticos reportados por el hogar en la Sección II no corresponden con los trabajadores registrados en la lista de personas de la Sección III.
- No existen trabajadores domésticos en el hogar en la Sección III y hay trabajadores domésticos reportados en la Sección II del Cuestionario de Hogares y Vivienda.
- Existen trabajadores domésticos en la lista de personas de la Sección III pero no hay trabajadores domésticos reportados en la Sección II del Cuestionario de Hogares y Vivienda.

Ya se verificó que la captura de la información sea correcta, por lo que se deberá hacer lo siguiente:

Se deberá verificar el registro de la cantidad de trabajadores domésticos enlistados en la sección II y/o III (Cuestionario de Hogares y Vivienda), de faltar registros, registra un retorno a campo.

#### Criterios asociados a Personas.

#### *Criterio 301-A: Periodos de referencia de ingreso mayores-menores.*

Producto de las imágenes 3, 5, 16 y 18, esta inconsistencia se produce cuando los meses del periodo de referencia de los ingresos son incorrectos.

Ya se verificó que la captura de la información sea correcta, por lo que se deberá hacer lo siguiente:

Se deberá verificar la captura de cada uno de los meses del periodo de referencia de los ingresos y de ser necesario vuelve a capturar.

-Si la edad de la persona es de 12 años o más tendrás que verificar tu Cuestionario para Personas de 12 o más años.

-Si la edad de la persona es menos de 12 años tendrás que verificar tu Cuestionario para Personas Menores de 12 años.

Si la captura es correcta, corrige los meses en el cuestionario de acuerdo al periodo de levantamiento y vuelve a capturar.

Producto de las imágenes 8 y 12, esta inconsistencia se produce cuando los meses del periodo de referencia de los ingresos son incorrectos.

Ya se verificó que la captura de la información sea correcta, por lo que se deberá hacer lo siguiente:

Se deberá verificar la captura de cada uno de los meses del periodo de referencia de los ingresos y de ser necesario vuelve a capturar.

-Si la edad de la persona es de 12 años o más tendrás que verificar tu Cuestionario para Personas de 12 o más años.

-Si la edad de la persona es menos de 12 años tendrás que verificar tu Cuestionario para Personas Menores de 12 años.

Si la captura es correcta, corrige los meses en el cuestionario de acuerdo al periodo de seguimiento y vuelve a capturar.

#### *Criterio 302-A: Periodos de referencia de ingreso por negocios no agrícolas.*

Producto de las imágenes 3, 5, 16 y 18, esta inconsistencia se produce cuando los meses del periodo de referencia del Negocio No agropecuario (Formato A) son incorrectos.

Ya se verificó que la captura de la información sea correcta, por lo que se deberá hacer lo siguiente:

Se deberá verificar la captura de cada uno de los meses del periodo de referencia del Formato A y de ser necesario vuelve a capturar.

Si la captura es correcta, corrige los meses en el cuestionario de acuerdo al periodo de levantamiento y vuelve a capturar.

Producto de las imágenes 8 y 12, esta inconsistencia se produce cuando los meses del periodo de referencia del Negocio No agropecuario (Formato A) son incorrectos.

Ya se verificó que la captura de la información sea correcta, por lo que se deberá hacer lo siguiente:

Se deberá verificar la captura de cada uno de los meses del periodo de referencia del Formato A y de ser necesario vuelve a capturar.

Si la captura es correcta, corrige los meses en el cuestionario de acuerdo al periodo de seguimiento y vuelve a capturar.

#### *Criterio 303-A: Periodos de referencia de autoconsumo de negocios no agrícolas.*

Producto de las imágenes 3, 5, 16 y 18, esta inconsistencia se produce cuando los meses del periodo de referencia del Autoconsumo en el Negocio No agropecuario (Formato A) son incorrectos.

Ya se verificó que la captura de la información sea correcta, por lo que se deberá hacer lo siguiente:

Se deberá verificar la captura de cada uno de los meses del periodo de referencia del Autoconsumo en el Formato A y de ser necesario vuelve a capturar.

Si la captura es correcta, corrige los meses en el cuestionario de acuerdo al periodo de levantamiento y vuelve a capturar.

Producto de las imágenes 8 y 12, esta inconsistencia se produce cuando los meses del periodo de referencia del Autoconsumo en el Negocio No agropecuario (Formato A) son incorrectos.

Ya se verificó que la captura de la información sea correcta, por lo que se deberá hacer lo siguiente:

Se deberá verificar la captura de cada uno de los meses del periodo de referencia del Autoconsumo en el Formato A y de ser necesario vuelve a capturar.

Si la captura es correcta, corrige los meses en el cuestionario de acuerdo al periodo de seguimiento y vuelve a capturar.

#### *Criterio 305-A: Independientes empleados y tamaño de la empresa 1.*

Esta inconsistencia se produce cuando el tamaño de la empresa del Cuestionario para Personas de 12 o más no coincide con el tamaño reportado en el Cuestionario para Negocios del Hogar incluyendo al trabajador independiente.

Ya se verificó que la captura de la información sea correcta, por lo que se deberá hacer lo siguiente:

En la pregunta referente a tamaño de la empresa del cuestionario para personas de 12 o más (pregunta 8 del Apartado 3.1 y/o del Apartado 4.4 del Cuestionario para personas de 12 o más años), se deberá cancelar la información y registrar la cantidad de empleados resultantes del (los) negocio(s) más el trabajador independiente, y volver a capturar.

\*Para obtener la cantidad de empleados del formato de negocios, deberás tomar en cuenta si es una o varias actividades la que integran a ese trabajo, y sumar de cada formato de negocios la cantidad de trabajadores y al final agregarle al trabajador independiente.

# Ejemplo:

# SECCIÓN III. CARACTERÍSTICAS E INGRESOS DEL TRABAJO PRINCIPAL PARA INDEPENDIENTES

APARTADO 3.1 CARACTERÍSTICAS DEL TRABAJO PRINCIPAL PARA INDEPENDIENTES

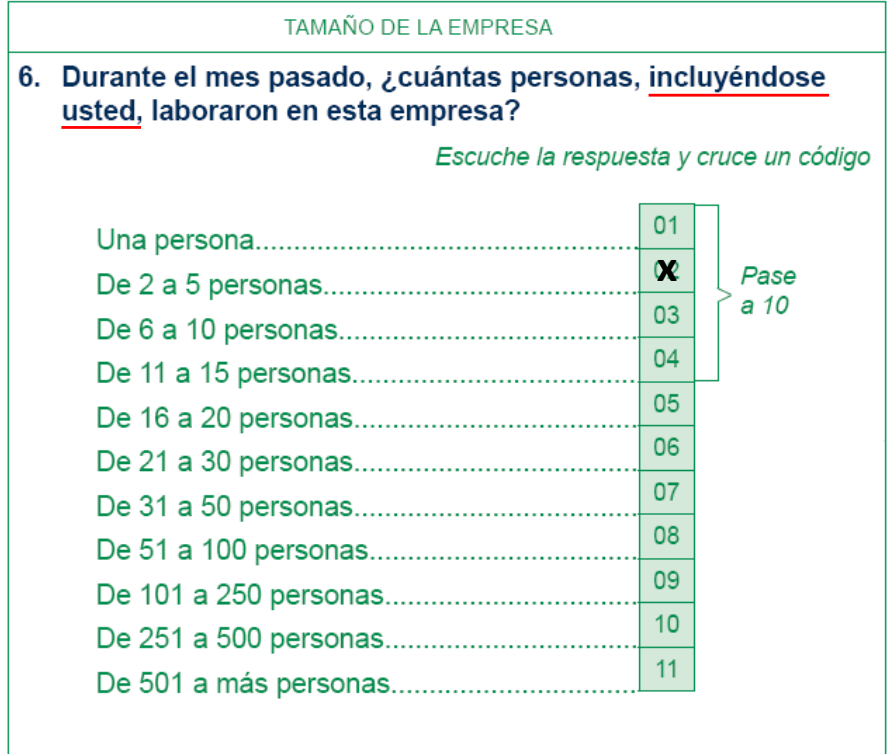

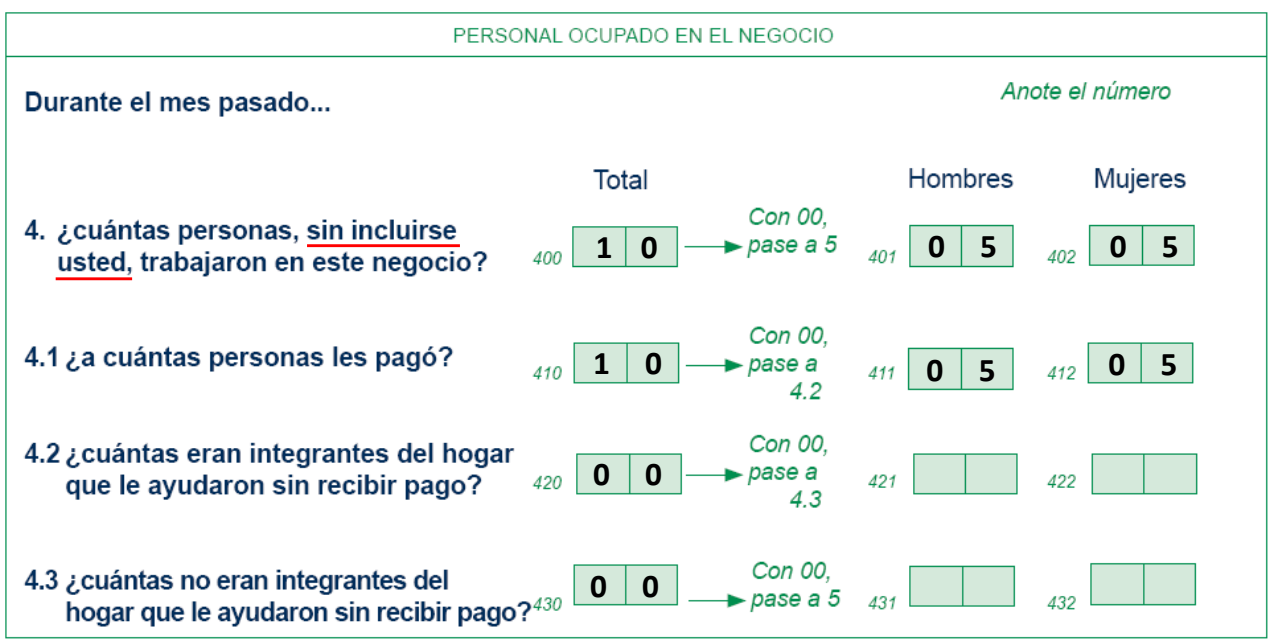

# **FORMATO A) NEGOCIOS INDUSTRIALES, COMERCIALES Y DE SERVICIOS**

# **FORMATO B) NEGOCIOS AGRÍCOLAS**

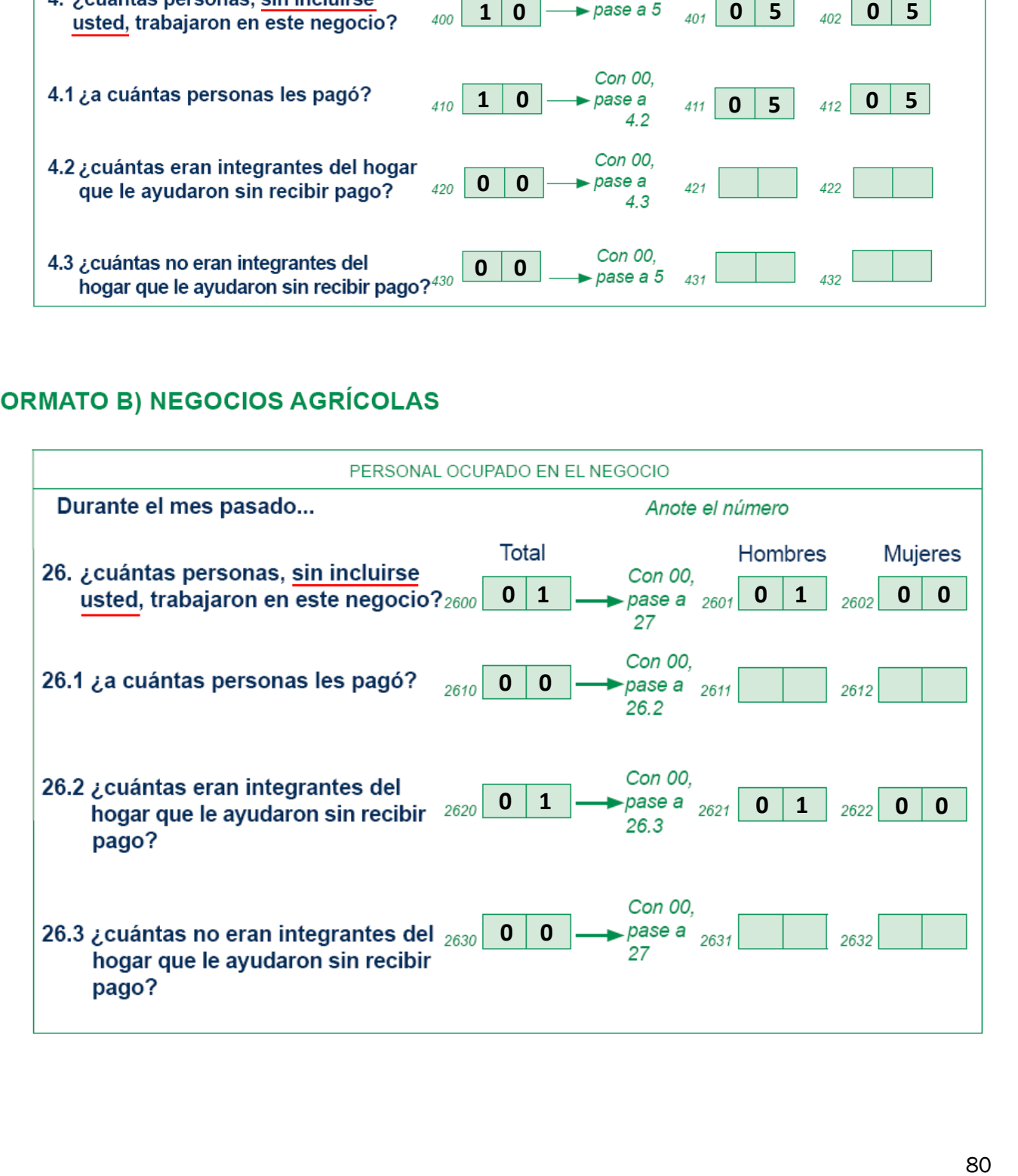

# FORMATO C) NEGOCIOS DE CRÍA, EXPLOTACIÓN Y PRODUCTOS DERIVADOS DE ANIMALES

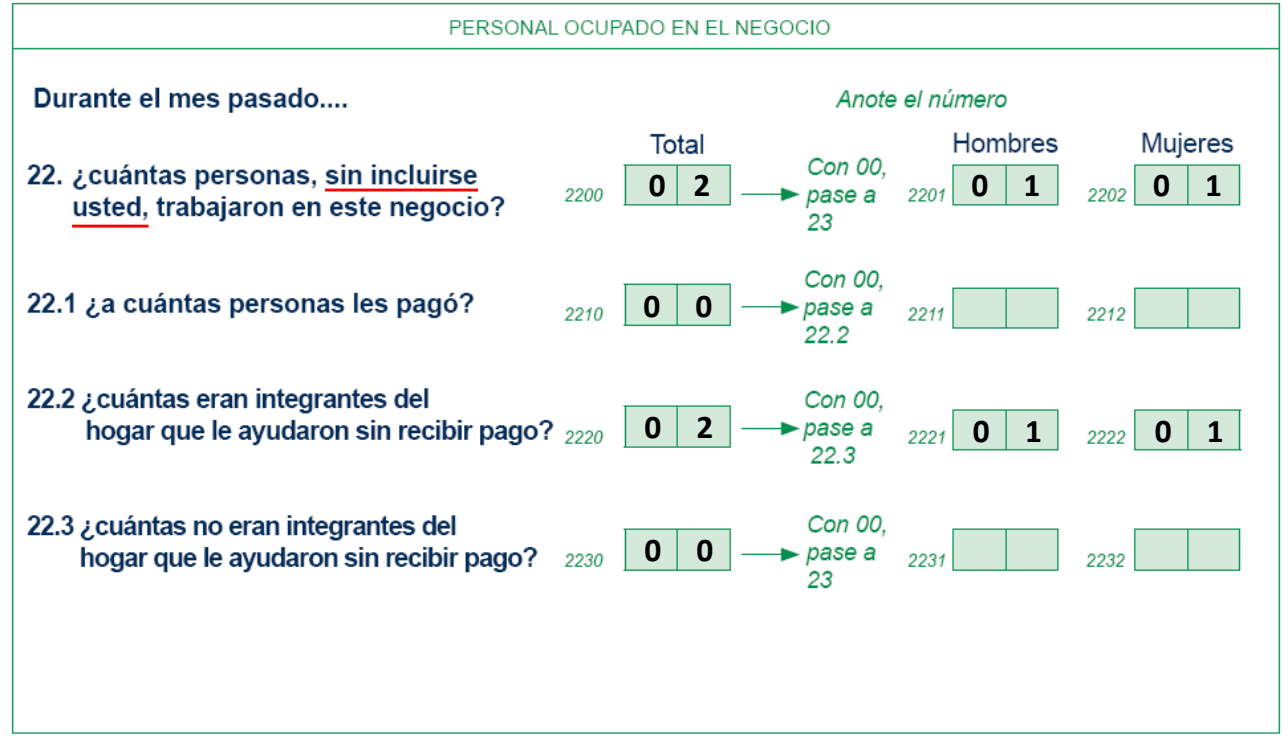

# Corrección:

# SECCIÓN III. CARACTERÍSTICAS E INGRESOS DEL TRABAJO PRINCIPAL PARA INDEPENDIENTES

APARTADO 3.1 CARACTERÍSTICAS DEL TRABAJO PRINCIPAL PARA INDEPENDIENTES

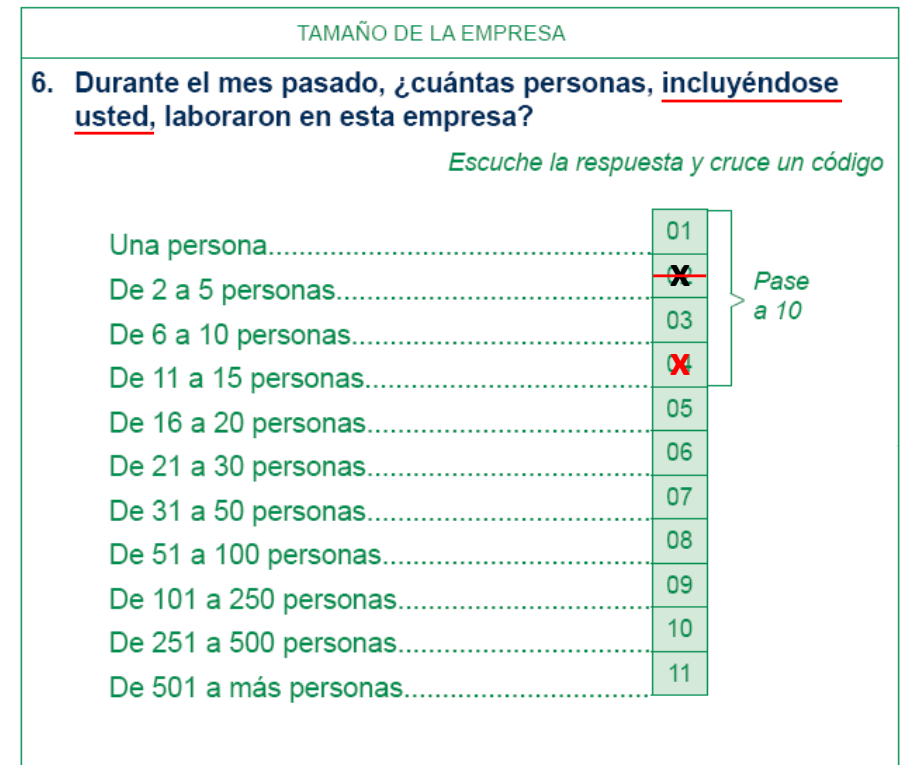

IMPORTANTE: En este ejemplo, la cantidad de empleados no afecta la secuencia del cuestionario, sin embargo, en el caso que hubiese modificado el rango de 16 persona en adelante, se deberá registrar un retorno a campo para rescatar la información faltante del cuestionario para personas de 12 o más años del número de renglón correspondiente.

# *Criterio 308-A: Condición de ocupación ingreso por jubilación.*

Esta inconsistencia se produce cuando el integrante del hogar declaró ser pensionado o jubilado y no existe clave de ingreso por concepto de jubilaciones y/o pensiones originadas dentro del país o proveniente de otro(s) país(es).

Ya se verificó que la captura de la información sea correcta, por lo que se deberá hacer lo siguiente:

Se deberá verificar que existe una observación que avale la falta de ingresos por concepto de jubilación, de ser así, da clic en el icono de captura correcta. De no existir justificación, registra un retorno a campo.

# *Criterio 316-A: Independientes empleados y tamaño de la empresa 2.*

Esta inconsistencia se produce cuando el tamaño de la empresa del Cuestionario para Personas de 12 o más no coincide con el tamaño reportado en el Cuestionario para Negocios del Hogar incluyendo al trabajador independiente.

Ya se verificó que la captura de la información sea correcta, por lo que se deberá hacer lo siguiente:

Se deberá registrar un retorno a campo para obtener la cantidad de empleados del negocio(s), a su vez; verifica el tamaño de la empresa del cuestionario para personas de 12 o más años. Si existiese el caso que se modifique el rango y este sea mayor a 16 personas, deberás registrar un retorno a campo y recabar la información faltante de la secuencia de preguntas en el cuestionario para personas de 12 o más años del número de renglón correspondiente.

#### *Criterio 325-A: Socios responsables del negocio.*

Producto de las imágenes 2 y 4, esta inconsistencia se produce cuando un integrante del hogar reporta un negocio de tipo de actividad principal 1, 2 o 3 con un socio responsable, el cual no cuenta con el formato correspondiente registrado.

Ya se verificó que la captura de la información sea correcta, por lo que se deberá hacer lo siguiente:

Registra retorno a campo para captar el formato de negocio faltante.

Producto de las imágenes 7 y 8, esta inconsistencia se produce cuando un integrante del hogar reporta un negocio de actividad principal 4, 5, 6, 7, 8 o 9 con un socio responsable, el cual no cuenta con el formato correspondiente registrado.

Ya se verificó que la captura de la información sea correcta, por lo que se deberá hacer lo siguiente:

Registra retorno a campo para captar el formato de negocio faltante.

# *Criterio 326-A: Variación de ingresos para personas.*

Esta inconsistencia se produce cuando el importe se encuentra fuera del rango común.

Ya se verificó que la captura de la información sea correcta, por lo que se deberá hacer lo siguiente:

Analiza la información y si avalas que es correcta da clic en el icono de captura correcta y captura una justificación.

De lo contrario, deberás reconsultar con el informante, para ello registra un retorno a campo.

#### *Criterio 327-A: Rango de ingresos para personas.*

Esta inconsistencia se produce cuando el importe se encuentra fuera del rango común.

Se deberá hacer lo siguiente:

Analiza la información y si avalas que es correcta da clic en el icono de captura correcta y captura una justificación.

De lo contrario, deberás reconsultar con el informante, para ello registra un retorno a campo.

#### *Criterio 328-A: Registro de formatos de negocios con actividades 1, 2 y 3.*

Esta inconsistencia se produce cuando los tipos de actividad declarados en los cuestionarios de mayores no corresponden con los formatos de negocios capturados.

Se deberá hacer lo siguiente:

Registra retorno a campo para captar la información adecuada acerca del negocio.

# *Criterio 329-A: Registro de formatos de negocios con actividades 6 y 7.*

Esta inconsistencia se produce cuando los tipos de actividad declarados en los cuestionarios de mayores no corresponden con los formatos de negocios capturados.

Se deberá hacer lo siguiente:

Registra retorno a campo para captar la información adecuada acerca del negocio.

# *Criterio 330-A: Registro de formatos de negocios con actividades 4, 5, 8 y 9.*

Esta inconsistencia se produce cuando los tipos de actividad declarados en los cuestionarios de mayores no corresponden con los formatos de negocios capturados.

Se deberá hacer lo siguiente:

Registra retorno a campo para captar la información adecuada acerca del negocio.

#### Criterios asociados a Negocios del Hogar

#### *Criterio 406-A: Asignación de sueldo (no agropecuario).*

Producto de la imagen 2, esta inconsistencia se produce cuando el integrante del hogar declara en el Cuestionario para Personas de 12 o más años recibir un sueldo auto asignado pero no viene registrado en el cuestionario para Negocios del Hogar.

Ya se verificó que la captura de la información sea correcta, por lo que se deberá hacer lo siguiente:

Registra un retorno a campo, para obtener el monto de sueldo auto asignado.

Producto de la imagen 3, esta inconsistencia se produce cuando el integrante del hogar no declara en el Cuestionario para Personas de 12 o más años recibir un sueldo auto asignado pero viene registrado en el cuestionario para Negocios del Hogar.

Ya se verificó que la captura de la información sea correcta, por lo que se deberá hacer lo siguiente:

En la pregunta sobre asignación de sueldo del cuestionario para personas de 12 o más (pregunta 2 del Apartado 3.1 y/o del Apartado 4.4 del Cuestionario para personas de 12 o más años), se deberá cancelar el código 2 (NO) y cruzar código 1 (SÍ). Continuando con la secuencia, en la pregunta referente a prestaciones sociales del trabajo (pregunta 3 del Apartado 3.1 y/o del Apartado 4.4), se deberá cruzar el código 20 (No tiene prestaciones proveniente de su trabajo), y volver a capturar.

# *Criterio 413-A: Sueldo autoasignado (Agropecuarios).*

Producto de la imagen 2, esta inconsistencia se produce cuando el integrante del hogar declara en el Cuestionario para Personas de 12 o más años recibir un sueldo auto asignado pero no viene registrado en el cuestionario para Negocios del Hogar.

Ya se verificó que la captura de la información sea correcta, por lo que se deberá hacer lo siguiente:

Registra un retorno a campo, para obtener el monto de sueldo auto asignado.

Producto de la imagen 3, esta inconsistencia se produce cuando el integrante del hogar no declara en el Cuestionario para Personas de 12 o más años recibir un sueldo auto asignado pero viene registrado en el cuestionario para Negocios del Hogar.

Ya se verificó que la captura de la información sea correcta, por lo que se deberá hacer lo siguiente:

En la pregunta sobre asignación de sueldo del cuestionario para personas de 12 o más (pregunta 2 del Apartado 3.1 y/o del Apartado 4.4 del Cuestionario para personas de 12 o más años), se deberá cancelar el código 2 (NO) y cruzar código 1 (SÍ). Continuando con la secuencia, en la pregunta referente a prestaciones sociales del trabajo (pregunta 3 del Apartado 3.1 y/o del Apartado 4.4), se deberá cruzar el código 20 (No tiene prestaciones proveniente de su trabajo), y volver a capturar.

#### *Criterio 424-A: Rango de importes para los agro negocios.*

Esta inconsistencia se produce cuando el importe se encuentra fuera del rango común.

Ya se verificó que la captura de la información sea correcta, por lo que se deberá hacer lo siguiente:

Se deberá verificar de nueva cuenta en el cuestionario de negocios del hogar:

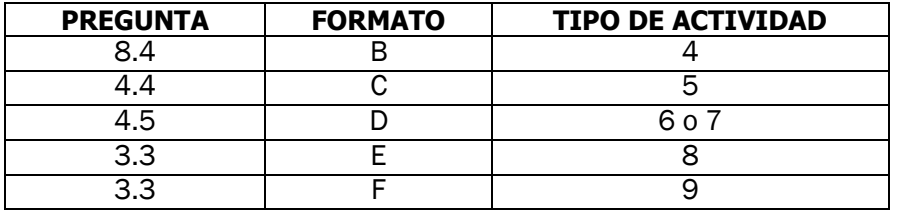

La multiplicación de la cantidad por la equivalencia en kilogramos (verifica que la equivalencia en kilogramos sea la correcta), si no existiese error, procede a revisar el precio por kilogramo dado para ese producto, si al hacer el análisis de la información, y de acuerdo a los precios de la región, consideras que es correcto, se dará clic en el icono de captura correcta. De lo contrario, registra un retorno a campo.

# *Criterio 425-A: Rango de importes de para los agro negocios II.*

Esta inconsistencia se produce cuando el importe se encuentra fuera del rango común.

Ya se verificó que la captura de la información sea correcta, por lo que se deberá hacer lo siguiente:

Se deberá verificar de nueva cuenta en el cuestionario de negocios del hogar:

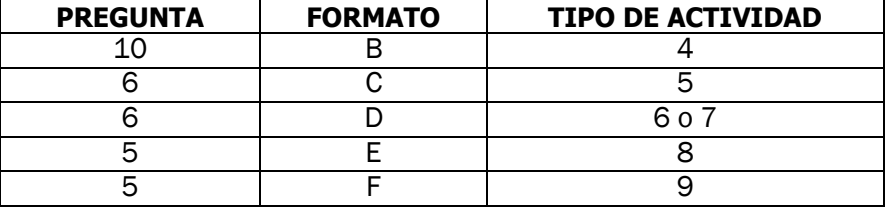

La multiplicación de la cantidad por la equivalencia en kilogramos (verifica que la equivalencia en kilogramos sea la correcta), si no existiese error, procede a revisar el precio por kilogramo dado para ese producto, si al hacer el análisis de la información, y de acuerdo a los precios de la región, consideras que es correcto, se dará clic en el icono de captura correcta. De lo contrario, registra un retorno a campo.

#### *Criterio 426-A: Rango de importes de para los agro negocios III.*

Esta inconsistencia se produce cuando el importe se encuentra fuera del rango común.

Ya se verificó que la captura de la información sea correcta, por lo que se deberá hacer lo siguiente:

Se deberá verificar de nueva cuenta en el cuestionario de negocios las preguntas referentes a importes con base en la tabla de referencia de Valor (anexos del presente manual), así como revisar la multiplicación de la cantidad por la equivalencia en kilogramos (verifica que la equivalencia en kilogramos sea la correcta), si no existiese error, procede a revisar el precio por kilogramo dado para ese producto, si al hacer el análisis de la información, y de acuerdo a los precios de la región, consideras que es correcto, se dará clic en el icono de captura correcta. De lo contrario, registra un retorno a campo.

# Criterios asociados al Concentrado de Ingresos del Hogar

# *Criterio C14-A: Ingresos del hogar.*

Coneste criterio se busca verificar por que el hogar no cuenta con registro de Ingresos en el periodo de referencia.

Se deberá hacer lo siguiente:

Registra retorno a campo para captar la información o verificar la situación del hogar.

ANEXOS

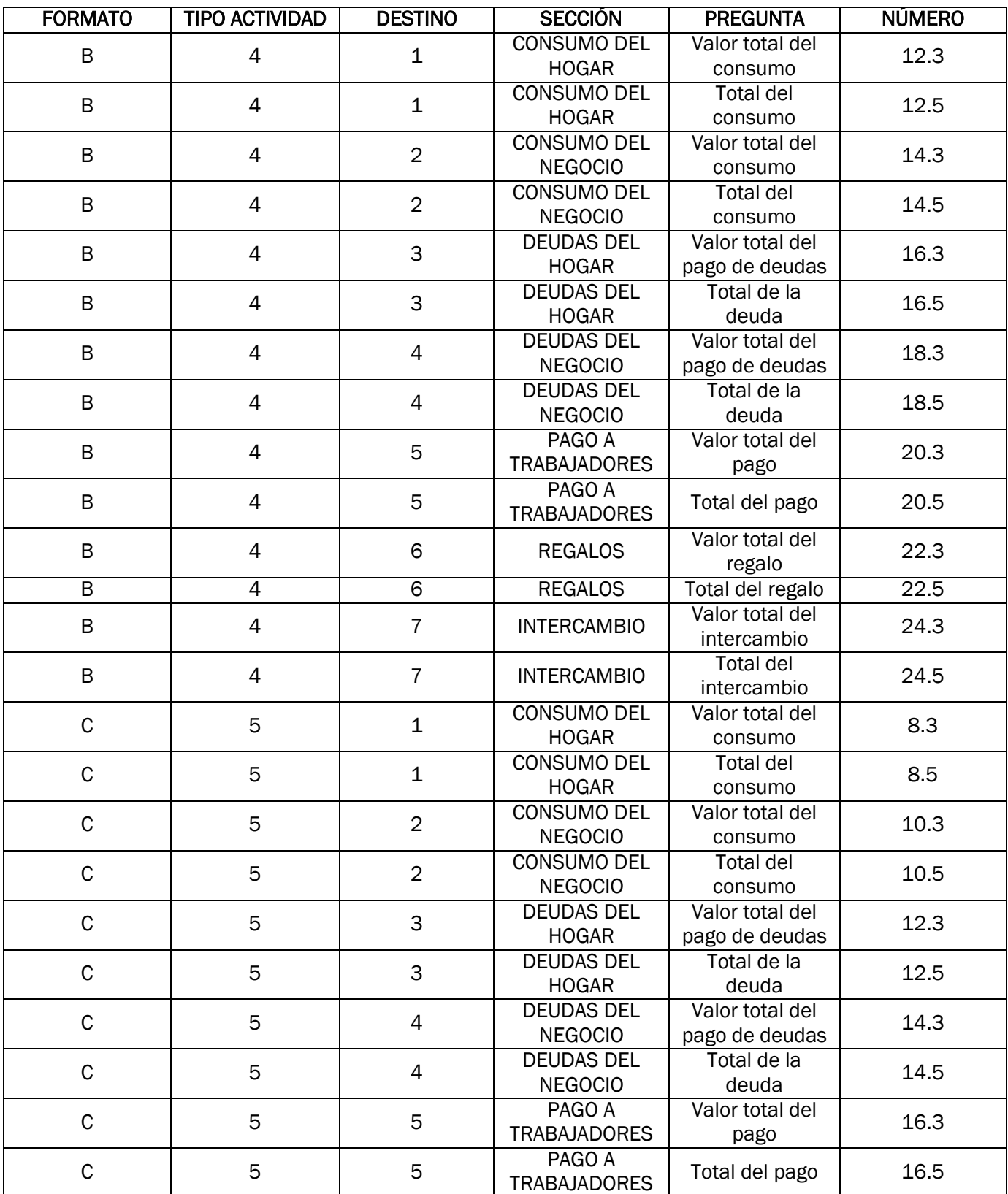

# Tabla de ubicación de preguntas referentes a importes y cantidades de agronegocios.

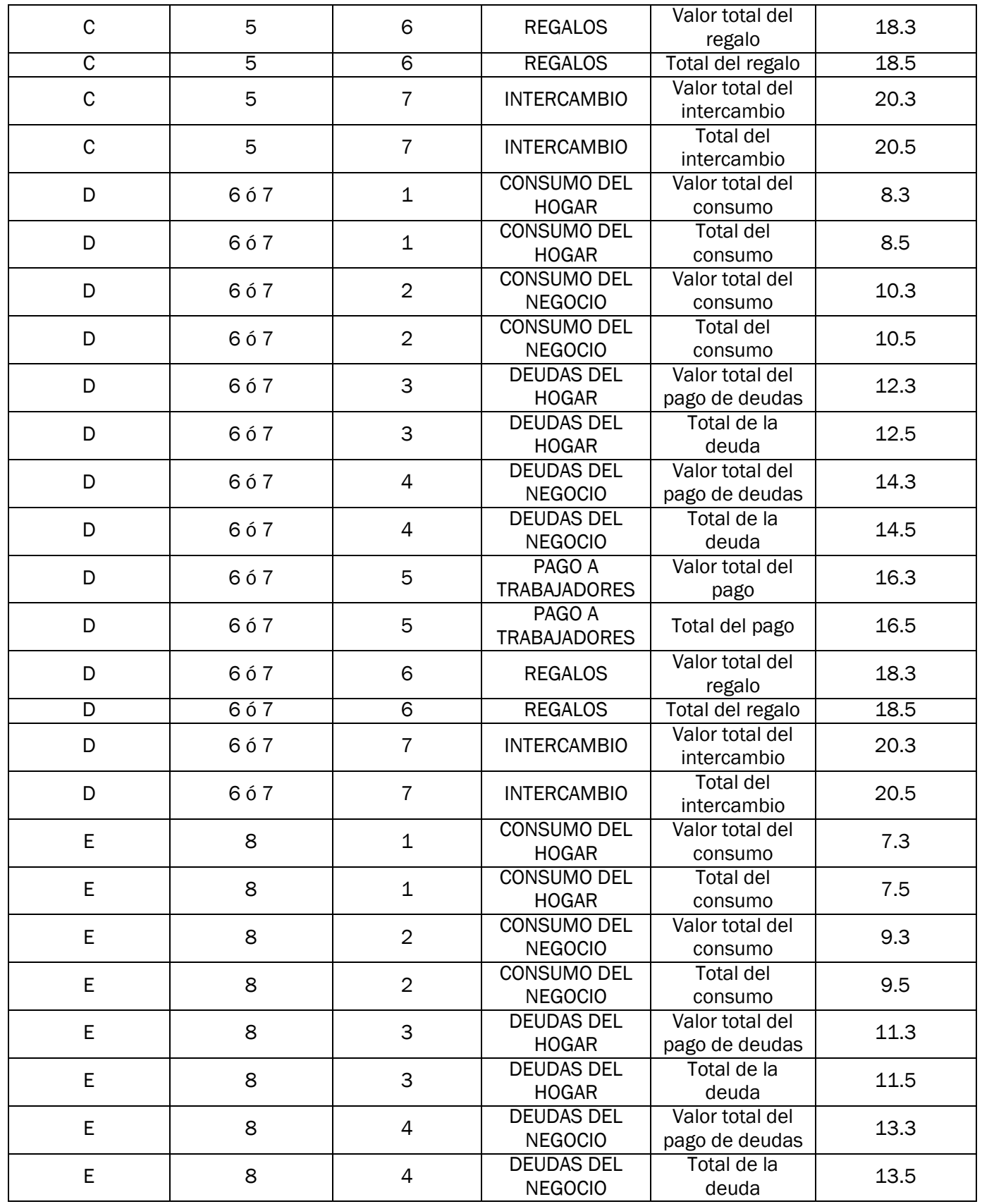

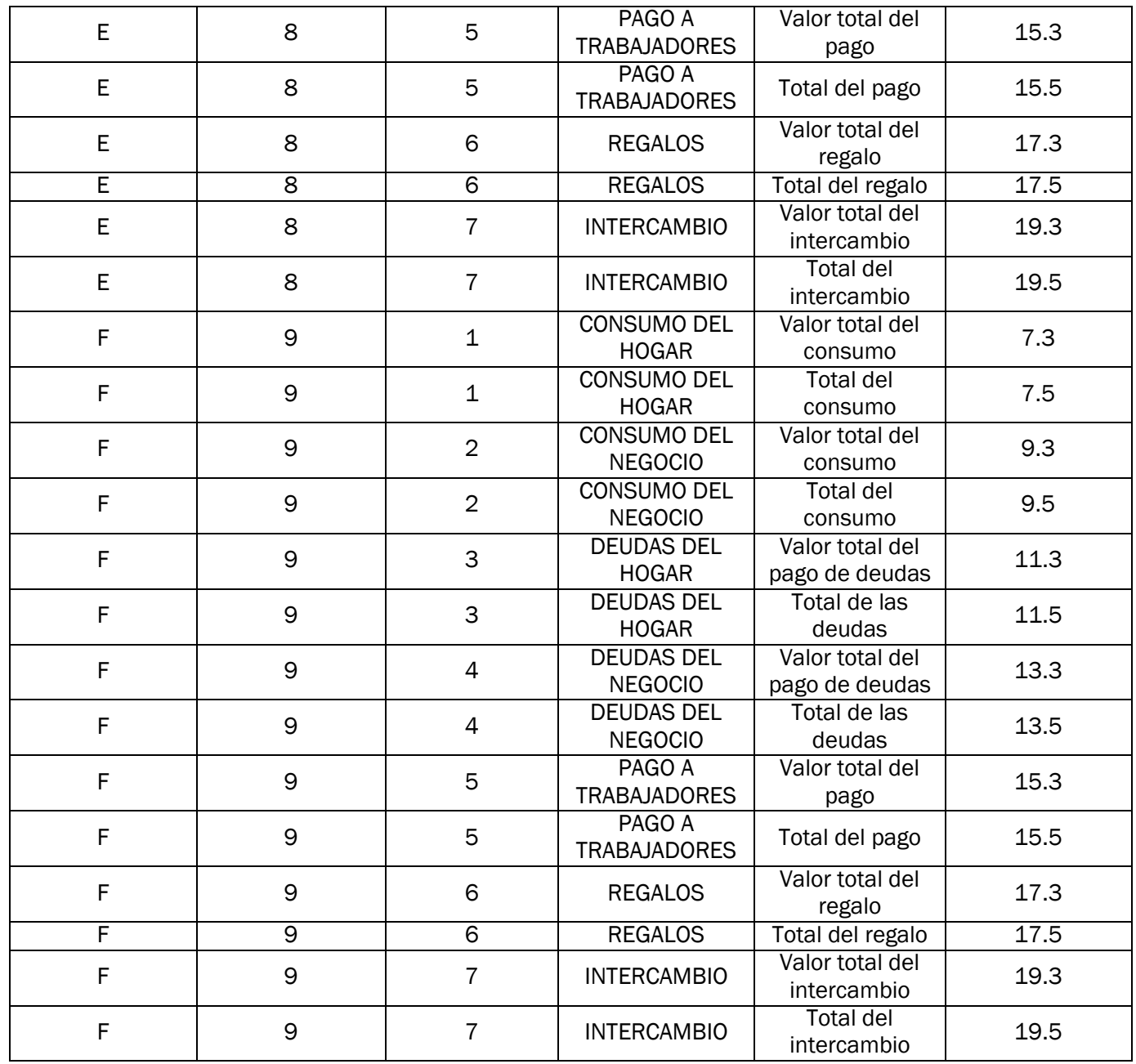